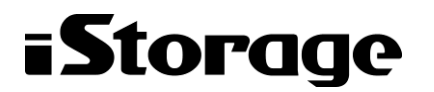

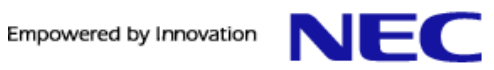

# **iStorage HS** シリーズ

# メッセージハンドブック

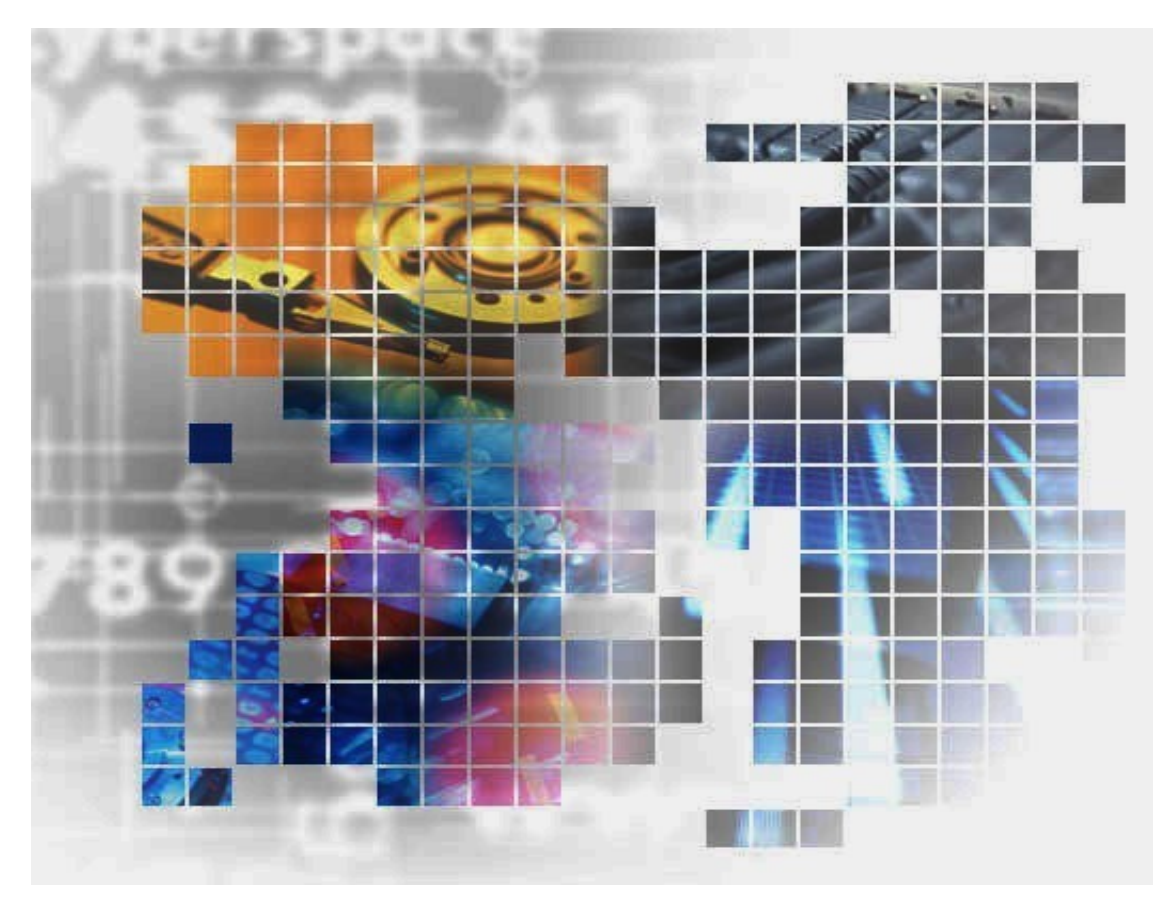

IH1803-1

## 輸出する際の注意事項

本製品(ソフトウェアを含む)は、外国為替及び外国貿易法で 規定される規制貨物(または役務)に該当することがあります。 その場合、日本国外へ輸出する場合には日本国政府の輸出許可

が必要です。

なお、輸出許可申請手続にあたり資料等が必要な場合には、お 買い上げの販売店またはお近くの当社営業拠点にご相談くださ い。

Copyright © 2021 NEC Corporation. All rights reserved.

このドキュメントの情報は、現状有姿で提供され、予告なしに変更されることがあります。NEC Corporation およびその関連会社は、このドキュメントに誤りがないことの保証は致しかねます。

HYDRAstor、DataRedux、Distributed Resilient Data (DRD) は NEC Corporation の日本およびその他 の国における登録商標または商標です。

UNIX は、The Open Group の米国ならびにその他の国における登録商標です。

Microsoft、Windows、Windows Server、MS-DOS、Active Directory は、米国 Microsoft Corporation の米国およびその他の国における商標または登録商標です。

Linux は、Linus Torvalds 氏の米国およびその他の国における商標または登録商標です。 Ethernet は、米国 XEROX 社の登録商標です。

Intel Xeon は、米国およびその他の国における Intel Corporation またはその子会社の商標または登録 商標です。

その他、本書に登場する会社名、製品名は一般に各社の登録商標または商標です。

## **iStorage HS** シリーズについて

iStorage HS シリーズには、バックアップ/アーカイブ用途の iStorage HS3/HS8/ HS Virtual Appliance とアーカイブ用途の iStorage HS6 があります。

#### **iStorage HS3/HS8**

 NEC 独自のグリッド・ストレージ技術によるシステムの柔軟な拡張性、分散冗長配置技術による 高い信頼性、最先端の重複排除技術による高いデータ圧縮性を持つディスクストレージです。

 搭載する重複排除エンジンは、最も効率よく重複を検出できる可変長の知的ブロック分割方式を 採用しています。

 これにより、複数世代のバックアップデータを効率的に格納し、テープ並みの容量単価を実現し た製品です。

#### **iStorage HS6**

 iStorage HS3/HS8 のコア技術を継承し、システムの柔軟な拡張性、分散冗長配置技術による高い 信頼性、および重複排除機能を備えたディスクストレージです。

 搭載する重複排除エンジンは、リソースの消費が少ない固定長分割方式を採用しています。これ により入出力処理への影響を抑え低価格を実現しています。

#### **iStorage HS Virtual Appliance**

 iStorage HS8/HS3 で培われたコア技術をベースとした iStorage HS シリーズの仮想アプライアンス 製品です。

 一般的なサーバ上の仮想化環境で動作するため、サーバリソースの有効活用を行い、消費電力や 運用管理コスト低減を図ることができます。また、すばやく導入することが可能なため、ビジネ スや IT 環境の変化に柔軟に対応できます。

 iStorage HS Virtual Appliance を使用する場合は、はじめに「iStorage HS シリーズ Virtual Appliance 導入構成ガイド」をお読みください。

## 本書について

本書は、本システムが表示または出力するメッセージを説明しています。メッセージはシステムのイベントロ グに格納されます。表示されるすべてのメッセージがソフトウェア関連の異常や故障を示しているわけではあり ません。ソフトウェア関連以外に、ハードウェア関連やインターフェース、コンポーネントに関する故障診断メ ッセージの場合もあります。

システム管理者は送付先の設定方法に基づいて、誰がどのレベルのエラーメッセージを受け取るのかを決定で きます。たとえば、システム運用者が全レベルのメッセージを、システム管理者が Warning、Alert、Emergency のメッセージを受信するように設定できます。

2021年 4月 初 版

#### 備考

(1) 本書は、iStorage HS3/HS8バージョン5.6 , iStorage HS6バージョン2.6 およびiStorage HS Virtual Appliance バ ージョン1.6 に対応しています。

## 目次

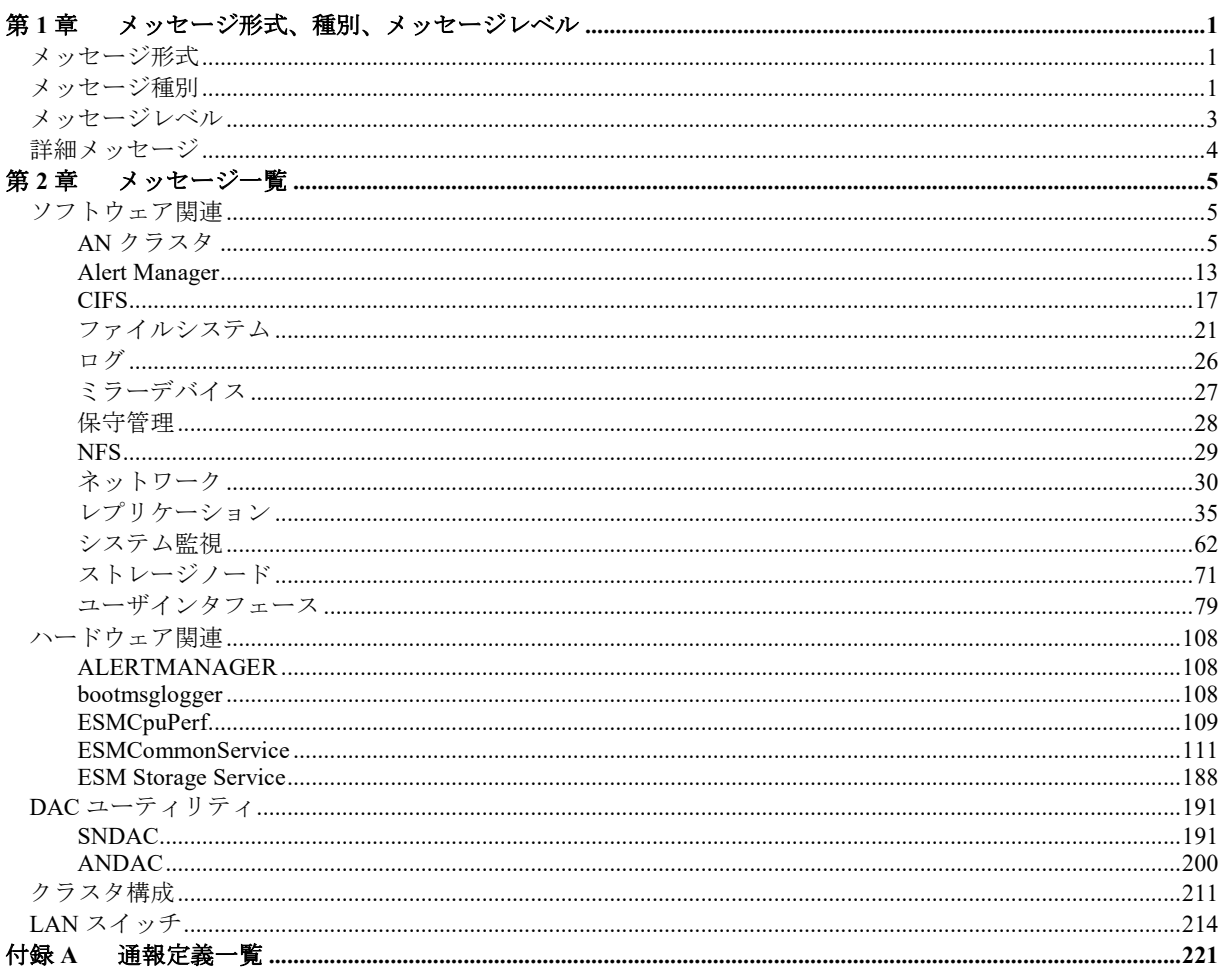

## <span id="page-6-0"></span>第**1**章 メッセージ形式、種別、メッセージレ ベル

## メッセージ形式

XXXnnnnnn tttt

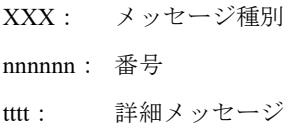

## メッセージ種別

### ソフトウェア関連

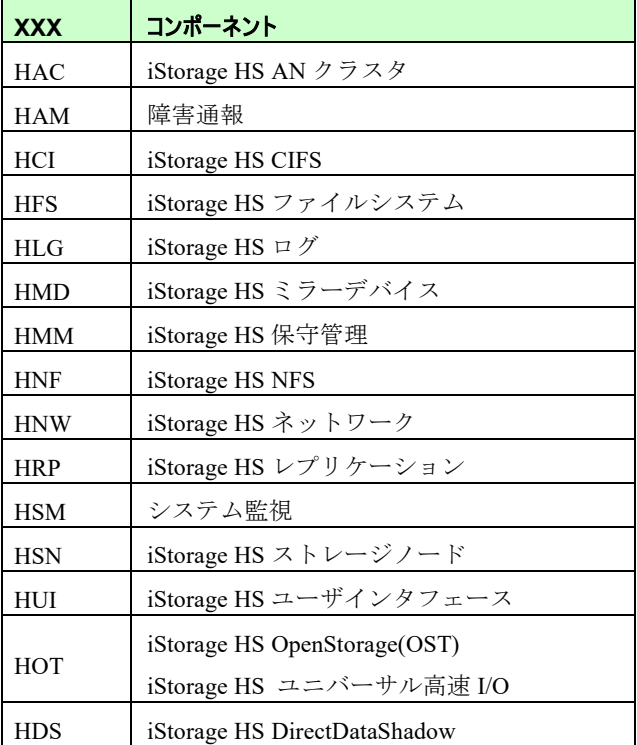

OST のメッセージについては、「*OpenStorage(OST)*ユーザーズガイド」を参照してください。 ユニバーサル高速 I/O のメッセージについては、「ユニバーサル高速 *I/O* ユーザーズガイド」を参照

してください。

DirectDataShadow のメッセージについては、「*DirectDataShadow* ユーザーズガイド」を参照してくだ さい。

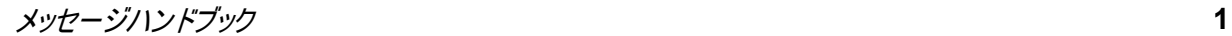

## ハードウェア関連

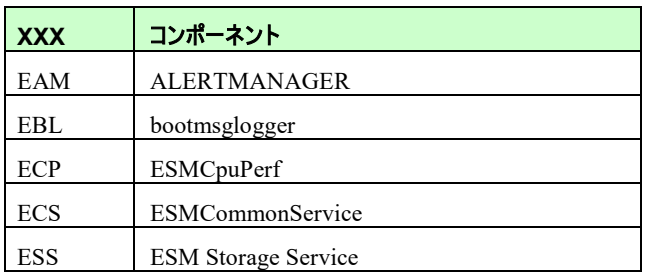

## **DAC** ユーティリティ

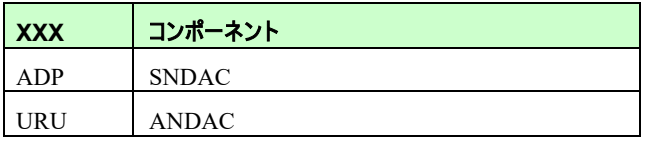

## クラスタ構成

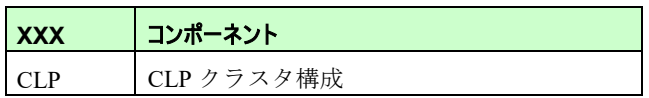

## **LAN** スイッチ

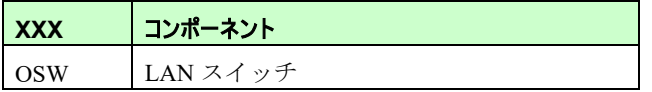

## <span id="page-8-0"></span>メッセージレベル

メッセージには重要度に応じて以下の 4 種類のレベルがあります。

- Information:情報の通達
- Warning: 運用は可能だが、対処が必要なエラー
- Alert: 縮退等、性能は低下するが、システム運用の継続は可能な状態
- Emergency: システム運用が継続困難な状態。緊急対処が必要なエラー

メッセージレベルごとのメッセージ番号の範囲は以下のように決まっています。

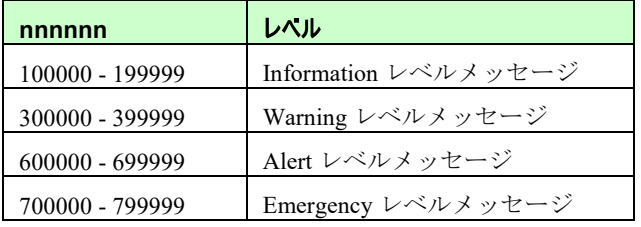

メッセージレベルは、運用に合わせて CLI の event コマンドにより変更することができます。 上記の対応表はメッセージレベルの変更を行っていない、初期状態での対応を示しています。 メッセージレベルを変更した場合、上記の対応関係と一致しないことがあります。

以下の通報では、通報するイベントをメッセージレベルに従って決定します。

-メール通報

-SNMP トラップ通報

たとえば、メール通報の設定で[Warning 以上]と設定した場合、メッセージレベルが Warning 以上 (Warning、Alert、Emergency)のイベントが通報されます。

ただし、第2章(メッセージ一覧)で、[送信レベル]が記述されているメッセージについては、メッ セージレベルより送信レベルが優先されます。メッセージレベルが Information レベルのイベントに 送信レベル Alert が設定されている場合は、Alert 以上のイベントを通報する設定であっても通報され ます。

送信レベルもメッセージレベルと同様に、CLI の event コマンドにより変更可能です。 event コマンドの使用方法に関しては、「コマンドリファレンス」を参照してください。

## <span id="page-9-0"></span>詳細メッセージ

本書で説明しているメッセージは以下の方法で参照できます。

- -GUI のイベントビューアで表示
- -メール通報
- -SNMP トラップ通報

第2章(メッセージ一覧)では、詳細メッセージと対処方法を記載しています。 対処方法の記載があるメッセージの場合は、記載されている対処を行う必要があります。

また、対処方法を行っても問題が解決しない場合は、ログを採取してください。

対処方法に採取するログの記載がない場合は、「ユーザーズガイド」の「付録 H ログ採取手順」の 「概要ログの採取」-「GUI 操作による概要ログの採取」を参照し、ログを採取してください。 対処方法に「イベント発生ノード上の次のログをダウンロードしてください。ログ種別:xxxx」とい う説明がある場合は、「ユーザーズガイド」の「付録 H ログ採取手順」の「詳細ログの採取」-「コ マンド操作による詳細ログの採取」の説明を参照してください。

ログを採取したら、テクニカルサポートに連絡してください。

<u>. . . . . . . . . . . .</u>

## 第**2**章 メッセージ一覧

## <span id="page-10-0"></span>ソフトウェア関連

## **AN** クラスタ

## **Information** レベルメッセージ

**HAC102003 Cannot migrate any filesystem:** *<destination node name>*

[対処方法] 不要です。

**HAC102004 Cannot migrate some filesystems:** *<destination node name>* [対処方法] 不要です。

**HAC102005 Cannot migrate any IP addresses:** *<destination node name>* [対処方法] 不要です。

### **HAC102008 Migration completed.**

[対処方法] 不要です。

**HAC102009 Migration SERVICE =** *<service name>***; NODE = (***<source node name>* **-***> <destination node name>***)**

[対処方法] 不要です。

### **HAC104012 Failover canceled.**

[対処方法] 不要です。

## **HAC104015 Manual failover start:** *<source node name>***; Taking the services:**

## *<service name>*

[対処方法] 不要です。

### **HAC104021 Manual failover completed.**

[対処方法] 不要です。

#### **HAC105003 Takeback completed.**

[対処方法] 不要です。

## **HAC105015 Takeback start. Taking** *<service name>* **back from** *<source node name>*

[対処方法] 不要です。

## **Warning** レベルメッセージ

### **HAC302011 Services related to filesystem might be stopped:** *< node name>*

[対処方法] ノードを再起動してください。それでも問題が解決しない場合は、次のログを ダウンロード後、テクニカルサポートに連絡してください。 ログ種別:summary、detail(AC, UI)

#### **HAC303004 Status of joining to AN Cluster is abnormal:** *<source node name>*

[対処方法] AN クラスタへの Join 処理を再実行してください。

#### **HAC303005 Failed to join:** *<target node name>***...**

[対処方法] AN クラスタへの Join 処理を再実行してください。それでも問題が解決しない 場合は、次のログをダウンロード後、テクニカルサポートに連絡してください。 ログ種別:summary、detail(AC, CP)

## **HAC303006 Failed to retire:** *<target node name>***...**

[対処方法] まず AN クラスタへの Join 処理を実行してください。その後、AN クラスタか らの Retire 処理を再実行してください。それでも問題が解決しない場合は、次 のログをダウンロード後、テクニカルサポートに連絡してください。 ログ種別:summary、detail(AC, CP)

#### **HAC303007 Failed to enable:** *<target node name>***...**

[対処方法] フェイルオーバの有効化処理を再実行してください。それでも問題が解決しな い場合は、次のログをダウンロード後、テクニカルサポートに連絡してくださ い。 ログ種別:summary、detail(AC, CP)

#### **HAC303008 Failed to disable:** *< target node name>***...**

[対処方法] フェイルオーバの無効化処理を再実行してください。それでも問題が解決しな い場合は、次のログをダウンロード後、テクニカルサポートに連絡してくださ い。 ログ種別:summary、detail(AC, CP)

### **HAC303019 The node has not restarted after Join/Retire:** *<node name>*

[対処方法] AN クラスタに Join または Retire を実行後、ノードが再起動されていません。 ノードを再起動してください。

#### **HAC304009 Failover completed.**

[対処方法] 不要です。

**HAC304013 Failover process finished. (***<source node name>* **has no service, so failover is not tried)**

[対処方法] 不要です。

**HAC304014 Failover process finished. (***<source node name>* **is disabled, so failover is not tried)**

[対処方法] 不要です。

**HAC304016 Failover start:** *<source node name>***; Taking the services:** *<service name>*

[対処方法] 不要です。

#### **HAC304018 All external ports down:** *<source node name>*

[対処方法] 外部ポートをリンクアップしてください。

#### **HAC304019 Failover cancellation start.**

- [対処方法] 不要です。
- [備考] フェイルオーバのキャンセル処理はフェイルオーバのときに移動しなかった ファイルシステムに対しても作用します。そのため、キャンセル処理の最中に ファイルシステムの移動失敗のエラーが出る場合があります。しかし、これは 意図的な動作であるため、キャンセル処理が成功した場合にはこれらのエラー は無視してください。

#### **HAC304022 Failover cancellation completed.**

[対処方法] 不要です。

## **HAC304023 Failover process finished. (No failover destinations for** *<source node name>***, so failover is not tried)**

[対処方法] 不要です。

#### **HAC304024 The monitored node is down:** *<node name>*

[対処方法] ノードを起動してください。

**HAC304025 The monitored external network ports on** *<node name>* **are down:**  *<port name>***...**

[対処方法] 外部ポートをリンクアップしてください。

#### **HAC304026 Filesystem service not running.**

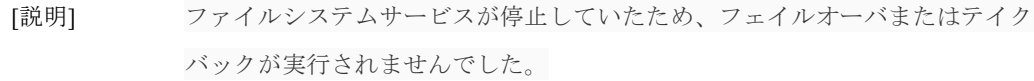

[対処方法] 不要です。

## **HAC305016 Takeback cancellation start.**

- [対処方法] 不要です。
- [備考] テイクバックのキャンセル処理はテイクバックのときに移動しなかったファイ ルシステムに対しても作用します。そのため、キャンセル処理の最中にファイ ルシステムの移動失敗のエラーが出る場合があります。しかし、これは意図的 な動作であるため、キャンセル処理が成功した場合にはこれらのエラーは無視 してください。

#### **HAC305017 Takeback cancellation completed.**

[対処方法] ノードの状態が「正常」または「警告」であれば、再実行してください。

## **HAC305018 Takeback terminated. (The status of** *<destination node name>* **is**  *<status>***, so takeback is not tried)**

[対処方法] ノードの状態を「正常」または「警告」にしてから、再実行してください。

#### **HAC306002 Failed to update DB.**

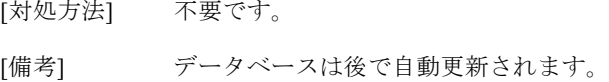

## **Alert** レベルメッセージ

#### **HAC601001 Mirror not found:** *<location>*

[対処方法] 次のログをダウンロード後、テクニカルサポートに連絡してください。 ログ種別:summary、detail(AC, CP)

## HAC601006 <request> was failed to execute on <node name>. (ret:<reason>) **GIVEN UP.**

[対処方法] 次のログをダウンロード後、テクニカルサポートに連絡してください。 ログ種別:summary、detail(AC)

#### **HAC602001 The last migration has not finished on** *<node name>***. GIVEN UP.**

[対処方法] 次のログをダウンロード後、テクニカルサポートに連絡してください。 ログ種別:summary、detail(AC)

#### **HAC602006 Failed to store the new node state.**

[対処方法] 次のログをダウンロード後、テクニカルサポートに連絡してください。 ログ種別:summary、detail(AC)

#### **HAC602007 Failed to release the default service:** *<service name>*

[対処方法] 次のログをダウンロード後、テクニカルサポートに連絡してください。 ログ種別:summary、detail(AC)

## **HAC602010 Failed to notify of the migration completion of Active Propagation filesystems:** *<filesystem name>***…**

[対処方法] 他の Active Propagation メッセージを調べて、なぜ通知が失敗したのかの原因を 調査する。問題が解決しない場合は、次のログをダウンロード後、テクニカル サポートに連絡してください。 ログ種別:summary、detail(AC)

#### **HAC603001 The device not configured:** *<network interface name>*

[対処方法] ネットワーク設定を行ってください。

#### **HAC603002 Cannot use a slave device:** *<network interface name>*

[対処方法] フェイルオーバ先ノードには、障害ノードと同じネットワークポートを構成し てください。

#### **HAC603003 The base device not found:** *<network interface name>*

[対処方法] フェイルオーバ先ノードには、障害ノードと同じネットワークポートを構成し てください。

### **HAC603016 Failed to create a node group.**

[対処方法] 次のログをダウンロード後、テクニカルサポートに連絡してください。 ログ種別:summary、detail(AC)

#### **HAC603017 Failed to delete the node group.**

[対処方法] 次のログをダウンロード後、テクニカルサポートに連絡してください。 ログ種別:summary、detail(AC)

#### **HAC603018 Failed to modify the node group.**

[対処方法] 次のログをダウンロード後、テクニカルサポートに連絡してください。 ログ種別:summary、detail(AC)

#### **HAC603020 Failover/Takeback did not complete:** *<service name>*

[対処方法] 以前のフェイルオーバまたはテイクバックが、正常に完了していません。サー ビスを復旧するために、フェイルオーバまたはテイクバックを実行してくださ い。

#### **HAC603021 External IP address** *<IP address>* **cannot be set on** *<port>***.**

[対処方法] ネットワークインタフェースが見つかりませんでした。イベント HNW700002 がこのノード上で最近発生していないか確認してください。発生していた場合 は、イベント HNW700002 の対処方法を参照してください。発生していない場 合は、イベント発生ノード上の次のログをダウンロードしてください。テクニ カルサポートに連絡し、採取したログとイベント情報を送信してください。

ログ種別:summary、detail(AC、UI、NW)、hardware

#### **HAC603022 External IP address** *<IP address>* **cannot be set on** *<port>***.**

[対処方法] この IP アドレスはすでに使用されているので、異なる外部 IP アドレスを設定 してください。問題が解決しない場合は、システム上の次のログをダウンロー ドしてください。テクニカルサポートに連絡し、採取したログとイベント情報 を送信してください。 ログ種別:summary、detail(AC、UI、NW)、hardware

#### **HAC604001 Service not defined:** *<service name>*

[対処方法] 次のログをダウンロード後、テクニカルサポートに連絡してください。 ログ種別:summary、detail(AC)

#### **HAC604002 No failover destinations for** *<service name>***. GIVEN UP.**

[対処方法] 次のログをダウンロード後、テクニカルサポートに連絡してください。 ログ種別:summary、detail(AC)

#### **HAC604003 Service not extractable for** *<service name>***. GIVEN UP.**

[対処方法] 次のログをダウンロード後、テクニカルサポートに連絡してください。 ログ種別:summary、detail(AC)

#### **HAC604010 No service defined:** *<source node name>*

[対処方法] 次のログをダウンロード後、テクニカルサポートに連絡してください。 ログ種別:summary、detail(AC)

#### **HAC604011 STONITH failed:** *<source node name>***. GIVEN UP.**

[対処方法] ノードの BMC ポートを復旧してください。

#### **HAC604017 Failover failed:** *<source node name>*

[対処方法] フェイルオーバを実行してください。それでも問題が解決しない場合は、次の ログをダウンロード後、テクニカルサポートに連絡してください。 ログ種別:summary、detail(AC)

#### **HAC604020 Failover cancellation postponed:** *<source node name>*

[対処方法] 次回起動したときに、キャンセル処理が再開されます。キャンセル処理が再開 するまで NFS や CIFS のサービスが停止します。復旧するためにはノードを再 起動するか、フェイルオーバの失敗原因を取り除いた後にフェイルオーバを再 実行してください。

## **HAC605005 Takeback failed.**

[対処方法] テイクバックを再実行してください。それでも問題が解決しない場合は、次の ログをダウンロード後、テクニカルサポートに連絡してください。 ログ種別:summary、detail(AC)

#### **HAC605006 Takeback cancellation failed.**

[対処方法] テイクバックを再実行してください。それでも問題が解決しない場合は、次の ログをダウンロード後、テクニカルサポートに連絡してください。 ログ種別:summary、detail(AC)

### **HAC605014 Failover cancellation failed.**

[対処方法] HAC604020 の対処方法を参照してください。

## **HAC606001 Log Rotation failed. (ret:***<reason>***)**

[対処方法] 次のログをダウンロード後、テクニカルサポートに連絡してください。 ログ種別:summary、detail(AC)

.....................................

## <span id="page-18-0"></span>**Alert Manager**

本項に記載の内容は弊社製品 WebSAM AlertManager との関連はありません。

## **Information** レベルメッセージ

#### **HAM100000 Alert Manager is starting.**

[対処方法] 不要です。

## **HAM100001 Alert Manager has shut down.**

[対処方法] Alert Manager をリロードしてください。それでも問題が解決しない場合は、次 のログをダウンロード後、テクニカルサポートに連絡してください。 ログ種別:summary、detail(AM)

#### **HAM100012 Used Capacity fell below threshold of Total Capacity.**

[対処方法] 不要です。

## **Warning** レベルメッセージ

## **HAM300011 Used Capacity exceeded threshold of Total Capacity. If a node with storage node function is down, system will run out of free space due to recovery task.**

[対処方法] 不要なファイルを削除した後に領域解放を実行してください。シングルノード モデル以外の場合は、ストレージノード機能を持つノードを追加してください。 それでも問題が解決しない場合は、イベント発生ノード上の次のログをダウン ロードしてください。テクニカルサポートに連絡し、採取したログとイベント 情報を送信してください。 ログ種別:summary、detail(AM)

[送信レベル] Alert

## **HAM302000 Failed to send an e-mail on the mail server=***<mail server>* **with reason=***<reason>***.**

[対処方法] 外部ネットワークとメール通報設定の内容を確認してください。問題が解決し ない場合は、イベント発生ノード上の次のログをダウンロードしてください。 テクニカルサポートに連絡し、採取したログとイベント情報を送信してくださ い。

ログ種別:summary、detail(AM)

#### **HAM302001 The mail server***<mail server>* **is unreachable.**

[対処方法] DNS の変換に失敗しました。DNS 設定とメール通報設定を確認してください。 問題が解決しない場合は、イベント発生ノード上の次のログをダウンロードし てください。テクニカルサポートに連絡し、採取したログとイベント情報を送 信してください。 ログ種別:summary、detail(AM)

## **HAM302002 Failed to connect the mail server***<mail server>* **with response code=***<response code>***.**

[対処方法] メールサーバとの接続に失敗しました。問題が解決しない場合は、イベント発 生ノード上の次のログをダウンロードしてください。テクニカルサポートに連 絡し、採取したログとイベント情報を送信してください。 ログ種別:summary、detail(AM)

## **HAM302003 The SMTP authentication of the mail server=***<mail server>* **has failed.**

[対処方法] SMTP 認証のためのユーザ名とパスワードが正しいことを確認してください。 問題が解決しない場合は、イベント発生ノード上の次のログをダウンロードし てください。テクニカルサポートに連絡し、採取したログとイベント情報を送 信してください。 ログ種別:summary、detail(AM)

## **HAM302004 The SMTP command=***<command>* **has failed for the mail server***<mail server>***.**

[対処方法] メールサーバが正常に動作しているか確認してください。または、GUI でメー ル設定を確認後、テストメール送信を実行し、メール送信を確認してください。 問題が解決しない場合は、イベント発生ノード上の次のログをダウンロードし てください。テクニカルサポートに連絡し、採取したログとイベント情報を送 信してください。

ログ種別:summary、detail(AM)

## **HAM302005 Wrong response code =***<response code>* **received from the mail server for command=***<command>***.**

[対処方法] メールサーバが正常に動作しているか確認してください。または、GUI でメー ル設定を確認後、テストメール送信を実行し、メール送信を確認してください。 問題が解決しない場合は、イベント発生ノード上の次のログをダウンロードし てください。テクニカルサポートに連絡し、採取したログとイベント情報を送 信してください。 ログ種別:summary、detail(AM)

## **HAM302011 The number of mails that can be retransmitted has reached its maximum value of 2000.**

[対処方法] メールサーバが正常に動作しているか確認してください。または、GUI でメー ル設定を確認後、テストメール送信を実行し、メール送信を確認してください。 問題が解決しない場合は、イベント発生ノード上の次のログをダウンロードし てください。テクニカルサポートに連絡し、採取したログとイベント情報を送 信してください。 ログ種別:summary、detail(AM)

## **HAM302012 The retransmission of mail has reached its maximum value of 432.**

[対処方法] メールサーバが正常に動作しているか確認してください。または、GUI でメー ル設定を確認後、テストメール送信を実行し、メール送信を確認してください。 問題が解決しない場合は、イベント発生ノード上の次のログをダウンロードし てください。テクニカルサポートに連絡し、採取したログとイベント情報を送 信してください。

ログ種別:summary、detail(AM)

#### **HAM360003 Node status changed.**

[対処方法] ハードウェアコンポーネントが変更されました。GUI のノードの状態が正常で ない場合は、テクニカルサポートに連絡してください。

#### **HAM360006 Power unit warning.**

[対処方法] 電源装置を確認してください。

## **Alert** レベルメッセージ

## **HAM600001 Alert Manager has shut down abnormally due to an initialization error in alertManager daemon.**

[対処方法] alertManager デーモンをリロードしてください。問題が解決しない場合はテクニ カルサポートに連絡し、採取したログとイベント情報を送信してください。 ログ種別:summary、detail(AM)

### **HAM660004 Timeout occurred for watch dog timer.**

[対処方法] テクニカルサポートに連絡してください。

## **HAM660005 System may be significantly damaged.**

[対処方法] テクニカルサポートに連絡してください。

...................

## <span id="page-22-0"></span>**CIFS**

## **Information** レベルメッセージ

## **HCI100000 Succeed to join the Domain. Node ID=***<node ID>*

[説明] ドメイン参加に成功しました。

node ID:ドメインへの参加に成功したノード。すべてのノードでドメイン参加 に成功した場合は ALL と表示されます。

. . . . . . . . . .

[対処方法] 不要です。

## **Warning** レベルメッセージ

## **HCI300000 Restarted CIFS service.**

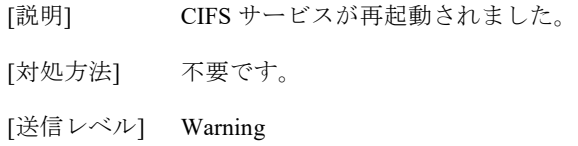

#### **HCI300002 Time-out occurred when connects to the Domain Controller.**

[説明] ドメインコントローラからの応答がありません。

[対処方法] CIFS アクセスに影響がなければ本メッセージを無視してください。頻繁に本メ ッセージが出力される場合はドメインコントローラおよび DNS が正常に動作 しているか確認し、正常に動作していない場合はドメイン管理者に連絡してく ださい。 正常に動作しているのに問題が解決しない場合は、イベント発生ノード上の次 のログをダウンロード後、テクニカルサポートに連絡してください。 ログ種別:summary、performance(CI)

[送信レベル] Warning

## **HCI300003 The specified Domain Controller cannot be found. Node ID=***<node ID>*

[説明] ドメインへの参加に失敗しました。指定されたドメインコントローラが見つか りません。 node ID:ドメイン参加を行ったノード ID

- [対処方法] 以下が問題ないかを確認し、再度ドメイン参加を実行してください。
	- ドメインコントローラが正常に動作しているか。
	- DNS ドメイン名が正しいか。

### **HCI300004 Failed to connect the specified Domain Controller. Node ID=***<node*

*ID>*

[説明] ドメインへの参加に失敗しました。指定されたドメインコントローラに接続で きません。

node ID:ドメイン参加を行ったノード ID

- [対処方法] 以下が問題ないかを確認し、再度ドメイン参加を実行してください。
	- DNS ドメイン名が正しいか。
	- ドメインコントローラの IP アドレスが正しいか。
	- ドメインコントローラが正常に動作しているか。
	- ドメインコントローラの LDAP ポート(TCP/UDP 389 番ポート)が開いて いるか。

## **HCI300005 Failed to connect the DNS server or LDAP port (TCP/UDP 389) is closed. Node ID=***<node ID>*

[説明] ドメインへの参加に失敗しました。DNS サーバに接続できないか、LDAP ポー ト (TCP /UDP 389 番ポート)が閉じられています。 node ID:ドメイン参加を行ったノード ID

- [対処方法] 以下が問題ないかを確認し、再度ドメイン参加を実行してください。
	- DNS サーバの設定が正しいか。
	- ドメインコントローラの LDAP ポート(TCP/UDP 389 番ポート)が開いて いるか。

#### **HCI300009 NETLOGON port (TCP 139/445) is closed. Node ID=***<node ID>*

- [説明] ドメインへの参加に失敗しました。NETLOGON ポート (TCP 139/445) が閉じ られています。 node ID:ドメイン参加を行ったノード ID
- [対処方法] ドメインコントローラの NETLOGON ポート(TCP 139/445)が開いているか確 認し、ドメイン参加を再実行してください。

#### **HCI300010 KERBEROS port (TCP/UDP 88) is closed. Node ID=***<node ID>*

[説明] ドメインへの参加に失敗しました。KERBEROS ポート (TCP/UDP 88) が閉じ られています。

node ID:ドメイン参加を行ったノード ID

[対処方法] ドメインコントローラの KERBEROS ポート (TCP/UDP 88) が開いているか確 認し、ドメイン参加を再実行してください。

## **HCI300011 Clock of the specified Domain Controller has not synchronized. Node ID=***<node ID>*

[説明] ドメインへの参加に失敗しました。ドメインコントローラとの時刻が一致して いません。

node ID:ドメイン参加を行ったノード ID

- [対処方法] 以下が問題ないかを確認し、再度ドメイン参加を実行してください。
	- NTP サーバの設定がされているか。

ドメインコントローラが使用している NTP サーバと同じ NTP サーバを指定しているか。

### **HCI300012 The specified Domain is wrong. Node ID=<node ID>**

- [説明] ドメインへの参加に失敗しました。指定したドメイン名が不正です。 node ID:ドメイン参加を行ったノード ID
- [対処方法] 指定したドメイン名が正しいか確認してください。

#### **HCI300013 Failed to join the domain. Node ID=***<node ID>*

- [説明] ドメインへの参加に失敗しました。
	- node ID:ドメイン参加を行ったノード ID
- [対処方法] テクニカルサポートに連絡してください。

## **Alert** レベルメッセージ

#### **HCI600000 Failed to restart CIFS service.**

- [説明] CIFS サービスの再起動に失敗しました。
- [対処方法] ノードを再起動してください。問題が解決しない場合はテクニカルサポートに 連絡してください。
- [送信レベル] Alert

#### **HCI600001 CIFS configuration file is abnormal.**

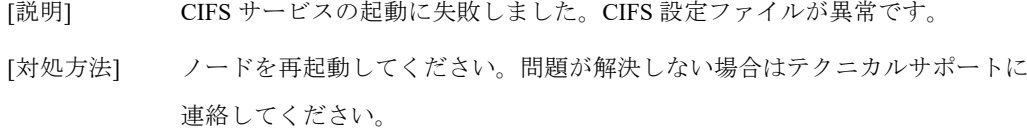

[送信レベル] Alert

#### **HCI600003 CIFS connection is too large.**

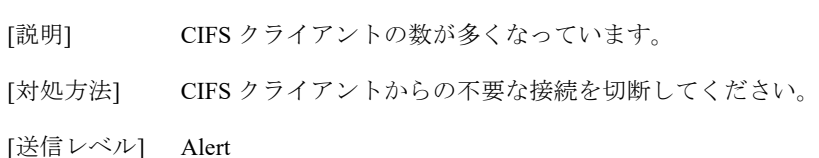

#### **HCI600006 The specified Password of the user is wrong. Node ID=***<node ID>*

- [対処方法] 指定したパスワードが正しいか確認してください。
- [送信レベル] Alert
- **HCI600007 The specified User cannot be found. User Name=***<user name>* **Node ID=***<node ID>*
	- [対処方法] 指定したユーザがドメインコントローラに存在しているか確認してください。
	- [送信レベル] Alert

## **HCI600008 The specified User does not have permission to join the domain. User Name=***<user name>* **Node ID=***<node ID>*

[対処方法] ユーザの権限が正しいか確認してください。

[送信レベル] Alert

. . . . . . . .

## <span id="page-26-0"></span>ファイルシステム

## **Information** レベルメッセージ

### **HFS101000 File server is starting.**

[対処方法] 不要です。

## **HFS101001 File server has shut down.**

[対処方法] 不要です。

### **HFS102002 File server has started.**

[対処方法] 不要です。 [送信レベル] Alert

## **HFS102003 File server is shutting down.**

[対処方法] 不要です。

### **HFS103000 Start recovering from journal due to dirty shutdown.**

[対処方法] 不要です。

#### **HFS103001 Recovered from journal completed.**

[対処方法] 不要です。

### **HFS111001 Record locking service is ready.**

[対処方法] 不要です。

## **HFS112005 Filesystem service recovered from temporary error.**

**serverType=***<server type number>***.**

[対処方法] 不要です。

## **Warning** レベルメッセージ

## **HFS310010 Effective capacity exceeded its soft limit. filesystem name=***<filesystem name>***; filesystem size=***<filesystem size>***; soft limit=***<soft limit>*

- [説明] ファイルシステムの格納済み容量がソフトリミットに達しました。 filesystem name:ファイルシステム名 filesystem size:ファイルシステムサイズ soft limit:ソフトリミット
- [対処方法] このファイルシステムのユーザに本事象を知らせてください。また、必要に応 じてクォータの設定を変更してください。

## **HFS312004 Filesystem service encountered a communication error. serverType=***<server type number>***.**

[対処方法] このエラーに関連する時間の近いイベントビューアログを確認してください。 それらのログの指示に従ってください。

## **HFS321003 Some filesystem(s) are mounted as an old version and are not writable.**

- [説明] システムの空き領域が不足していたため、空き領域がなくなる直前に行われた ファイルやディレクトリの作成・削除などが反映されていない状態でエクス ポートされており、書き込みができません。
- [対処方法] 十分な空き領域を確保し、アクセス権限に「読み書き」を指定してエクスポー トしなおしてください。

### **HFS390017 Auto log collecting completed. Generation ID=***<Generation ID>*

[対処方法] イベント発生ノードと Generation ID を指定して log autosave get コマンドを実行 し、ログをダウンロードしてください。テクニカルサポートに連絡してくださ い。

## **Alert** レベルメッセージ

## **HFS610000 Filesystem is inaccessible. filesystem name=***<filesystem name>***; reason=***<reason>***; error code=***<error code>*

[説明] ファイルシステムがアクセス不可になりました。 filesystem name:ファイルシステム名 reason:失敗理由 error code:エラーコード

[対処方法] ストレージノードや他のハイブリッドノードが正常な状態で、アクセラレータ ノードまたはハイブリッドノードを再起動してください。 シングルノードモデルの場合、システムを再起動してください。 問題が解決しない場合は、テクニカルサポートに連絡してください。

## **HFS610003 Failed to store some data to Storage Node(s) due to insufficient capacity. filesystem name=***<filesystem name>***; reason=***<reason>***; error code=***<error code>*

- [説明] 空き領域がなくなりました。 filesystem name:ファイルシステム名 reason:失敗理由 error code:エラーコード
- [対処方法] 領域解放を実行し、十分な空き領域が確保されるまで、しばらくお待ちくださ い。解放可能領域が解放されても、十分な空き領域が確保できない場合は、不 要なファイルを削除した後に、領域解放を再度実行してください。

## **HFS610012 Effective capacity reached its hard limit. filesystem name=***<filesystem name>***; filesystem size***=<filesystem size>*

- [説明] ファイルシステムの格納済み容量がハードリミットに達しました。 filesystem name:ファイルシステム名 filesystem size:ファイルシステムサイズ
- [対処方法] ファイルを削除するか、クォータの設定を変更してください。

## **HFS610020 Number of files in a directory reached the limit of filesystem. filesystem name=***<filesystem name>***; directory inode number=***<directory inode number>*

- [説明] 1 つのディレクトリ内に作成されたファイルやディレクトリの数が、ファイル システムに定義されている上限に達しました。 filesystem name:ファイルシステム名 directory inode number:該当ディレクトリの inode 番号
- [対処方法] 該当ディレクトリ内の不要なファイルやディレクトリを削除してください。

## **HFS611002 Failed to recover record locking. reason=***<reason>*

- [説明] レコードロックのリカバリに失敗しました。
- [対処方法] ファイルシステムサービスが自動的に再起動されます。しばらくお待ちくださ い。
- **HFS611003 Number of locks reached the limit of system. reason=***<reason>***; user=***<number of locks used by user>***; system=***<number of locks used by system>***; limit=***<max number of locks>***; system reserve=***<system reserve>*
	- [説明] レコードロックの使用数がシステムの上限に達しました。レコードロックを使 用するアプリケーションが異常終了する可能性があります。
	- [対処方法] レコードロックを使用するアプリケーションの運用を見直してください。また、 ファイルシステムをエクスポートしなおしてください。それでも問題が解決し ない場合は、システムを再起動してください。

## **HFS690000 File server has stopped abnormally. serverType=***<server type number>***; process=***<process number>***; signal=***<signal number>*

- [説明] ファイルサーバが異常終了しました。 serverType:停止したファイルサーバの識別番号 process:停止したファイルサーバのプロセス番号 signal:シグナル番号
- [対処方法] ファイルシステムサービスは自動的に再起動します。しばらくお待ちください。

## **Emergency** レベルメッセージ

## **HFS790004 Failed to restart filesystem service. serverType=***<server type number>***.**

- [説明] ファイルシステムの再起動に失敗しました。 serverType:停止したファイルサーバの識別番号
- [対処方法] ストレージノードや他のハイブリッドノードが正常な状態で、アクセラレータ ノードまたはハイブリッドノードを再起動してください。 シングルノードモデルの場合、システムを再起動してください。 問題が解決しない場合は、イベント発生ノード上の次のログをダウンロードし てください。テクニカルサポートに連絡し、採取したログとイベント情報を送 信してください。
	- ログ種別:summary、detail(FS)

## <span id="page-31-0"></span>ログ

## **Alert** レベルメッセージ

## **HLG606001 Internal Log rotation failed.**

- [説明] 内部ログローテートコマンドが異常終了しました。システムに対して直ちに影 響はありませんが、このメッセージが毎日発生する場合、システムパーティシ ョンの容量を圧迫し、システムが停止する可能性があります。
- [対処方法] このメッセージが毎日発生する場合、イベント発生ノード上の次のログをダウ ンロードしてください。テクニカルサポートに連絡してください。

ログ種別:summary、detail(LI)、memory

## <span id="page-32-0"></span>ミラーデバイス

## **Information** レベルメッセージ

## **HMD100101 Rebuilding system disks started.**

[対処方法] 不要です。

## **HMD100102 Rebuilding system disks completed.**

[対処方法] 不要です。

## **Alert** レベルメッセージ

**HMD600002 System disks degraded due to logical drive** *<logical drive name>* **failure.**

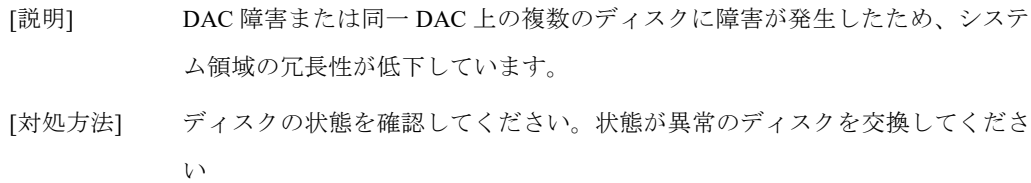

## **HMD600103 Rebuilding system disks failed due to logical drive failure on DAC. DAC ID=***<DAC ID>*

- [説明] システム領域の再構築中にエラーが発生しました。
- [対処方法] イベント発生ノード上の次のログをダウンロードして、テクニカルサポートに 連絡してください。 ログ種別:summary、hardware

## **Emergency** レベルメッセージ

### **HMD700001 System disks failed due to all logical drives failure.**

- [説明] DAC 障害または同一 DAC 上の複数のディスクに障害が発生したため、当該ス トレージノード機能を持つノードはシステム領域を失い、機能しなくなりまし た。
- [対処方法] テクニカルサポートに連絡してください。

## <span id="page-33-0"></span>保守管理

**Warning** レベルメッセージ

**HMM300002 Data backup during recovery installation failed.**

......................................

[対処方法] テクニカルサポートに連絡してください。

## <span id="page-34-0"></span>**NFS**

........................

## **Warning** レベルメッセージ

## **HNF300000 Restarted NFS service.**

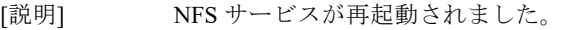

[対処方法] 不要です。

[送信レベル] Warning

#### **HNF300001 Failed to resolve NFS client name (***<client name>***).**

[説明] NFS クライアントの名前解決に失敗しました。 client name:名前解決に失敗したホスト名

[対処方法] DNSサーバの状態または本製品の接続許可クライアントの設定を確認してくだ さい。

### **HNF300002 The file lock of NFS client is lost.**

- [説明] NFS クライアントが取得したロックのいくつかが解除されました。この状態で 運用を続けると他の NFS クライアントがロックを取得し、ファイルアクセスが 競合する可能性があります。
- [対処方法] ファイルが上書きされた可能性があるため、メッセージが出力された時間帯の ジョブを再実行してください。 NFS クライアント上のポートマッパーやファイルロック管理デーモン、 ステータスデーモンとの通信ができなかった可能性があります。 ネットワーク経路や NFS クライアントのファイアウォールで通信を阻害し

ていないか確認してください。

## **Alert** レベルメッセージ

#### **HNF600000 Failed to restart NFS service.**

- [説明] NFS サービスの再起動に失敗しました。
- [対処方法] ノードを再起動してください。問題が解決しない場合はテクニカルサポートに 連絡してください。

[送信レベル] Alert

## <span id="page-35-0"></span>ネットワーク

## **Warning** レベルメッセージ

**HNW300001 (Interface (***<network interface name>***) : Link speed is down.) (***<previous link speed>* **->** *<current link speed>***)** [対処方法] 接続先をリンク速度の遅い装置(スイッチ)に変更した場合は、本メッセージ を無視してください。

変更していない場合は以下の確認を行ってください。

- ・LAN ケーブルの接続状況
- ・接続先装置(スイッチ)の速度設定

問題が見つかった場合、正しく対処を行ったあと、GUI または CLI の帯域幅 (bandwidth)を確認してください。

問題が見つからなかった場合は、イベント発生ノード上の次のログをダウン ロードしてください。テクニカルサポートに連絡し、採取したログとイベント 情報を送信してください。

ログ種別:summary、detail(NW)

## **HNW300002 Receive errors of** *<network interface name>* **exceeded the threshold. err\_cnt=***<number of error packets>*

[説明] 該当する NIC 上での受信エラー検出数がしきい値を超えました。

[対処方法] err\_cnt で表示されるエラーパケット数が少ない場合、性能に影響がなければ本 メッセージを無視してください。 頻繁に本メッセージが出力される場合は、外部のネットワークを調査してくだ さい。 外部のネットワークに問題がない場合、イベント発生ノードを再起動してくだ さい。メッセージが再度出力される場合は、イベント発生ノード上の次のログ をダウンロードしてください。テクニカルサポートに連絡し、採取したログと イベント情報を送信してください。 ログ種別:summary、detail(NW)、hardware
#### HNW300003 CRC errors of *<network interface name>* exceeded the threshold. **err\_cnt=***<number of error packets>*

[説明] 該当する NIC 上での CRC エラー検出数がしきい値を超えました。

[対処方法] err\_cnt で表示されるエラーパケット数が少ない場合、性能に影響がなければ本 メッセージを無視してください。 頻繁に本メッセージが出力される場合は、外部のネットワークを調査してくだ さい。 外部のネットワークに問題がない場合、イベント発生ノードを再起動してくだ さい。メッセージが再度出力される場合は、イベント発生ノード上の次のログ をダウンロードしてください。テクニカルサポートに連絡し、採取したログと イベント情報を送信してください。 ログ種別:summary、detail(NW)、hardware

## **HNW300004 Checksum errors of** *<network interface name>* **exceeded the threshold. err\_cnt=***<number of error packets>*

- [説明] 該当する NIC 上でのチェックサムエラー検出数がしきい値を超えました。
- [対処方法] err\_cnt で表示されるエラーパケット数が少ない場合、性能に影響がなければ本 メッセージを無視してください。

頻繁に本メッセージが出力される場合は、外部のネットワークを調査してくだ さい。

外部のネットワークに問題がない場合、イベント発生ノードを再起動してくだ さい。メッセージが再度出力される場合は、イベント発生ノード上の次のログ をダウンロードしてください。テクニカルサポートに連絡し、採取したログと イベント情報を送信してください。

ログ種別:summary、detail(NW)、hardware

**HNW300005 Could not access to the management port of** *<node ID>***. (reason:**  *<reason>***)**

- [説明] node ID で表示されるノードの管理ポートにアクセスできませんでした。
- [対処方法] 以下を確認してください。 ・node ID で表示されるノードに電源ケーブルが接続されているか。 ・イベント発生ノードの ilanC ポートと node ID で表示されるノードの管理ポー トが LAN ケーブルで接続されているか。 問題がない場合は、イベント発生ノード上の次のログをダウンロードしてくだ さい。テクニカルサポートに連絡し、採取したログとイベント情報を送信して ください。 ログ種別:summary、detail(NW)、hardware
	-

## **Alert** レベルメッセージ

#### **HNW600001 Extra NIC** *<network interface name>* **was found in the system.**

[対処方法] 不要な NIC を取り除き、イベント発生ノード上の次のログをダウンロードして ください。テクニカルサポートに連絡し、採取したログとイベント情報を送信 してください。 ログ種別:summary、detail(NW)、hardware

#### **HNW600003 Receive errors of** *<network interface name>* **exceeded the threshold. err\_cnt=***<number of error packets>*

- [説明] 該当する NIC 上での受信エラー検出数がしきい値を超えました。
- [対処方法] イベント発生ノードを再起動してください。メッセージが再度出力される場合 は、イベント発生ノード上の次のログをダウンロードしてください。テクニカ ルサポートに連絡し、採取したログとイベント情報を送信してください。 ログ種別:summary、detail(NW)、hardware

### HNW600004 CRC errors of <*network interface name*> exceeded the threshold. **err\_cnt=***<number of error packets>*

- [説明] 該当する NIC 上での CRC エラー検出数がしきい値を超えました。
- [対処方法] イベント発生ノードを再起動してください。メッセージが再度出力される場合 は、イベント発生ノード上の次のログをダウンロードしてください。テクニカ ルサポートに連絡し、採取したログとイベント情報を送信してください。 ログ種別:summary、detail(NW)、hardware

### **HNW600005 Checksum errors of** *<network interface name>* **exceeded the threshold. err\_cnt=***<number of error packets>*

- [説明] 該当する NIC 上でのチェックサムエラー検出数がしきい値を超えました。
- [対処方法] イベント発生ノードを再起動してください。メッセージが再度出力される場合 は、イベント発生ノード上の次のログをダウンロードしてください。テクニカ ルサポートに連絡し、採取したログとイベント情報を送信してください。 ログ種別:summary、detail(NW)、hardware

## **HNW600006 Problem in receiving of internal Network(***<network interface name>***).**

- [説明] 該当する NIC の受信で異常を検出しました。
- [対処方法] 内部 LAN スイッチに異常が発生している可能性があります。イベント発生ノー ドを再起動後、メッセージが再度出力される場合は、イベント発生ノード上の 次のログをダウンロードしてください。テクニカルサポートに連絡し、採取し たログとイベント情報を送信してください。 ログ種別:summary、detail(NW)

## **Emergency** レベルメッセージ

#### **HNW700002 Expected NIC** *<network interface name>* **was not found.**

- [説明] NIC が検出できませんでした。
- [対処方法] イベント発生ノードを再起動してください。メッセージが再度出力される場合 は、イベント発生ノード上の次のログをダウンロードしてください。テクニカ ルサポートに連絡し、採取したログとイベント情報を送信してください。 ログ種別:summary、detail(NW)、hardware

#### **HNW700003 Configuration file could not be read.**

- [説明] 設定ファイルが読み込めませんでした。
- [対処方法] イベント発生ノードを再起動してください。メッセージが再度出力される場合 は、イベント発生ノード上の次のログをダウンロードしてください。テクニカ ルサポートに連絡し、採取したログとイベント情報を送信してください。 ログ種別:summary、detail(NW)

#### **HNW700004 Renaming network interface** *<network interface name>* **failed.**

- [説明] インタフェース名の設定に失敗しました。
- [対処方法] イベント発生ノードを再起動してください。メッセージが再度出力される場合 は、イベント発生ノード上の次のログをダウンロードしてください。テクニカ ルサポートに連絡し、採取したログとイベント情報を送信してください。 ログ種別:summary、detail(NW)、hardware

#### **HNW700005 Installation of NIC in** *<slot number>* **failed.**

- [説明] 10GbE NIC が誤ったスロットに装着されています。
- [対処方法] ノードを停止後、10GbE NIC を正しいスロットに装着してください。ノード起 動後にメッセージが再度出力される場合は、イベント発生ノード上の次のログ をダウンロードしてください。テクニカルサポートに連絡し、採取したログと イベント情報を送信してください。 ログ種別:summary、detail(NW)、hardware

#### **HNW700006 The port** *<network interface name>* **was not found.**

- [説明] 使用中(IP アドレスが設定されている)のインタフェースが見つかりませんで した。
- [対処方法] 対象の NIC をノードから取り外している場合、 net nic change node=<node-name>コマンドを実行後、ノードを再起動してくださ い。再起動後にメッセージが再度出力される場合、または対象の NIC を取り外 していない場合は、イベント発生ノード上の次のログをダウンロードしてくだ さい。テクニカルサポートに連絡し、採取したログとイベント情報を送信して ください。 ログ種別:summary、detail(NW)、hardware

#### **HNW700007 Different types of 10GbE NIC is equipped.**

- [説明] 異なるタイプの 10GbE NIC が搭載されています。
- [対処方法] 1 台のノード上で 10GBase-SR と 10GBase-T の NIC を同時に使用することはで きません。ノードを停止して、どちらか一方の NIC を取り除いてください。

# レプリケーション

## **Information** レベルメッセージ

#### **HRP100005 Start request of replication succeeded. replication set**

**name=***<replication set name>*

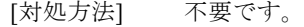

[備考] レプリケーションを分単位指定のスケジュールで実行した場合、本メッセージ は表示されません。

**HRP100007 Cancel request of replication succeeded. replication set name=***<replication set name>*

[対処方法] 不要です。

### **HRP120001 Replication process started. replication set name=***<replication set name>***; job ID=***<job ID>***; requester=***<requester>*

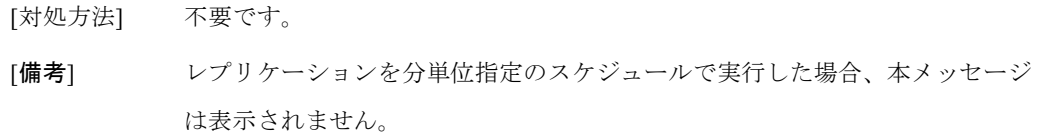

### **HRP120002 Replication process completed successfully. replication set name=***<replication set name>***; job ID=***<job ID>*

[対処方法] 不要です。 [備考] レプリケーションを分単位指定のスケジュールで実行した場合、本メッセージ は表示されません。

**HRP120003 Replication process canceled successfully [(reason:***<reason>***)]. replication set name=***<replication set name>* **[; job ID=***<job ID>***]**

[対処方法] 不要です。

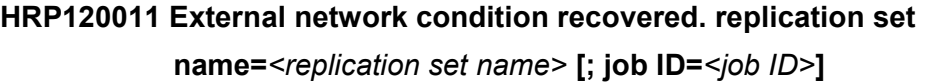

[説明] 切断されていたリモートシステムとのネットワークの状態が復旧しました。中 断していたレプリケーションを再開します。 replication set name:レプリケーションセット名 job ID:ジョブ ID [対処方法] 不要です。

## **HRP120019 Replica filesystem exported again for replacement. replication set name=***<replication set name>*

[対処方法] 不要です。

### **HRP120020 Reconnecting a network. replication set name=***<replication set name>*

[対処方法] 不要です。

## **HRP140003 Schedule executed. replication set name=***<replication set name>* **[; original time=***<original time>***][; reexecution]**

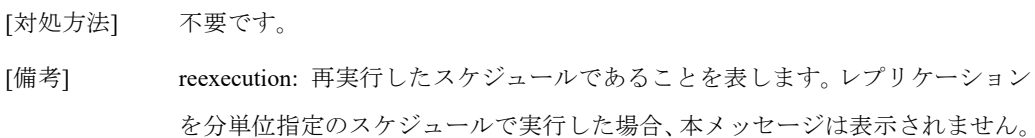

```
HRP140004 Schedule delayed (reason: <reason>). replication set 
name=<replication set name>; original time=<original time>
```
[説明] <*original time*>にスケジュールされていたレプリケーションの実行が遅延され ました。遅延したスケジュールは 10 分後に再スケジュールされました。

reason:理由

number of running replication exceeds maximum at Master Site:

マスタサイトで最大数のレプリケーションが実行されて いました。

number of running replication exceeds maximum at Replica Site:

レプリカサイトで最大数のレプリケーションが実行され ていました。

replication set name:レプリケーションセット名

original time:スケジュールされていた日時

[対処方法] 不要です。

## **Warning** レベルメッセージ

**HRP300027 Failed to start replication job (reason: Space Reclamation job is running). replication set name=***<replication set name>***; msgid=***<message ID>*

[対処方法] 領域解放終了後に再試行してください。

#### **HRP300028 Replication service abnormally terminated (reason:** *<reason>***).**

[対処方法] レプリケーションサービスが異常終了しました。レプリケーションサービスは 自動的に再起動されます。

### **HRP310010 Failed in communication with external network. connect IP=***<connect IP>*

[対処方法] 外部ネットワークの接続状態を確認し、メッセージに出力された IP に接続でき るかどうか確認してください。外部ネットワークが問題の場合、問題を修正し レプリケーションジョブを再試行してください。問題が解決しない場合は、イ ベント発生ノード上の次のログをダウンロードして、テクニカルサポートに連 絡してください。

ログ種別:summary、detail(RP)

## **HRP310013 Requested replication is already started. replication set name=***<replication set name>*

[対処方法] 実行中のレプリケーションが終了してから、再試行してください。

## **HRP310014 Cancel request is already accepted. replication set name=***<replication set name>*

[対処方法] 不要です。

- **HRP310015 Failed to start replication process (reason:** *<reason>***). replication set name=***<replication set name>*
	- [対処方法] 実行中のレプリケーションのいずれかが終了してから、再試行してください。

## **HRP310016 Failed to start replication process (reason: checking of replication license failed). replication set name=***<replication set name>*

[対処方法] レプリケーションを実行するノードのレプリケーションライセンスが解除され ていること、フェイルオーバやテイクバックが行われていないことを確認し、 再試行してください。問題が解決しない場合は、イベント発生ノード上の次の ログをダウンロードして、テクニカルサポートに連絡してください。 ログ種別:summary、detail(RP)

## **HRP310018 Replication job requested to cancel already terminated. replication set name=***<replication set name>***[; job ID=***<job ID>***]**

[対処方法] レプリケーションの状態を確認してください。

#### **HRP320004 Replication process terminated abnormally [(reason:***<reason>***)]. replication set name=***<replication set name>* **[; job ID=***<job ID>***]**

[説明] レプリケーションが異常終了しました。

reason:理由

filesystem size reached its hard limit:

マスタ側のファイルシステムサイズが、レプリカ側のク ォータ設定値を超えているため、レプリケーションできま せん。

insufficient capacity:

ディスク容量が不足しているため、レプリケーションを継 続できません。

checking of replication license failed in master site:

マスタ側のレプリケーションライセンスの確認に失敗し

ました。

communication failure:

リモートサイトとの接続に失敗しました。

filesystem access failure:

ファイルシステムのアクセスに失敗しました。

external IP address not found:

外部ポートの IP アドレス取得に失敗しました。

management information access failure:

レプリケーションジョブ管理情報へのアクセスに失敗し

ました。

move filesystem:

ファイルシステムが移動しました。

replication set name:レプリケーションセット名

job ID:ジョブ ID

[対処方法] レプリケーション設定、ネットワーク接続状態、レプリカ側のクォータ設定、 ノードの状態、フェイルオーバやテイクバックが行われていないことを確認し、 再試行してください。また、VPN を使用している場合は、ネットワークポート の MTU の設定に問題がないことを確認してください。問題が解決しない場合 は、イベント発生ノード上の次のログをダウンロードして、テクニカルサポー トに連絡してください。

ログ種別:summary、detail(RP)、performance、memory

### **HRP320008 Filesystem NOT replaced in Replica site. replication set name=***<replication set name>*

[対処方法] レプリカ側のファイルシステムをアンエクスポートしてから、レプリケーショ ンセット一覧から当該レプリケーションセットを更新してください。

## **HRP320009 Information about capacity for filesystem, associated with the specified replication set, cannot be obtained. replication set name =***<replication set name>***; job ID=***<job ID>*

- [説明] 容量に関する情報を入手できません。
- [対処方法] 内部ネットワークの接続ができていることを確認してください。ノードの状態 が正常であることを確認してください。エラーの発生したノードを再起動して ください。問題が解決しない場合は、イベント発生ノード上の次のログをダウ ンロードして、テクニカルサポートに連絡してください。 ログ種別:summary、trace、detail(RP)、detail(FS)

### **HRP320012 Network disconnected. replication set name=***<replication set name>* **[; job ID=***<job ID>***]**

- [説明] レプリケーション中にリモートシステムとのネットワークの切断を検出したた め、レプリケーションは中断されました。レプリケーションセットのリトライ 期間だけ再接続を試みます。再接続に成功した場合は HRP120011 のメッセージ を出力後、レプリケーションを再開します。 replication set name:レプリケーションセット名 job ID:ジョブ ID
- [対処方法] 外部ネットワークの接続状態を確認してください。問題が解決しない場合はテ クニカルサポートに連絡してください。

## **HRP320013 Filesystem NOT found. replication set name=***<replication set name>* **; job ID=***<job ID>*

[対処方法] レプリケーションセットに関連しているファイルシステムのあるノードを再起 動してからレプリケーションジョブを再試行してください。問題が解決しない 場合は、イベント発生ノード上の次のログをダウンロードして、テクニカルサ ポートに連絡してください。 ログ種別:summary、trace、detail(RP)、detail(FS)

#### **HRP320014 Replication failed at Master site (reason:** *<reason>***). replication set name=***<replication set name>***; job ID=***<job ID>*

[対処方法] マスタサイト側の原因でレプリケーションが失敗しました。マスタサイト側の 状態を確認してください。レプリカサイト側のイベントビューアで失敗の原因 の詳細を確認してください。

## **HRP320015 Replication failed at Replica site (reason:** *<reason>***). replication set name=***<replication set name>***; job ID=***<job ID>*

[対処方法] レプリカサイト側の原因でレプリケーションが失敗しました。レプリカサイト 側の状態を確認してください。マスタサイト側のイベントビューアで失敗の原 因の詳細を確認してください。

### **HRP320016 Used filesystem specified at first time replication. replication set name=***<replication set name>***; job ID=***<job ID>*

[対処方法] レプリケーションセットを再作成し、レプリケーションを実施してください。 以前に使用していたレプリカ側のファイルシステムは、レプリケーションセッ ト再作成後のレプリケーションが完了してから、削除してください。

## **HRP320017 Failed to unexport Replica filesystem for replacement. replication set name=***<replication set name>*

[対処方法] レプリカ側のファイルシステムをアンエクスポートしてから、レプリケーショ ンセット一覧から当該レプリケーションセットを更新してください。更新が失 敗した場合、レプリケーションジョブを再試行してください。問題が解決しな い場合は、イベント発生ノード上の次のログをダウンロードして、テクニカル サポートに連絡してください。 ログ種別:summary、trace、detail(RP)、detail(FS)、detail(UI)

### **HRP320021 Replication data has changed between Master and Replica. replication set name=***<replication set name>***; job ID=***<job ID>*

- [説明] レプリケーション中に、ネットワーク要因による一時的なデータエラーを検出 しました。データエラーの復旧を行い、レプリケーションは継続されます。 replication set name:レプリケーションセット名 job ID:ジョブ ID
- [対処方法] 不要です。

## **HRP320029 It might take longer to replicate to recover incomplete replication condition. replication set name=***<replication set name>***; job ID=***<job ID>*

- [説明] 前回のレプリケーションが不完全な状態で終了したため、レプリケーションに 時間がかかる場合があります。デッドラインを設定している場合は、デッドラ インによりレプリケーションがキャンセルされる場合があります。 replication set name:レプリケーションセット名 job ID:ジョブ ID
- [対処方法] デッドラインによりキャンセルされた場合は、デッドライン時間を長く設定し て再実行してください。

## **HRP320030 Global and AN level bandwidth control is disabled due to old (pre V4.0) versions detected on some remote appliances.**

- [説明] システムレベルとノードレベルの帯域制御が無効です。
- [対処方法] V4.0 以降を全リモートシステムにインストールするか、V4.0 より古いバージョ ンのシステムを取り除いてください。更新されたリモートシステムとの間の接 続を確認してください。

**HRP320031 Global and AN level bandwidth control is enabled - detected all old (pre V4.0) appliances got upgraded or were removed from remotes.**

[説明] システムレベルとノードレベルの帯域制御が有効です。

[対処方法] 不要です。

- **HRP320032 Replication job failed because it is the first one after upgrade and replica filesystem is outdated. replication set name***=<replication set name>***; job ID***=<job ID>*
	- [説明] レプリカファイルシステムが未更新のためレプリケーションセットを更新する ことができません。
	- [対処方法] レプリカファイルシステムをアンエクスポートしてください。その後、レプリ ケーションセットを更新しジョブを再開してください。

### **HRP320033 Remotes registered as** *<connect IP>* **and** *<connect IP>* **refer to the same appliance.**

- [説明] 同一のリモートシステムが複数登録されています。
- [対処方法] 片方のリモートシステムを取り除いてください。

## **HRP340005 Schedule NOT executed (reason:** *<reason>***). replication set name=***<replication set name>***; original time=***<original time>***[; reexecution]**

[説明] <*original time*>にスケジュールされていたレプリケーションが実行されません でした。

reason:理由

delay time limit:

レプリケーションの実行予定ノードで最大数のレプリ ケーションが実行されていたため、スケジュールの実行を 待ち合わせていました。しかし、スケジュールの最大待ち 合わせ時間を経過してもレプリケーションを実行できる 状態とならなかったため、このスケジュールを実行できま せんでした。

overlap schedule occurred by delay:

開始しようとしたレプリケーションは、遅延によりすでに 実行待ちの状態になっています。

remote system does not support hourly schedule:

リモートサイトがサポートしていないため、毎時指定のス

ケジュール機能は使用できません。

replication set name:レプリケーションセット名

original time:スケジュールされていた日時

- [対処方法] スケジュール運用の設定を見直してください。
- [備考] reexecution:再実行したスケジュールであることを表します。

#### **HRP340006 Replication canceled (reason:** *<reason>***). replication set**

**name=***<replication set name>***; original**

#### **time=***<original time>***; deadline=***<deadline>*

[対処方法] 設定された時間内にレプリケーションが完了しなかったため、レプリケーショ ンを中断しました。設定を見直し、レプリケーションを再実行してください。

### **HRP340007 Schedule execution canceled (reason:** *<reason>***). replication set name=***<replication set name>***; original time=***<original time>*

[説明] レプリケーションの実行予定ノードで最大数のレプリケーションが実行されて いたため、スケジュールの実行を待ち合わせていました。しかし、スケジュー ルの最大待ち合わせ時間を経過してもレプリケーションを実行できる状態にな らなかったため、このスケジュールの実行をキャンセルしました。

reason:理由

number of running replication exceeds maximum at Master Site:

マスタサイトのノードで最大数のレプリケーションが実 行されていました。

number of running replication exceeds maximum at Replica Site:

レプリカサイトのノードで最大数のレプリケーションが 実行されていました。

replication set name:レプリケーションセット名 original time:スケジュールされていた日時

[対処方法] 他のレプリケーションの完了を待って再実行してください。また、スケジュー ル運用設定を見直してください。

### **HRP340008 Replication execution failed. replication set name=***<replication set name>***; original time=***<original time>*

- [説明] <*original time*>にスケジュールされていたレプリケーションを実行しようとし ましたが、レプリケーションの実行に失敗しました。 replication set name:レプリケーションセット名 original time:スケジュールされていた日時
- [対処方法] このレプリケーションセットに関連する時間の近いイベントビューアログを確 認してください。それらのログの指示に従ってください。

**HRP340009 Replication cancel failed. replication set name=***<replication set name>***; original time=***<original time>***; deadline=***<deadline>*

- [説明] スケジュールにより実行されたレプリケーションが最大継続期間内に完了しな かったためキャンセルを実行しようとしましたが、キャンセルに失敗しました。 replication set name:レプリケーションセット名 original time:スケジュールされていた日時 deadline:最大継続期間
- [対処方法] このレプリケーションセットに関連する時間の近いイベントビューアログを確 認してください。それらのログの指示に従ってください。レプリケーションジ ョブの状態を確認し、まだ実行中であれば手動でレプリケーションをキャンセ ルしてください。

## **HRP340010 Hourly schedule NOT executed (reason:** *<reason>***). replication set name=***<replication set name>***; original time=***<original time>*

[対処方法] リモートシステムのバージョンでは毎時のスケジュールをサポートしていませ ん。このスケジュールを削除し、毎時以外の種類のスケジュールを新しく作成 してください。リモートシステムでスケジュールを作成することも可能です。

**HRP340011 Minutes schedule NOT executed (reason:** *<reason>***). replication set name=***<replication set name>***; original time=***<original time>*

- [対処方法] リモートシステムのバージョンでは分単位のスケジュールをサポートしていま せん。このスケジュールを削除し、分単位以外の種類のスケジュールを新しく 作成してください。リモートシステムでスケジュールを作成することも可能で す。
- **HRP350101 Failed to register remote system (reason:** *<reason>***). remote system=***<remote system>***; requester=***<requester>***; parent process ID=***<parent process ID>*
	- [対処方法] イベント発生ノード上の次のログをダウンロードして、テクニカルサポートに 連絡してください。 ログ種別:detail(RP)

**HRP350102 Failed to update remote system (reason:** *<reason>***). original remote system=***<original remote system>***; new remote system=***<new remote system>***; requester=***<requester>***; parent process ID=***<parent process ID>*

[対処方法] イベント発生ノード上の次のログをダウンロードして、テクニカルサポートに 連絡してください。 ログ種別:detail(RP)

## **HRP350103 Failed to delete remote system (reason:** *<reason>***). remote system=***<remote system>***; requester=***<requester>***; parent process ID=***<parent process ID>*

[対処方法] イベント発生ノード上の次のログをダウンロードして、テクニカルサポートに 連絡してください。 ログ種別:detail(RP)

## **HRP350104 Failed to create replication set (reason:** *<reason>***). replication set name=***<replication set name>***; role=***<role>***; requester=***<requester>***; parent process ID=***<parent process ID>*

[対処方法] イベント発生ノード上の次のログをダウンロードして、テクニカルサポートに 連絡してください。 ログ種別:detail(RP)

## **HRP350105 Failed to update replication set (reason:** *<reason>***). replication set name=***<replication set name>***; requester=***<requester>***; parent process ID=***<parent process ID>*

[対処方法] イベント発生ノード上の次のログをダウンロードして、テクニカルサポートに 連絡してください。 ログ種別:detail(RP)

## **HRP350106 Failed to delete replication set (reason:** *<reason>***). replication set name=***<replication set name>***; requester=***<requester>***; parent process ID=***<parent process ID>*

[対処方法] イベント発生ノード上の次のログをダウンロードして、テクニカルサポートに 連絡してください。 ログ種別:detail(RP)

**HRP350107 Failed to update replication schedule (reason:** *<reason>***). replication set name=***<replication set name>***; requester=***<requester>***; parent process ID=***<parent process ID>*

[対処方法] イベント発生ノード上の次のログをダウンロードして、テクニカルサポートに 連絡してください。 ログ種別:detail(RP)

**HRP350108 Failed to start replication process (reason:** *<reason>***). replication set name=***<replication set name>***; requester=***<requester>***; parent process ID=***<parent process ID>*

[対処方法] 再試行してください。問題が解決しない場合は、イベント発生ノード上の次の ログをダウンロードして、テクニカルサポートに連絡してください。 ログ種別:detail(RP)

## **HRP350109 Failed to cancel replication process (reason:** *<reason>***). replication set name=***<replication set name>***; requester=***<requester>***; parent process ID=***<parent process ID>*

[対処方法] 再試行してください。問題が解決しない場合は、イベント発生ノード上の次の ログをダウンロードして、テクニカルサポートに連絡してください。 ログ種別:detail(RP)

**HRP350110 Failed to replace filesystem (reason:** *<reason>***). replication set name=***<replication set name>***; filesystem name=***<filesystem name>***; requester=***<requester>***; parent process ID=***<parent process ID>*

[対処方法] 再試行してください。問題が解決しない場合は、イベント発生ノード上の次の ログをダウンロードして、テクニカルサポートに連絡してください。 ログ種別:detail(RP)

### **HRP350111 Failed to get remote system list (reason:** *<reason>***). requester=***<requester>***; parent process ID=***<parent process ID>*

[対処方法] イベント発生ノード上の次のログをダウンロードして、テクニカルサポートに 連絡してください。 ログ種別:detail(RP)

#### **HRP350112 Failed to get replication set list (reason:** *<reason>***).**

#### **requester=***<requester>***; parent process ID=***<parent process ID>*

[対処方法] イベント発生ノード上の次のログをダウンロードして、テクニカルサポートに 連絡してください。 ログ種別:detail(RP)

**HRP350113 Failed to get replication set detail (reason:** *<reason>***). replication set name=***<replication set name>***; requester=***<requester>***; parent process ID=***<parent process ID>*

[対処方法] イベント発生ノード上の次のログをダウンロードして、テクニカルサポートに 連絡してください。 ログ種別:detail(RP)

## **HRP350114 Failed to check for running replication process (reason:**  *<reason>***). replication set name=***<replication set name>***; requester=***<requester>***; parent process ID=***<parent process ID>*

[対処方法] イベント発生ノード上の次のログをダウンロードして、テクニカルサポートに 連絡してください。 ログ種別:detail(RP)

## **HRP350115 Failed to get replication status (reason:** *<reason>***). replication set name=***<replication set name>***; requester=***<requester>***; parent process ID=***<parent process ID>*

- [対処方法] イベント発生ノード上の次のログをダウンロードして、テクニカルサポートに 連絡してください。 ログ種別:detail(RP)
- **HRP350116 Failed to get replication job status (reason:** *<reason>***). replication set name=***<replication set name>***; requester=***<requester>***; parent process ID=***<parent process ID>*
	- [対処方法] イベント発生ノード上の次のログをダウンロードして、テクニカルサポートに 連絡してください。 ログ種別:detail(RP)
- **HRP350117 Failed to get replication schedule list (reason:** *<reason>***). replication set name=***<replication set name>***; [remote system=***<remote system>***;] requester=***<requester>***; parent process ID=***<parent process ID>*
	- [対処方法] 再試行してください。問題が解決しない場合は、イベント発生ノード上の次の ログをダウンロードして、テクニカルサポートに連絡してください。 ログ種別:detail(RP)

**HRP350118 Failed to notify the start of space reclamation (reason:** *<reason>***). requester=***<requester>***; parent process ID=***<parent process ID>*

[対処方法] 再試行してください。問題が解決しない場合は、イベント発生ノード上の次の ログをダウンロードして、テクニカルサポートに連絡してください。 ログ種別:detail(RP)

## **HRP350119 Failed to notify the end of space reclamation (reason:** *<reason>***). requester=***<requester>***; parent process ID=***<parent process ID>*

[対処方法] 再試行してください。問題が解決しない場合は、イベント発生ノード上の次の ログをダウンロードして、テクニカルサポートに連絡してください。 ログ種別:detail(RP)

**HRP350120 Failed to check for running replication process at remote system (reason:** *<reason>***). remote system=***<remote system>***; requester=***<requester>***; parent process ID=***<parent process ID>*

- [対処方法] イベント発生ノード上の次のログをダウンロードして、テクニカルサポートに 連絡してください。 ログ種別:detail(RP)
- **HRP350121 Failed to check for running replication process at node (reason:**  *<reason>***). node=***<node ID>***; requester=***<requester>***; parent process ID=***<parent process ID>*
	- [対処方法] イベント発生ノード上の次のログをダウンロードして、テクニカルサポートに 連絡してください。 ログ種別:detail(RP)

## **HRP350122 Failed to get name list of replication set (reason:** *<reason>***). node=***<node ID>***; requester=***<requester>***; parent process ID=***<parent process ID>*

[対処方法] イベント発生ノード上の次のログをダウンロードして、テクニカルサポートに 連絡してください。 ログ種別:detail(RP)

**HRP350123 Failed to check for existence of replication set in local system (reason:** *<reason>***). requester=***<requester>***; parent process ID=***<parent process ID>*

[対処方法] イベント発生ノード上の次のログをダウンロードして、テクニカルサポートに 連絡してください。 ログ種別:detail(RP)

## **HRP350124 Failed to move filesystem (reason:** *<reason>***). filesystem name=***<filesystem name>***; original node=***<original node>***; new node=***<new node>***; requester=***<requester>***; parent process ID=***<parent process ID>*

[対処方法] 再試行してください。問題が解決しない場合は、イベント発生ノード上の次の ログをダウンロードして、テクニカルサポートに連絡してください。 ログ種別:detail(RP)

## **HRP350125 Failed to check for usage of filesystem at replication (reason:**  *<reason>***). filesystem name=***<filesystem name>***; requester=***<requester>***; parent process ID=***<parent process ID>*

[対処方法] イベント発生ノード上の次のログをダウンロードして、テクニカルサポートに 連絡してください。 ログ種別:detail(RP)

## **HRP350126 Failed to check for usage of replication set filesystem (reason:**  *<reason>***). filesystem name=***<filesystem name>***;**

#### **requester=***<requester>***; parent process ID=***<parent process ID>*

[対処方法] イベント発生ノード上の次のログをダウンロードして、テクニカルサポートに 連絡してください。 ログ種別:detail(RP)

**HRP350127 Failed to get replication set information of filesystem (reason:**  *<reason>***). filesystem name=***<filesystem name>***; requester=***<requester>***; parent process ID=***<parent process ID>*

[対処方法] イベント発生ノード上の次のログをダウンロードして、テクニカルサポートに 連絡してください。 ログ種別:detail(RP)

**HRP350128 Failed to update replication schedules on remote system (reason:** *<reason>***). replication set name=***<replication set name>***; requester=***<requester>***; parent process ID=***<parent process ID>*

[対処方法] イベント発生ノード上の次のログをダウンロードして、テクニカルサポートに 連絡してください。 ログ種別:detail(RP)

## **HRP355005 Replication encryption setting is different from remote site. local site=***<setting of local site>***; remote site=***<setting of remote site>***; remote system=***<remote system>*

[対処方法] ローカルサイトとリモートサイトでレプリケーションジョブがデータの暗号化 を行うかどうかが定義されました。ローカルシステムで指定されたリモートシ ステムの暗号化設定と、リモートシステムで指定されたローカルシステムの暗 号化設定を確認してください。ローカルシステムとリモートシステムで暗号化 設定が同じになるよう修正してから、レプリケーションセットを再度追加また は更新してください。

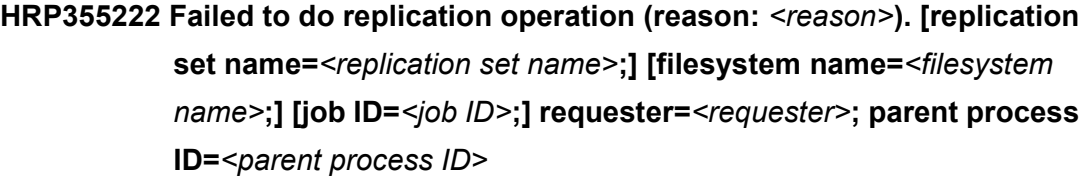

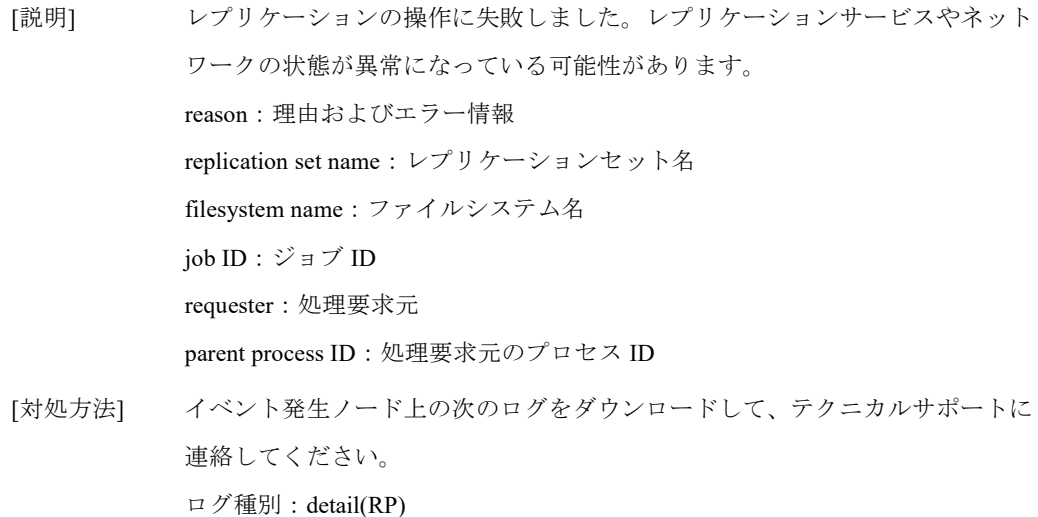

## **Alert** レベルメッセージ

## **HRP600003 Internal network communication failed (reason:** *<reason>***). replication set name=***<replication set name>***; msgid=***<message*

*ID>*

[説明] ノード間の通信に失敗しました。

reason:理由

send error:ノードへのメッセージ送信に失敗しました。

connection with rplnrcd NOT found:

ノードとの接続が確立していません。

replication set name:レプリケーションセット名

message ID:通信メッセージ ID

[対処方法] 内部ネットワークの接続状態を確認し接続ができていることを確認してくださ い。再試行をしてください。問題が解決しない場合は、イベント発生ノード上 の次のログをダウンロードして、テクニカルサポートに連絡してください。 ログ種別:summary、detail(RP)

## **HRP600004 External network communication failed (reason:** *<reason>***). replication set name=***<replication set name>***; msgid=***<message ID>*

[説明] リモートシステムとの通信に失敗しました。

reason:理由

connect error:リモートシステムとの接続に失敗しました。

send error:リモートシステムへのメッセージ送信に失敗しました。

receive error:リモートシステムからのメッセージ受信に失敗しました。

replication set name:レプリケーションセット名。実行中のジョブと関係のない 通信の場合、"---"と表示されます。

message ID:通信メッセージ ID

[対処方法] 外部ネットワークの接続状態を確認し、リモートサイトへの接続ができている ことを確認してください。再試行をしてください。問題が解決しない場合は、 イベント発生ノード上の次のログをダウンロードして、テクニカルサポートに 連絡してください。

ログ種別:summary、detail(RP)

メッセージハンドブック **53**

#### **HRP600006 Start request of replication failed (reason:** *<reason>***). replication set name=***<replication set name>*

[説明] レプリケーションの開始に失敗しました。

reason:理由

space reclamation job is running: FG モードの領域解放が実行中です。

exceeded maximum concurrent jobs:

最大数のレプリケーションが実行中です。

authentication error:リモートシステムが登録されていません。

VLAN NOT supported at remote site:

リモートシステムが VLAN をサポートしていません。

connect error:リモートシステムとの接続に失敗しました。

send error:リモートシステムへのメッセージ送信に失敗しました。

receive error:リモートシステムからのメッセージ受信に失敗しました。

master filesystem being moved by failover/takeback:

マスタ側でフェイルオーバまたはテイクバックを実行中 です。

replica filesystem being moved by failover/takeback:

レプリカ側でフェイルオーバまたはテイクバックを実行 中です。

replication set name:レプリケーションセット名

[対処方法] ネットワークの接続状態を確認し、リモートサイトへの接続ができていること と内部ネットワークの接続ができていることを確認してください。レプリケー ションジョブを再試行してください。問題が解決しない場合は、イベント発生 ノード上の次のログをダウンロードして、テクニカルサポートに連絡してくだ さい。

ログ種別:summary、detail(RP)、detail(FS)

### **HRP600008 Cancel request of replication failed (reason:** *<reason>***). replication set name=***<replication set name>*

[対処方法] ネットワークの接続状態を確認し、リモートサイトへの接続ができていること と内部ネットワークの接続ができていることを確認してください。レプリケー ションジョブがシステムに自動的にキャンセルされた場合、レプリケーション ジョブの状態を確認し実行中であればリモート側でそのジョブをキャンセルし てください。問題が解決しない場合は、イベント発生ノード上の次のログをダ ウンロードして、テクニカルサポートに連絡してください。 ログ種別:summary、detail(RP)、detail(FS)

## **HRP600010 Replacement request of replica filesystem failed (reason:**  *<reason>***). replication set name=***<replication set name>*

[対処方法] ネットワークの接続状態を確認し、内部ネットワークの接続ができていること を確認してください。レプリカ側のファイルシステムを再度置き換えてくださ い。問題が解決しない場合はテクニカルサポートに連絡してください。 ログ種別(イベント発生ノード上):summary、detail(RP)、detail(FS) ログ種別(全ストレージノード機能を持つノード上): detail(SN)

### **HRP600012 Start request of replication failed in other side (reason:**  $\leq$ **reason>). replication set name=***<replication set name>*

[説明] リモートシステム側の要因で、レプリケーションの開始に失敗しました。 reason:理由

exceeded maximum concurrent jobs:

最大数のレプリケーションが実行中です。

license error:レプリケーションのライセンスがありません。

replication set name:レプリケーションセット名

[対処方法] レプリケーション先のイベントビューアで失敗の原因の詳細を確認してくださ い。問題が解決しない場合は、イベント発生ノード上の次のログをダウンロー ドして、テクニカルサポートに連絡してください。

ログ種別:summary、detail(RP)

**HRP600013 Error occurred in other side (reason:** *<reason>***). replication set name=***<replication set name>***; msgid=***<message ID>*

[対処方法] レプリケーション先のイベントビューアで失敗の原因の詳細を確認してくださ い。

**HRP600015 Illegal message received (reason:** *<reason>***). replication set name=***<replication set name>***; msgid=***<message ID>*

[対処方法] 問題が解決しない場合は、イベント発生ノード上の次のログをダウンロードし て、テクニカルサポートに連絡してください。 ログ種別:summary、detail(RP)

**HRP600016 Problem in setting of replication set (reason:** *<reason>***). replication set name=***<replication set name>***; msgid=***<message ID>*

[対処方法] レプリケーションセットの設定を修正し、失敗した操作を再試行してください。 問題が解決しない場合は、イベント発生ノード上の次のログをダウンロードし て、テクニカルサポートに連絡してください。 ログ種別:summary、detail(RP)

## **HRP600017 Remote system not registered[ (reason:** *<reason>***)]. replication set name=***<replication set name>***; msgid=***<message ID>*

[対処方法] リモートシステムを登録し、失敗した操作を再試行してください。問題が解決 しない場合は、イベント発生ノード上の次のログをダウンロードして、テクニ カルサポートに連絡してください。 ログ種別:summary、detail(RP)

## **HRP600018 Deletion of replication set failed (reason:** *<reason>***). replication set name=***<replication set name>***; msgid=***<message ID>*

[対処方法] レプリケーションセットが削除されていない場合、失敗した操作を再試行して ください。問題が解決しない場合、イベント発生ノード上の次のログをダウン ロードして、テクニカルサポートに連絡してください。 ログ種別:summary、detail(RP)

#### **HRP600019 Failed to move filesystem (reason:** *<reason>***). replication set name=***<replication set name>***; msgid=***<message ID>*

[対処方法] レプリケーションの設定を確認し、失敗した操作を再試行してください。ファ イルシステムを再度移動してください。問題が解決しない場合、イベント発生 ノード上の次のログをダウンロードして、テクニカルサポートに連絡してくだ さい。

ログ種別:summary、detail(RP)、detail(FS)

## **HRP600020 Replication service failed to manage replication sets (reason:**  *<reason>***). replication set name=***<replication set name>***; msgid=***<message ID>*

[対処方法] GUI や CLI、フェイルオーバなどによりファイルシステムを移動した場合、レ プリケーションが実行できません。イベント発生ノード上の次のログをダウン ロードして、テクニカルサポートに連絡してください。 ログ種別:summary、detail(RP)

## **HRP600021 Failed to get status of Space Reclamation (reason:** *<reason>***). msgid=***<message ID>*

[対処方法] 領域解放終了後、レプリケーションが実行できない場合、イベント発生ノード 上の次のログをダウンロードして、テクニカルサポートに連絡してください。 ログ種別:summary、detail(RP)

### **HRP600022 Replication job start failed (reason:** *<reason>***). replication set name=***<replication set name>***; msgid=***<message ID>*

[対処方法] レプリケーションセットのあるノードの状態とそのノードでフェイルオーバの 状態を確認してください。レプリケーションセットに関連しているファイルシ ステムが正常なフェイルオーバの状態で移動するまで待ってください。問題が 解決しない場合は、イベント発生ノード上の次のログをダウンロードして、テ クニカルサポートに連絡してください。 ログ種別:summary、detail(RP)

### **HRP600023 Failed to get replication job status (reason:** *<reason>***). replication set name=***<replication set name>***; msgid=***<message ID>*

[対処方法] 問題が解決しない場合は、イベント発生ノード上の次のログをダウンロードし て、テクニカルサポートに連絡してください。 ログ種別:summary、detail(RP)

## **HRP600024 Failed to get schedule of replication job (reason:** *<reason>***). replication set name=***<replication set name>***; msgid=***<message ID>*

[対処方法] レプリケーションのスケジュールが正しく設定されているか確認してください。 問題が解決しない場合は、イベント発生ノード上の次のログをダウンロードし て、テクニカルサポートに連絡してください。 ログ種別:summary、detail(RP)

## **HRP600025 Failed to get replication setting (reason:** *<reason>***). replication set name=***<replication set name>***; msgid=***<message ID>*

[対処方法] レプリケーションの設定を確認し、失敗した操作を再試行してください。問題 が解決しない場合は、イベント発生ノード上の次のログをダウンロードして、 テクニカルサポートに連絡してください。 ログ種別:summary、detail(RP)

#### **HRP600026 Failed to access to Replication service (reason:**

## *<reason>***).[ replication set name=***<replication set name>***][; msgid=***<message ID>***]**

[対処方法] 数分後に再試行してください。問題が解決しない場合は、イベント発生ノード 上の次のログをダウンロードして、テクニカルサポートに連絡してください。 ログ種別:summary、detail(RP)

#### **HRP610005** *<process name>* **process terminated abnormally.**

[対処方法] 本メッセージが多発している場合は、イベント発生ノード上の次のログをダウ ンロードして、テクニカルサポートに連絡してください。 ログ種別:summary、detail(RP)

## **HRP610011 Failed to start Replication process [(reason:** *<reason>***)]. replication set name=***<replication set name>***[; job ID=***<job ID>***]**

[対処方法] ネットワークの設定と接続状態を確認し、リモートサイトへの接続ができてい ることと内部ネットワークの接続ができていることを確認してください。ジョ ブを再試行してください。問題が解決しない場合は、イベント発生ノード上の 次のログをダウンロードして、テクニカルサポートに連絡してください。 ログ種別:summary、detail(RP)、detail(FS)

## **HRP610012 Failed to cancel Replication process. replication set name=***<replication set name>***[; job ID=***<job ID>***]**

[説明] レプリケーションのキャンセルに失敗しました。すでにレプリケーションが終 了している可能性があります。 replication set name:レプリケーションセット名 job ID:ジョブ ID

[対処方法] レプリケーションセットのジョブ状態を確認してください。ジョブ状態がすで に実行中でない可能性があります。実行中のままである場合はキャンセルを再 試行してください。問題が解決しない場合は、イベント発生ノード上の次のロ グをダウンロードして、テクニカルサポートに連絡してください。 ログ種別:summary、detail(RP)、detail(FS)

## **HRP610020 Failed to set replication bandwidth (reason:** *<reason>***). replication set name=***<replication set name>***; interface name=***<interface name>*

[対処方法] ネットワークの設定を確認してください。問題が解決しない場合は、イベント 発生ノード上の次のログをダウンロードして、テクニカルサポートに連絡して ください。 ログ種別:summary、detail(RP)

## **HRP620007 Timeout occurred in replication. replication set name=***<replication set name>***; job ID=***<job ID>*

- [説明] レプリケーション中にリモートシステムとの通信でタイムアウトが発生したた め、レプリケーションが異常終了しました。 replication set name:レプリケーションセット名 job ID:ジョブ ID
- [対処方法] ネットワークの設定と接続を確認してください。リモートシステムへの接続が できていることと外部ネットワークの接続ができていることを確認してくださ い。レプリケーションセットのリトライ期間が十分であることを確認してくだ さい。レプリケーションジョブを再試行してください。

### **HRP620018 Failed to export Replica filesystem after replacement. replication set name=***<replication set name>*

- [説明] レプリケーションは正常に行われましたが、レプリカ側ファイルシステムの自 動エクスポートに失敗しました。 replication set name:レプリケーションセット名
- [対処方法] レプリカ側のファイルシステムをエクスポートしてください。問題が解決しな い場合はテクニカルサポートに連絡してください。

### **HRP620022 Replication process canceled [(reason:** *<reason>***)]. replication set name=***<replication set name>* **[; job ID=***<job ID>***]**

[対処方法] 設定された時間内にレプリケーションが終了しなかったことが原因でレプリ ケーションがキャンセルされた場合は、スケジュール設定の最大継続期間を変 更してください。他の原因の場合は表示されている原因を取り除いてからレプ リケーションを再実行してください。

## **HRP620023 Replication data encryption NOT supported at Replica site. replication set name=***<replication set name>* **; job ID=***<job ID>*

[対処方法] リモートサイトで暗号化をサポートできないため、レプリケーションが行えま せん。暗号化を行わずにレプリケーションを実行する場合にはローカルサイト の暗号化設定を無効にしてください。

## **HRP620025 Filesystem size reached its hard limit. filesystem name=***<filesystem name>***; replication set name=***<replication set name>***; job ID=***<job ID>*

[対処方法] マスタ側の不用なデータを削除するか、レプリカ側のクォータのハードリミッ トを増やしてください。

## **HRP650129 Creation of a replication set did NOT complete. replication set name=***<replication set name>***; requester=***<requester>***; parent process ID=***<parent process ID>*

[対処方法] イベント発生ノード上の次のログをダウンロードして、テクニカルサポートに 連絡してください。 ログ種別:detail(RP)

## **HRP650130 Update of a replication set did NOT complete. replication set name=***<replication set name>***; requester=***<requester>***; parent process ID=***<parent process ID>*

[対処方法] イベント発生ノード上の次のログをダウンロードして、テクニカルサポートに 連絡してください。 ログ種別:detail(RP)

## **HRP650131 Deletion of a replication set did NOT complete. replication set name=***<replication set name>***; requester=***<requester>***; parent process ID=***<parent process ID>*

[対処方法] イベント発生ノード上の次のログをダウンロードして、テクニカルサポートに 連絡してください。 ログ種別:detail(RP)

# システム監視

## **Information** レベルメッセージ

**HSM100000 Monitored service** *<param>* **has recovered.**

[対処方法] 不要です。

#### **HSM100001 Monitored service** *<param>* **has stopped.**

[対処方法] 不要です。

**HSM101000 Monitored service** *<param>* **has recovered on management node.**

[対処方法] 不要です。

**HSM101001 Monitored service** *<param>* **has stopped on management node.**

[対処方法] 不要です。

**HSM120006 The used capacity of** *<param>* **restored to the normal level.**

[対処方法] 不要です。

#### **HSM180007 The system time is changed. node name=***<node ID>*

[説明] テクニカルサポートが systemtime コマンドでノードの時刻を変更しました。 node ID: システム内のノード名 (HN0101 または SN0101 など)

[対処方法] 不要です。

#### **HSM180020 Time synchronization is normal.**

- [説明] 時刻が正常に同期しています。
- [対処方法] 不要です。

#### **HSM180021 Time synchronization with NTP server(s) is restarted.**

[説明] NTP サーバとの時刻同期を再開しました。

[対処方法] 不要です。

. . . . . . . . .

## **Warning** レベルメッセージ

### **HSM301002 Start Error: Monitored service** *<param>* **could not be started on management node.**

[対処方法] サービスを手動で再起動してください。サービスを再起動しても問題が解決し ない場合は、バックアップタスクが起動していないことを確認してからノード を再起動してください。それでも問題が解決しない場合は、イベント発生ノー ド上の次のログをダウンロードしてください。テクニカルサポートに連絡し、 採取したログとイベント情報を送信してください。 ログ種別:all

### **HSM301003 Error: The status of monitored service** *<param>* **could not be determined on management node.**

[対処方法] 問題が解決しない場合は、イベント発生ノード上の次のログをダウンロードし てください。テクニカルサポートに連絡し、採取したログとイベント情報を送 信してください。 ログ種別:all

#### **HSM320005 The used capacity of** *<param>* **is more than Warning level.**

#### **(USED=***<param>***%/Threshold=***<param>***%)**

[対処方法] 問題が解決しない場合は、イベント発生ノード上の次のログをダウンロードし てください。テクニカルサポートに連絡し、採取したログとイベント情報を送 信してください。 ログ種別:all

#### **HSM380006 The time difference between the system time and the NTP server is too large. NTP server=***<server>***, Offset=***<offset>* **sec.**

- [説明] WORM 機能が有効な場合に、システムと NTP サーバとの時刻差が許容範囲を 超えたことを検出しました。この NTP サーバとは時刻同期を行いません。
- [対処方法] 時刻を同期させようとしている NTP サーバが正しいか確認してください。
- [備考] server: NTP サーバ

offset:NTP サーバとシステムとの時刻差(秒)

#### **HSM380040 The system is not restarted after setting NTP server(s).**

- [説明] NTP サーバ設定後にシステムを再起動していません。NTP サーバの新しい設定 はシステムを再起動後に有効になります。
- [対処方法] 新しい NTP サーバの設定を反映するために、システムを再起動してください。

#### **HSM380041 NTP service is not running.**

- [説明] 指定したノード上の NTP サービスが停止しています。
- [対処方法] CLI の ntp service start コマンドで NTP サービスを起動してください。詳細は「<sup>コ</sup> マンドリファレンス」の「第 II 編 リファレンス」の「第 2 章 コマンド」の「ntp」 コマンドの説明を参照してください。 問題が解決しない場合は、イベント発生ノード上の次のログをダウンロードし てください。テクニカルサポートに連絡し、採取したログとイベント情報を送 信してください。

ログ種別:summary、detail(CM)

## **HSM380042 Time synchronization with the NTP server(s) was invalidated temporarily so as to ensure correct time synchronization of internal nodes.**

- [説明] NTP サーバとの時刻差がシステムの時刻補正の許容範囲を超えているため、 ノード間の時刻同期を正常な状態に維持するために、NTP サーバとの時刻同期 を一時的に無効にしました。
- [対処方法] システムの時刻を NTP サーバに合わせるために、バックアップ処理が動作して いないなど、一時的なシステム停止が可能なタイミングでシステムを再起動し てください。

### **HSM380043 Time synchronization with NTP server(s) is not stable. NTP server***=<server>*

[説明] NTP サーバとの時刻同期が不安定です。

以下の事象が原因の可能性があります。

(1) NTP サーバの設定や NTP サーバの上位の NTP サーバの設定に問題がある。 (2) NTP サーバとの時刻同期が安定するまでに時間がかかっている。 (3) NTP サーバの時刻が 1 分以上変わった。

- [対処方法] (1)の場合、NTP サーバや上位の NTP サーバの設定に問題がないか確認し、必 要に応じて NTP サーバ側の設定を修正してください。それでもこのイベントが 継続して発生する場合は、NTP サーバを 1 台だけ指定するか、別の NTP サーバ を指定し、システムを再起動してください。 (2)の場合、1 週間程度様子を見てください。このイベントが継続して発生して いる場合は、(3)の事象が起きていないか確認してください。 (3)の場合、バックアップ処理が動作していないなど、一時的なシステム停止が 可能なタイミングでシステムを再起動して、システムの時刻を NTP サーバに合 わせてください。問題が存続する場合は、2 台以上の正常な NTP サーバを指定 して、システムを再起動してください。
- [備考] server:NTP サーバ

## **HSM380044 Time synchronization with NTP server(s) was invalidated temporarily because a time difference was detected between NTP servers. NTP server=***<server1>***,***<server2>*

[説明] NTP サーバ間の時刻差が 5 秒以上あることを検知しました。このメッセージは 複数の NTP サーバを使用している場合にのみ表示されます。この問題が一時的 なものであれば、しばらくして HSM180021 が表示されます。しばらくしても HSM180021 が表示されない場合は、「対処方法」を実施してください。

[対処方法] 設定した NTP サーバの状態や設定を確認してください。 NTP サーバの設定変更が難しい場合は、「日付・時刻」画面または CLI の ntp コマンドで、正常な NTP サーバを 1 台以上指定し、システムを再起動してくだ さい。 詳細は「ユーザーズガイド」の「第5章 システム設定」の「日付と時刻を設定

する」の説明、または「コマンドリファレンス」の「第 II 編 リファレンス」 の「第 2 章 コマンド」の「ntp」コマンドの説明を参照してください。

[備考] server1、server2:NTP サーバ

#### **HSM380045 Communication of time synchronization failed. NTP server=***<server>*

- [説明] NTP サーバとの時刻同期の通信に失敗しています。
- [対処方法] 設定した NTP サーバが起動しているか、またはネットワーク環境やファイアウ ォールの設定に問題がないか確認してください。代替ノードにおいて AN クラ スタのフェイルオーバが発生した場合、このイベントが発生することがありま す。代替ノードのテイクバックが完了していない場合は、このイベントを無視 してください。
- [備考] server: NTP サーバ

## **HSM380046 Time correction rate was reset because of an increasing time difference between the system and NTP server(s).**

- [説明] NTP サーバの時刻から離れはじめたため、時刻の補正速度を初期化しました。
- [対処方法] NTP サーバとの時刻同期が安定するまで数日間様子を見てください。
- [備考] 復旧が完了していない場合は、HSM380042 が表示されますので、「対処方法」 を実施してください。

#### **HSM380047 Failed to get the status of the time synchronization.**

- [説明] 時刻同期の動作状態を正しく取得することができませんでした。
- [対処方法] ノードの再起動またはシャットダウン中の場合、このイベントは無視してくだ さい。システムの状態が正常であることを確認してください。イベントビュー ア上に問題が発生している場合は、問題のイベントの対処方法を参照し、シス テムを復旧してください。
# **HSM380048 Time synchronization with the NTP server was invalidated temporarily because a time shift was detected on the NTP server. NTP server=***<server>,* **Offset=***<offset>* **sec.**

- [説明] NTP サーバでタイムシフトが検出されました。内部ノードの正しい時刻同期を 保つために、NTP サーバとの時刻同期は一時的に無効にされました。このイベ ントは、NTP サーバが 1 台の場合に発生します。
- [対処方法] NTP サーバのステータスと設定を確認してください。NTP サーバの設定を変え るのが難しい場合、1 台以上の正常な NTP サーバを指定してからシステムを再 起動してください。
- [備考] 詳細については、「ユーザーズガイド」の「第5章 システム設定」の「日付と 時刻を設定する」、または「コマンドリファレンス」の「第 II 編 リファレン ス」の「第2章 コマンド」の「ntp」を参照してください。

server: NTP サーバ、offset: システム時間と NTP サーバ時間の差異(秒)

- **HSM380049 Time synchronization with NTP server(s) was invalidated temporarily because a time shift was detected on the NTP server(s). NTP servers=***<server1>,<server2>,<server3>,*  **Offsets=***<offset1>,<offset2>,<offset3>* **sec.**
	- [説明] NTP サーバでタイムシフトが検出されました。内部ノードの正しい時刻同期を 保つために、NTP サーバとの時刻同期は一時的に無効にされました。このイベ ントは NTP サーバが複数台あるときに起こります。
	- [対処方法] NTP サーバのステータスと設定を確認してください。NTP サーバの設定を変え るのが難しい場合、1 台以上の正常な NTP サーバを指定してからシステムを再 起動してください。
	- [備考] 詳細については、「ユーザーズガイド」の「第5章 システム設定」の「日付と 時刻を設定する」、または「コマンドリファレンス」の「第 II 編 リファレン ス」の「第2章 コマンド」の「ntp」を参照してください。 server1、server2、server3:NTP サーバ、 offset1、offset2、offset3:システム時間と NTP サーバ時間の差異(秒) (順番 に)。

# **Alert** レベルメッセージ

## **HSM600002 Start Error: Monitored service** *<param>* **could not be started.**

[対処方法] サービスを手動で起動してください。問題が解決しない場合は、イベント発生 ノード上の次のログをダウンロードしてください。テクニカルサポートに連絡 し、採取したログとイベント情報を送信してください。 ログ種別:all

# **HSM600003 Error: The status of monitored service** *<param>* **could not be determined.**

[対処方法] 問題が解決しない場合は、イベント発生ノード上の次のログをダウンロードし てください。テクニカルサポートに連絡し、採取したログとイベント情報を送 信してください。 ログ種別:all

## **HSM620004** The used capacity of  $\leq$  *param*> is more than Alert level.

## **(USED=***<param>***%/Threshold=***<param>***%)**

[対処方法] 問題が解決しない場合は、イベント発生ノード上の次のログをダウンロードし てください。テクニカルサポートに連絡し、採取したログとイベント情報を送 信してください。 ログ種別:all

## **HSM680008 User is trying to set an incorrect system time.**

- [説明] システム時刻を現在の時刻から 1 週間以上離れた時刻に設定しようとするとこ のメッセージが出力されます。システム時刻は変更されていません。
- [対処方法] システム時刻を 1 週間以上離れた時刻に変更する必要がある場合は、システム 管理者に依頼してください。

## **HSM680100 A large time difference of the node with the accelerator node function was detected.**

- [説明] 指定されたアクセラレータノード機能を持つノードの時刻が大きくずれている ことが検出されました。
- [対処方法] 指定されたノードを再起動してください。そうでないと、システムを運用する ことができなくなる可能性があります。詳細は「ユーザーズガイド」の「第 6 章 システムの操作と状態の監視」の「アクセラレータノード機能を持つノード を停止または再起動する」の説明、または「コマンドリファレンス」の「第 II 編 リファレンス」の「第 2 章 コマンド」の「node」コマンドの説明を参照し てください。ノードを再起動しても問題が解決しない場合は、バックアップ処 理が実行されていないときにシステムを再起動してください。イベント発生 ノード上の次のログをダウンロードしてください。さらに問題が存続する場合 は、テクニカルサポートに連絡し、採取したログとイベント情報を送信してく ださい。

ログ種別:summary、detail(CM)、hardware

## **HSM680101 A large time difference of the Storage node was detected. Restarting (the service of) the storage node.**

[説明] 指定されたストレージノードの時刻が大きくずれていることが検出されました。

- [対処方法] システムを運用することができなくなる可能性があるため、システムのスト レージノードの台数を確認し、次の手順に従ってストレージノードまたはシス テムを再起動してください。
	- (1) ストレージノード機能を持つノードが 3 台以上の場合 本イベントが検知されたストレージノードを再起動してください。
	- (2) ストレージノード機能を持つノードが 2 台以下の場合 システムを再起動してください。

再起動方法の詳細は「ユーザーズガイド」の「第6章 システムの操作と状態の 監視」の「ストレージノードを再起動する」の説明、または「コマンドリファ レンス」の「第 II 編 リファレンス」の「第 2 章 コマンド」の「node」コマン ドの説明を参照してください。問題が解決しない場合は、イベント発生ノード 上の次のログをダウンロードしてください。テクニカルサポートに連絡し、採 取したログとイベント情報を送信してください。

ログ種別:summary、detail(CM)、hardware

## [備考] ノードを再起動すると、システム構成とパリティ数によってはバックアップや リストア処理が中断されるかもしれません。

# **Emergency** レベルメッセージ

## **HSM780005 The current system time has exceeded the acceptable range.**

[説明] WORM 機能が有効な場合に、現在のシステム時刻が 1 週間以上進んでいて、か つ、時刻差が許容範囲内にある NTP サーバが 1 つもない場合にこのイベントが 発生します。

以下の事象が時刻差の原因の可能性があります。

- (1) 前回のシステムシャットダウン以降、1 週間以上起動されていなかった。
- (2) ハードウェアクロックに異常がある。
- (3) BIOS 画面で日付と時刻を変更するなど、本製品で保証している以外の方法 でシステム時刻をリセットした。

システムがどの NTP サーバとも同期せず、システムのサービスが使用できない ように設定が変更されました。

[対処方法] テクニカルサポートに連絡してください。

# ストレージノード

# **Information** レベルメッセージ

**HSN100000** *<LSN ID>* **Storage service is starting.**

[対処方法] 不要です。

## **HSN100001** *<LSN ID>* **Storage service has started.**

[対処方法] 不要です。

**HSN100002** *<LSN ID>* **Storage service is shutting down.**

[対処方法] 不要です。

### **HSN100003** *<LSN ID>* **Storage service has shut down.**

[対処方法] 不要です。

### **HSN120100** *<LSN ID>* **Storage service is not responding.**

[対処方法] 不要です。

**HSN120101** *<LSN ID>* **Failed to shut down storage service. Storage service is terminating.**

[対処方法] 不要です。

### **HSN120102** *<LSN ID>* **Storage service has terminated.**

[対処方法] 不要です。

### **HSN120103** *<LSN ID>* **Failed to terminate storage service.**

[対処方法] 不要です。

### **HSN120300 Upgrade capacity started.**

[対処方法] 不要です。

## **HSN120301 Upgrade capacity completed.**

[対処方法] 不要です。

## **HSN120310 Upgrade capacity failed. (reason: Already running.)**

# **HSN120401 Failed to retire node with the storage node function. Internal IP=***<Internal IP>* **(reason: target node is retiring.)** [対処方法] 不要です。 **HSN120600 DAC cache mode for Data area has been changed from** *<cache mode>* **to** *<cache mode>***.** [説明] データの保全性または性能確保のため、データ領域の DAC キャッシュモードを 変更しました。 cache mode:DAC キャッシュモード Write Back:DAC キャッシュ有効(性能確保) Write Through: DAC キャッシュ無効(データ保全性確保) [対処方法] 不要です。 **HSN120700 Shredding process started successfully.**

[対処方法] 不要です。

### **HSN120701 Shredding process completed successfully.**

[対処方法] 不要です。

**HSN120702 Shredding process** canceled. (reason: *<reason>*)

[対処方法] 不要です。

## **HSN120800 Logical error on the disk detected. Disk recovery started. node=***<node ID>* **DAC ID=***<DAC ID>* **Disk ID=***<Disk ID>*

[対処方法] 不要です。

## **HSN120801 Disk recovery completed. node=***<node ID>* **DAC ID=***<DAC ID>* **Disk ID=***<Disk ID>*

[対処方法] 不要です。

### **HSN120900 Reclaimable space has been retrieved completely.**

[対処方法] 不要です。

### **HSN125000 Disk initialization has started. target=***<target>*

**HSN125001 Disk initialization has completed. target=***<target>*

[対処方法] 不要です。

**HSN195000 Bad disk detected. System will detach the disk. DAC ID=***<DAC ID>* **Disk ID=***<Disk ID>*

[対処方法] 不要です。

HSN198002 LSN<nn> Storage service is recovered from isolation.

[対処方法] 不要です。

# **Warning** レベルメッセージ

### **HSN320700 Failed to start Shredding process. (reason:** *<error code>***)**

[対処方法] サービスの状態を確認し、再試行してください。問題が解決しない場合はテク ニカルサポートに連絡してください。

**HSN320800 Disk recovery failed. node=***<node ID>* **DAC ID=***<DAC ID>* **Disk ID=***<Disk ID>*

[対処方法] ディスクの状態を確認してください。状態が異常のディスクを交換してくださ い。

## **HSN395001 Bad disk has been detached. DAC ID=***<DAC ID>* **Disk ID=***<Disk ID>*

[対処方法] ディスクを交換してください。

# **Alert** レベルメッセージ

## **HSN620104 Node with the storage node function is restarting with memory dump.**

- [説明] ハードウェア障害などによりストレージサービスが処理を継続できない状態に なったため、ストレージノード機能を持つノードが強制的に再起動されました。
- [対処方法] イベント発生ノード上の次のログをダウンロードしてください。 ログ種別: summary、detail(SN)、detail(CO)、performance(SN)、hardware テクニカルサポートに連絡してください。

## **HSN620105 Failed to restart node with the storage node function with memory dump.**

- [説明] ハードウェア障害などによりストレージサービスが処理を継続できない状態に なったことによるストレージノード機能を持つノードの強制再起動が失敗しま した。
- [対処方法] イベント発生ノード上の次のログをダウンロードしてください。 ログ種別: summary、detail(SN)、detail(CO)、performance(SN)、hardware テクニカルサポートに連絡してください。

### **HSN620201 Free capacity is less than 10% of usable capacity.**

- [説明] システムの空き領域が 10%未満です。
- [対処方法] 不要なファイルを削除した後に領域解放を実行してください。シングルノード モデル以外で、領域解放を実行しても十分な空き領域が確保できない場合はス トレージノード機能を持つノードを追加してください。

## **HSN620211 Retiring node with the storage node function canceled. (reason: insufficient capacity for storing data of retiring node.)**

- [説明] システムの空き領域不足により切り離し対象ノードのデータを他のノードに移 すことができないため、当該ノードの切り離しを中止しました。
- [対処方法] 不要なファイルを削除した後に領域解放を実行してください。シングルノード モデル以外で、領域解放を実行しても十分な空き領域が確保できない場合はス トレージノード機能を持つノードを追加してください。

### **HSN620232 Logical used space is more than 90% of total size.**

- [説明] システムが内部的に持つ領域の使用率が 90%を超えました。
- [対処方法] 不要なファイルを削除した後に領域解放を実行してください。シングルノード モデル以外で、領域解放を実行しても十分な空き領域が確保できない場合はス トレージノード機能を持つノードを追加してください。

## **HSN620320 Upgrade capacity failed. (reason: This license is not applicable for this system.)**

- [説明] ライセンス解除に入力したライセンスキーは、本システムでは使用できません。
- [対処方法] ライセンスキーとシステム構成を確認してください。

### **HSN620321 Upgrade capacity completed, but could not start service.**

- [説明] 容量アップグレードは完了しましたが、ストレージサービスの起動に失敗しま した。
- [対処方法] ノードの状態が異常の場合はストレージノード機能を持つノードを再起動して ください。

#### **HSN620322 Upgrade capacity failed. (reason:** *<error code>***)**

- [説明] 容量アップグレードに失敗しました。
- [対処方法] 容量アップグレード操作を再実行してください。問題が解決しない場合は、全 ノード上の次のログをダウンロード後、テクニカルサポートに連絡してくださ い。

ログ種別:summary、detail(SN)

## **HSN620402 Failed to retire node with the storage node function. Internal IP=***<Internal IP>* **(reason: target node is inaccessible.)**

- [説明] 切り離し対象ノードとの通信ができないため、当該ノードの切り離しに失敗し ました。
- [対処方法] ストレージノード機能を持つノードの状態を確認してください。ノードの状態 が異常の場合はそのノードを再起動してください。

## **HSN620403 Failed to retire node with the storage node function. Internal IP=***<Internal IP>* **(reason: target node is in abnormal status.)**

- [説明] 切り離し対象ノードが異常な状態のため、当該ノードの切り離しに失敗しまし た。
- [対処方法] ストレージノード機能を持つノードの状態を確認してください。ノードの状態 が異常の場合はそのノードを再起動してください。

# **HSN620404 Failed to retire node with the storage node function. Internal IP=***<Internal IP>* **(reason: insufficient capacity for storing data of retiring node.)**

- [説明] システムの空き領域不足により切り離し対象ノードのデータを他のノードに移 すことができないため、当該ノードの切り離しに失敗しました。
- [対処方法] 不要なファイルを削除した後に領域解放を実行してください。シングルノード モデル以外で、領域解放を実行しても十分な空き領域が確保できない場合はス トレージノード機能を持つノードを追加してください。

## **HSN620405 Failed to retire node with the storage node function. Internal IP=***<Internal IP>* **(reason:** *<error code>***)**

- [説明] ストレージノード機能を持つノードの切り離しに失敗しました。
- [対処方法] 再度ストレージノード機能を持つノードの切り離しを実行してください。ノー ドの切り離しに再び失敗する場合は、イベント発生ノード上の次のログをダウ ンロード後、テクニカルサポートに連絡してください。 ログ種別:summary、detail(SN)

## **HSN620700 Shredding process terminated abnormally. (reason:** *<error code>***)**

- [説明] シュレッディングタスクに異常が発生したため、シュレッディングタスクをキ ャンセルしました。
- [対処方法] サービスの状態を確認し、再試行してください。問題が解決しない場合は、テ クニカルサポートに連絡してください。

## **HSN625001 Disk initialization has failed. target=***<target>* **(reason:** *<error code>***)**

- [説明] disk initialize コマンドによるディスクの初期化が失敗しました。
- [対処方法] イベント発生ノード上の次のログをダウンロードしてください。 ログ種別:summary、hardware

テクニカルサポートに連絡してください。

## **HSN642500** *<LSN ID>* **Incompatible version of storage service detected.**

- [説明] 増設用のストレージノード機能を持つノードと既存のシステムのシステムバー ジョンが一致しないため、ストレージノード機能を持つノードの追加に失敗し ました。
- [対処方法] イベント発生ノード上の次のログをダウンロードしてください。 ログ種別:summary テクニカルサポートに連絡してください。

## **HSN667100** *<LSN ID>* **A broken disk detected. DAC ID=***<DAC ID>* **Disk ID=***<Disk ID>*

- [説明] 書き込みが正常にできないディスクを検出したため、ストレージサービスがデ ィスクをシステムから切り離しました。
- [対処方法] ディスクの状態を確認してください。状態が異常のディスクを交換してくださ い。

## HSN698001 LSN<nn> Storage service is isolated from the system.

- [説明] ハードウェア障害などによりストレージサービスと通信ができない状態になっ たため、ストレージサービスが切り離されました。
- [対処方法] 2 分待ってから、CLI の ssstat show コマンドを利用して状態を確認します。状態 が「Isolated」のままの場合、テクニカルサポートに連絡してください。

# **Emergency** レベルメッセージ

## **HSN720202 Free capacity is less than 5% of usable capacity.**

- [説明] システムの空き領域が 5%未満です。
- [対処方法] 不要なファイルを削除した後に領域解放を実行してください。シングルノード モデル以外で、領域解放を実行しても十分な空き領域が確保できない場合はス トレージノード機能を持つノードを追加してください。

## **HSN720233 Logical used space is more than 95% of total size.**

- [説明] システムが内部的に持つ領域の使用率が 95%を超えました。
- [対処方法] 不要なファイルを削除した後に領域解放を実行してください。シングルノード モデル以外で、領域解放を実行しても十分な空き領域が確保できない場合はス トレージノード機能を持つノードを追加してください。

# ユーザインタフェース

**Information** レベルメッセージ

**HUI100101** *<node ID>* **status changed. Current=***<current status>***; Previous=***<last time status>*

[対処方法] 不要です。

**HUI100102** *<Operate>* **service successfully. service=***<service name>*

[対処方法] 不要です。

**HUI100103 Disk replaced successfully. Disk ID=***<Disk ID>*

[対処方法] 不要です。

## **HUI100104 Setting external network completed.**

[対処方法] 不要です。

**HUI100201 Filesystem created successfully. filesystem name=***<filesystem name>***; node=***<node ID>***; Operation=***<operation type>*

[対処方法] 不要です。

**HUI100202 Filesystem deleted successfully. filesystem name=***<filesystem name>*

[対処方法] 不要です。

**HUI100203 Filesystem exported successfully. filesystem name=***<filesystem name>***; node=***<node ID>***; export type=***<export type>***; access mode=***<access mode>***; hard quota=***<hard quota>***; soft quota=***<soft quota>***; soft limit=***<soft limit>*

[対処方法] 不要です。

**HUI100204 Filesystem unexported successfully. filesystem name=***<filesystem name>***; node=***<node ID>***; export type=***<export type>*

**HUI100205 Filesystem renamed successfully. original filesystem name=***<original filesystem name>***; new filesystem name=***<new* 

*filesystem name>*

[対処方法] 不要です。

## **HUI100206 Filesystem(s) moved successfully. filesystem**

**name(s)=***<filesystem names>***; source node=***<source node name>***; target node=***<target node name>*

[対処方法] 不要です。

**HUI100207 Reserved space freed successfully. filesystem name=***<filesystem names>*

[対処方法] 不要です。

**HUI100208 Filesystem checked successfully. filesystem name=***<filesystem name>***; check result:***<check result>*

[対処方法] 不要です。

**HUI100209 Filesystem repaired successfully. current filesystem name=***<current filesystem name>***; new filesystem name=***<new filesystem name>***; repair result=***<repair result>*

[対処方法] 不要です。

**HUI100210 Filesystem resized successfully. filesystem name=***<filesystem name>***; original size=***<original size>***; new size=***<new size> <extra info>*

[対処方法] 不要です。

**HUI100211 Filesystem WORM settings modified successfully. filesystem name=***<filesystem name>***; original default retention period=***<original default retention period>***; original min retention period=***<original min retention period>***; original max retention period=***<original max retention period>***; new default retention period=***<new default retention period>***; new min retention period=***<new min retention period>***; new max retention period=***<new max retention period>*

**HUI100212 Filesystem settings modified successfully. filesystem name=***<filesystem name>***; node=***<node ID>***; export type=***<export type>* [対処方法] 不要です。 **HUI100213 Filesystem ACL enabled successfully. filesystem name=***<filesystem name>* [対処方法] 不要です。 **HUI100214 Filesystem cloned successfully. source filesystem** 

**name=***<filesystem name>***; target filesystem name=***<target filesystem name>***; node=***<node ID>***; operation=***<operation type>* [対処方法] 不要です。

**HUI100401 Node powered on successfully. node IP=***<node IP>*

[対処方法] 不要です。

**HUI100402 Node shut down successfully. node IP=***<node IP>*

[対処方法] 不要です。

**HUI100404 Node restarted with memory dumped successfully. node IP=***<node IP>*

[対処方法] 不要です。

## **HUI100405 Emergency system shutdown started.**

[対処方法] 不要です。

### **HUI100406 External network service(s) stopped successfully.**

[対処方法] 不要です。

## **HUI100407 LSN services stopped successfully.**

[対処方法] 不要です。

## **HUI100408 Node(s) shut down successfully. Node ID=***<node ID>***.**

**HUI100501 Space Reclamation process started successfully.**

[対処方法] 不要です。

**HUI100502 Space Reclamation process canceled. (reason:** *<reason>***)**

[対処方法] 不要です。

**HUI100503 The system has identified reclaimable space and is in the process of recovering the reclaimable space.**

```
[対処方法] 不要です。
```
**HUI100504 Space Reclamation process is running now, so the current schedule task (frequency:** *<frequency>* **day:** *<day>* **start time:** *<start time>* **duration:** *<duration>***) will be discarded.**

[対処方法] 不要です。

**HUI100603 Node with the storage node function revival event has been detected and filesystem services will be started automatically.**

[対処方法] 不要です。

**HUI100701 Upload of the update package started.**

[対処方法] 不要です。

**HUI100702 Upload of the update package completed successfully.**

[対処方法] 不要です。

**HUI100703 Upload of the update package is canceled.**

[対処方法] 不要です。

- **HUI100704 Upload of the update package has stopped by operation of a user.**
	- [対処方法] アップロード処理を再実行するには、アップテート画面のパッケージアップロードをクリ ックしてください。

**HUI100731 System Update started. The services of this system are stopped.**

**HUI100732 System Version has been updated successfully.**

[対処方法] 不要です。

### **HUI100733 System Update started.**

[対処方法] 不要です。

## **HUI100734 System Update completed successfully.**

[対処方法] 不要です。

## **HUI100735 The update of** *<node ID>* **was completed successfully.**

[対処方法] 不要です。

#### **HUI100736 The update of** *<node ID>* **skipped. (reason:***<reason>***)**

- [説明] node ID でのローリングアップデートがスキップされます。その理由として以下 の原因が考えられます。
	- (1) イベントメッセージの reason が以下の場合
		- (a) Storage Service can not be stopped now.
		- (b) Replication can not be stopped now.
		- (c) Stopping services skipped.
		- (d) Updating capacity skipped.
	- (2) イベントメッセージの reason が以下の場合
		- (a) It is skipped time now.

[対処方法] (1)のいずれかのメッセージが 4 回以上表示された場合、テクニカルサポートに連 絡してください。

> (2)のメッセージが表示された場合、GUI で設定されているローリングアップデー トがスキップされた時間を確認してください。設定されている終了時間が現在の システム時刻を超過している場合、テクニカルサポートに連絡してください。

#### **HUI100737 System Update command started.**

[対処方法] 不要です。

## **HUI100738 System Update command completed successfully.**

**HUI100903 Node added to system successfully. node type=***<node Type>***; device ID=***<device ID>***; node ID=***<node ID>*

[対処方法] 不要です。

**HUI100904 Node deleted from system successfully. node type=***<node Type>***; device ID=***<device ID>***; node ID=***<node ID>*

[対処方法] 不要です。

**HUI100905 Routing configuration for cabinet addition on all nodes updated successfully.**

[対処方法] 不要です。

**HUI100907 New switch information added into system composition file successfully. switch ID=***<switch ID>*

[対処方法] 不要です。

**HUI100909 Removed from system composition file successfully. switch ID=***<switch ID>*

# **Warning** レベルメッセージ

## **HUI300101 Operation Failed. action=***<operate>***, service=***<service name>* **[ErrCode=***<errorcode>***]**

[対処方法] ノード状態とネットワーク接続状態を確認し、再試行してください。問題が解 決しない場合は、以下を実施してください。

- イベントログ詳細画面で、ストレージノード機能を持つノード上で LSN が 稼動しているか確認してください。稼動していない場合は、ノード上の LSN サービスを起動してください。
- イベントログ詳細画面で、アクセラレータノード機能を持つノード上で HFS/NFS/CIFS/OST/SPFS サービスが稼動しているか確認してください。 稼動していない場合は、サービスを起動してください。
- イベントログ詳細画面で、アクセラレータノード機能を持つノード上で Replication サービスが稼動しているか確認してください。稼動していない 場合は、サービスを起動してください。
- イベントログ詳細画面で、ストレージノード機能を持つノード上で LSN が 稼動しているか確認してください。稼動している場合は、ノード上の LSN サービスを停止してください。
- イベントログ詳細画面で、アクセラレータノード機能を持つノード上で HFS/NFS/CIFS/OST/SPFS サービスが稼動しているか確認してください。 稼動している場合は、サービスを停止してください。
- イベントログ詳細画面で、アクセラレータノード機能を持つノード上で Replication サービスが稼動しているか確認してください。稼動している場 合は、サービスを停止してください。

上記を実施しても問題が解決しない場合は、テクニカルサポートに連絡してく ださい。

# **HUI300102** *<node ID> <Summary> <nodeID in detail>* **status changed. Current=***<current status>*

## **Previous=***<last time status>* **[ErrCode=***<errorcode>***]**

[対処方法] ノードの操作(停止または再起動)により使用中のポートの一部が Down した 場合は、一時的に状態が変化しているだけなので本メッセージを無視してくだ さい。それ以外の場合は、ポートの LAN ケーブルの接続を確認してください。 あるユニット上でのすべてのポートの状態が不明となっている場合は、スタッ クケーブルまたは電源ケーブルを確認してください。問題が解決しない場合は テクニカルサポートに連絡してください。

## **HUI300103** *<node ID>* **status changed.**

### **Current=***<current status>***;**

## **Previous=***<last time status>* **[ErrCode=***<errorcode>***]**

[対処方法] 10分後に GUI の状態画面で問題が発生したノードを確認してください。問題が 発生したノードのノード詳細画面を確認し、「システムの空き領域が不足しているため、 ファイルシステムへの書き込みができません」の警告が出ている場合は、領域解放を実 行してください。領域解放実行後も状態が改善しない場合には、ノードまたは システムを再起動してください。問題が解決しない場合はテクニカルサポート に連絡してください。

## **HUI300104 Failed to replace disk. Disk ID=***<Disk ID>* **(reason:** *<reason>*) **[ErrCode=***<errorcode>***]**

[対処方法] 再度ディスクを交換してください。問題が解決しない場合はテクニカルサポー トに連絡してください。

## **HUI300201 Failed to create filesystem. filesystem name=***<filesystem name>***; node=***<node ID>* **(reason:** *<reason>***) [ErrCode=***<errorcode>***]**

[対処方法] ノードの状態とネットワーク接続状態を確認し、再試行してください。問題が 解決しない場合は、以下を実施してください。

- システムが RO モードかどうか確認し、RO モードの場合は領域解放を実 行してください。
- イベント詳細ログ画面で、ストレージノード機能を持つノード上で LSN サー ビスが稼動しているか確認してください。稼動していない場合は、LSN サービスを再起動してください。
- イベント詳細ログ画面で、HFS、NFS、CIFS のうち、稼動していないサービ スがないか確認してください。稼動していないサービスがある場合は、そ のサービスを起動してください。
- イベント詳細ログ画面で、マスターキーが設定されていないためファイルシ ステムが稼動していないか確認してください。マスターキーが設定されて いない場合、設定してください。

## **HUI300202 Failed to delete filesystem. filesystem name=***<filesystem name>* **(reason:** *<reason>***) [ErrCode=***<errorcode>***]**

[対処方法] ノードの状態とネットワーク接続状態を確認し、再試行してください。問題が 解決しない場合は、以下を実施してください。

- レプリケーション画面で、指定したファイルシステムのレプリケーションセッ トが存在するか確認してください。存在する場合は、そのレプリケーショ ンセットを削除して、再度ファイルシステムの削除を実行してください。
- システムが RO モードであるか確認してください。RO モードの場合は、 領域解放を実行してください。
- ストレージノード機能を持つノード上の LSN サービスが稼動しているか どうか確認してください。動作していない場合は、LSN サービスを再起動 してください。
- HFS、NFS、CIFS のうち、稼動していないサービスがないか確認してくだ さい。稼動していないサービスがある場合は、そのサービスを起動してく ださい。

上記を実施しても問題が解決しない場合は、ファイルシステムの詳細ログを採 取し、テクニカルサポートに連絡してください。

**HUI300203 Failed to export filesystem. filesystem name=***<filesystem name>***; node=***<node ID>***; export type=***<export type>***; access mode=***<access mode>***; hard quota=***<hard quota>***; soft quota=***<soft quota>***; soft limit=***<soft limit>* **(reason:** *<reason>***) [ErrCode=***<errorcode>***]**

- [対処方法] ノードの状態とネットワーク接続状態を確認し、再試行してください。問題が 解決しない場合は、以下を実施してください。
	- システムが RO モードで稼動しているか確認してください。RO モードの 場合は、領域解放を実行してください。
	- 稼動していないノードの LSN サービスが 1 つでもある場合は、その LSN サービスを再起動してください。

# **HUI300204 Failed to unexport filesystem. filesystem name=***<filesystem name>***; node=***<node ID>***; export type=***<export type>* **(reason:**  *<reason>***) [ErrCode=***<errorcode>***]**

[対処方法] ノードの状態とネットワーク接続状態を確認し、再試行してください。問題が 解決しない場合は、以下を実施してください。

- システムが RO モードで稼動しているか確認してください。RO モードで 稼動している場合は、領域解放を実行してください。
- 稼動していないノードの LSN サービスが 1 つでもある場合は、その LSN サービスを再起動してください。

上記を実施しても問題が解決しない場合は、ファイルシステムの詳細ログを採 取し、テクニカルサポートに連絡してください。

# **HUI300205 Failed to rename filesystem. original filesystem name=***<original filesystem name>***; new filesystem name=***<new filesystem name>* **(reason:** *<reason>***) [ErrCode=***<errorcode>***]**

- [対処方法] ノードの状態とネットワーク接続状態を確認し、再試行してください。問題が 解決しない場合は、以下を実施してください。
	- ファイルシステムがレプリケーションセットに対して作成されているか 確認してください。レプリケーションセットに対して作成されている場合 は、そのレプリケーションセットを削除してから、再度ファイルシステム 名の変更を実施してください。
	- システムが RO モードで稼動しているか確認してください。RO モードの 場合は、領域解放を実行してください。
	- LSN サービスが稼動していないノードがないか確認してください。稼動し ていないノードがある場合は、そのノードの LSN サービスを起動してく ださい。
	- ファイルシステム、NFS、CIFS のうち、稼動していないサービスがないか 確認してください。稼動していないサービスがある場合は、そのサービス を起動してください。

# **HUI300206 Failed to move filesystem. filesystem name=***<filesystem name>***; source node=***<source node name>***; target node=***<target node name>* **(reason:** *<reason>***) [ErrCode=***<errorcode>***]**

[対処方法] ノードの状態とネットワーク接続状態を確認し、再試行してください。問題が 解決しない場合は、以下を実施してください。

- ファイルシステムがビジーの場合、ファイルシステムでの処理が終了する まで待って、再実行してください。
- ファイルシステムがレプリケーションセットに対して作成され、レプリ ケーションが実行中であるかどうか確認してください。ファイルシステム がレプリケーションセットに対して作成され、レプリケーションが実行中 の場合は、レプリケーションが終わるまで待ってから、再度ファイルシス テムの移動を実行してください。
- システムが RO モードで稼動しているか確認してください。RO モードの 場合は、領域解放を実行してください。
- LSN サービスが稼動していないノードがないか確認してください。稼動し ていないノードがある場合は、そのノードの LSN サービスを起動してく ださい。
- ファイルシステム、NFS、CIFS のうち、稼動していないサービスがないか 確認してください。稼動していないサービスがある場合は、そのサービス を起動してください。

## **HUI300208 Failed to free reserved space. filesystem name=***<filesystem name>* **(reason:** *<reason>***) [ErrCode=***<errorcode>***]**

[対処方法] ノードの状態とネットワーク接続状態を確認し、再試行してください。問題が 解決しない場合は、以下を実施してください。

- システムが RO モードで稼動しているか確認してください。RO モードの 場合は、領域解放を実行してください。
- LSN サービスが稼動していないノードがないか確認してください。稼動し ていないノードがある場合は、そのノードの LSN サービスを起動してく ださい。
- ファイルシステム、NFS、CIFS のうち、稼動していないサービスがないか 確認してください。稼動していないサービスがある場合は、そのサービス を起動してください。

上記を実施しても問題が解決しない場合は、ファイルシステムの詳細ログを採 取し、テクニカルサポートに連絡してください。

## **HUI300209 Failed to check filesystem. filesystem name=***<filesystem name>* **(reason:** *<reason>***) [ErrCode=***<errorcode>***]**

[対処方法] ノードの状態とネットワーク接続状態を確認し、再試行してください。問題が 解決しない場合は、以下を実施してください。

- 入力したファイルシステムの情報が正しいか確認し、再度ファイルシステ ムのチェックを実行してください。
- システムが RO モードであるか確認してください。RO モードの場合は、 領域解放を実行してください。
- LSN サービスが稼動していないノードがないか確認してください。稼動し ていないノードがある場合は、そのノードの LSN サービスを起動してく ださい。
- ファイルシステム、NFS、CIFS のうち、稼動していないサービスがないか 確認してください。稼動していないサービスがある場合は、そのサービス を起動してください。

# **HUI300210 Failed to repair filesystem. current filesystem name=***<current filesystem name>***; new filesystem name=***<new filesystem name>* **(reason:** *<reason>***) [ErrCode=***<errorcode>***]**

[対処方法] ノードの状態とネットワーク接続状態を確認し、再試行してください。問題が 解決しない場合は、以下を実施してください。

- 入力したファイルシステムの情報が正しいか確認し、再度ファイルシステ ムの修復を実行してください。
- システムが RO モードで稼動しているか確認してください。RO モードで 稼動している場合は、領域解放を実行してください。
- LSN サービスが稼動していないノードがないか確認してください。稼動し ていないノードがある場合は、そのノードの LSN サービスを起動してく ださい。
- ファイルシステム、NFS、CIFS のうち、稼動していないサービスがないか 確認してください。稼動していないサービスがある場合は、そのサービス を起動してください。

上記を実施しても問題が解決しない場合は、ファイルシステムの詳細ログを採 取し、テクニカルサポートに連絡してください

# **HUI300211 Failed to resize filesystem. filesystem name=***<filesystem name>***; original size=***<original size>***; new size=***<new size>* **(reason:**  *<reason>***) [ErrCode=***<errorcode>***]**

- [対処方法] ノードの状態とネットワーク接続状態を確認し、再試行してください。問題が 解決しない場合は、以下を実施してください。
	- 入力したファイルシステムの情報が正しいか確認し、再度ファイルシステ ムのサイズ変更を実行してください。
	- システムが RO モードで稼動しているか確認してください。RO モードで 稼動している場合は、領域解放を実行してください。
	- LSN サービスが稼動していないノードがないか確認してください。稼動し ていないノードがある場合は、そのノードの LSN サービスを起動してく ださい。
	- ファイルシステム、NFS、CIFS のうち、稼動していないサービスがないか 確認してください。稼動していないサービスがある場合は、そのサービス を起動してください。

**HUI300212 Release** *<config file type>* **config file failed. [ErrCode=***<errorcode>***]**

[対処方法] テクニカルサポートに連絡してください。

- **HUI300213 The** *<the name of the setting>* **displayed on the screen is different from the actual one because the** *<the name of the setting>* **CANNOT be modified in RO phase. filesystem name=***<filesystem name>* **[ErrCode=***<errorcode>***]**
	- [対処方法] RW フェーズの後で、ファイルシステムをアンエクスポートして、再度エクス ポートしてください。

**HUI300214 Failed to modify filesystem settings. filesystem name=***<filesystem name>***; node=***<node ID>***; export type=***<export type>***; (reason:**  *<reason>***) [ErrCode=***<errorcode>***]**

- [対処方法] ノードの状態とネットワーク接続状態を確認し、再試行してください。問題が 解決しない場合は、以下を実施してください。
	- 入力したファイルシステムの情報が正しいか確認し、再度ファイルシステ ムの設定変更を実行してください。
	- システムが RO モードで稼動しているか確認してください。RO モードで 稼動している場合は、領域解放を実行してください。
	- LSN サービスが稼動していないノードがないか確認してください。稼動し ていないノードがある場合は、そのノードの LSN サービスを起動してく ださい。
	- ファイルシステム、NFS、CIFS のうち、稼動していないサービスがないか 確認してください。稼動していないサービスがある場合は、そのサービス を起動してください。

# **HUI300215 Failed to clone filesystem. source filesystem name=***<source filesystem name>***; target filesystem name=***<target filesystem name>***; node=***<node ID>* **(reason:** *<reason>***) [ErrCode=***<errorcode>***]**

- [対処方法] ノードの状態とネットワーク接続状態を確認し、ノードの状態が「異常」では ない場合は再試行してください。問題が解決しない場合は、以下を実施してく ださい。
	- 入力したファイルシステムの情報が正しいか確認し、再度ファイルシステ ムのクローンを実行してください。
	- システムが RO モードで稼動しているか確認してください。RO モードで 稼動している場合は、領域解放を実行してください。
	- LSN サービスが稼動していないノードがないか確認してください。稼動し ていないノードがある場合は、そのノードの LSN サービスを起動してく ださい。
	- ファイルシステム、NFS、CIFS のうち、稼動していないサービスがないか 確認してください。稼動していないサービスがある場合は、そのサービス を起動してください。

上記を実施しても問題が解決しない場合は、詳細ログを採取し、テクニカルサ ポートに連絡してください。

# **HUI300216 Filesystem is being exported with warning because of insufficient capacity of the system during** *<operation name>***. filesystem name=***<filessytem name list>***;node=***<node ID>*

[対処方法] 領域解放を実行してください。領域解放の実行完了後、ファイルシステムを再 度エクスポートするか、ノードを再起動すると、ファイルシステムが使用可能 となります。

## **HUI300217 Failed to create filesystem. filesystem name=***<filesystem name>***; node=***<node ID>***; (reason:** *<reason>***) [ErrCode=***<errorcode>***]**

[対処方法] 不要なファイルシステムを削除するか、または別のノードを使用して再試行し てください。

# **HUI300218 Failed to move filesystem. filesystem name=***<filesystem name>***; source node=***<source node ID>***; target node=***<target node ID>***; (reason:***<reason>***) [ErrCode=***<errorcode>***]**

- [対処方法] 不要なファイルシステムを削除するか、または別のノードを使用して再試行し てください。
- **HUI300219 Failed to repair filesystem. current filesystem name=***<current filesystem name>***; new filesystem name=***<new filesystem name>***; (reason:***<reason>***) [ErrCode=***<errorcode>***]**
	- [対処方法] 不要なファイルシステムを削除するか、または別のノードを使用して再試行し てください。

## **HUI300301 Failed to disable Ethernet port. port=***<port name>* **(reason:**  *<reason>***) [ErrCode=***<errorcode>***]**

- [対処方法] 外部ネットワーク接続状態を確認し、再試行してください。問題が解決しない 場合は、以下を実施してください。
	- ポートの状態が「失敗」と表示されていないか、またはネットワークアダ プタが故障していないか確認してください。必要であれば、NIC カードを 交換してください。

上記を実施しても問題が解決しない場合は、テクニカルサポートに連絡してく ださい。

## **HUI300302 Failed to enable Ethernet port. port=***<port name>* **(reason:**  *<reason>***) [ErrCode=***<errorcode>***]**

- [対処方法] 外部ネットワーク接続状態を確認し、再試行してください。問題が解決しない 場合は、以下を実施してください。
	- ポートの状態が「失敗」と表示されていないか、またはネットワークアダ プタが故障していないか確認してください。必要であれば、NIC カードを 交換してください。

上記を実施しても問題が解決しない場合は、テクニカルサポートに連絡してく ださい。

## **HUI300303 Failed to get Ethernet port information. port=***<port name>* **(reason:**  *<reason>***) [ErrCode=***<errorcode>***]**

- [対処方法] 外部ネットワーク接続状態を確認し、再試行してください。問題が解決しない 場合は、以下を実施してください。
	- ポートの状態が「失敗」と表示されていないか、またはネットワークアダ プタが故障していないか確認してください。必要であれば、NIC カードを 交換してください。

上記を実施しても問題が解決しない場合は、テクニカルサポートに連絡してく ださい。

## **HUI300304 Failed to configure Ethernet port. port=***<port name>* **(reason:**  *<reason>***) [ErrCode=***<errorcode>***]**

- [説明] 権限エラーや実行ユーザが間違っている場合に、この問題が発生する可能性が あります。その場合は、適切な権限を設定するため、テクニカルサポートに連 絡してください。
- [対処方法] ネットワーク設定のパラメータが有効であるかを確認し、再試行してください。 問題が解決しない場合はテクニカルサポートに連絡してください。

## **HUI300305 Failed to get DNS server and search domain information (reason:**  *<reason>***). [ErrCode=***<errorcode>***]**

[対処方法] DNS サーバと検索ドメインを再取得してください。問題が解決しない場合はテ クニカルサポートに連絡してください。

## **HUI300306 Failed to configure DNS server and search domain information (reason:** *<reason>***). [ErrCode=***<errorcode>***]**

[対処方法] DNS サーバと検索ドメインを再設定してください。問題が解決しない場合はテ クニカルサポートに連絡してください。

# **HUI300401 Failed to start service. service=***<service name>* **[ErrCode=***<errorcode>***]**

[対処方法] GUI でサービスの状態を確認してください。サービスを開始するかノードを再 起動してください。

# **HUI300402 Failed to stop service. service=***<service name>* **[ErrCode=***<errorcode>***]**

[対処方法] サービスを停止してください。

## **HUI300403 Failed to export filesystem.** *<failed filesystem name list>* **[ErrCode=***<errorcode>***]**

[対処方法] ノードを再起動してください。

## **HUI300404 Some external network service(s) might not be stopped successfully. [ErrCode=***<errorcode>***]**

- [説明] システムの緊急シャットダウンにともない、ネットワークサービスが強制的に 停止された可能性があります。
- [対処方法] 不要です。

## **HUI300405 Some LSN services might not be stopped successfully. [ErrCode=***<errorcode>***]**

- [説明] システムの緊急シャットダウンにともない、LSN サービスが強制的に停止され た可能性があります。
- [対処方法] 不要です。

## **HUI300501 Failed to start Space Reclamation process. (reason:** *<reason>***) [ErrCode=***<errorcode>***]**

- [説明] ストレージサービスが正常に機能していない場合に、この問題が発生する可能 性があります。
- [対処方法] iStorage HS ファイルシステムサービスの状態を確認し、再試行してください。 問題が解決しない場合はテクニカルサポートに連絡してください。

## **HUI300502 Failed to cancel Space Reclamation process. (reason:** *<reason>***) [ErrCode=***<errorcode>***]**

- [説明] ストレージサービスが正常に機能していない場合に、この問題が発生する可能 性があります。
- [対処方法] iStorage HS ファイルシステムサービスの状態を確認し、再試行してください。 問題が解決しない場合はテクニカルサポートに連絡してください。

## **HUI300503 CANNOT cancel Space Reclamation process. (reason:** *<reason>***) [ErrCode=***<errorcode>***]**

[対処方法] しばらくお待ちください。処理が長時間かかる場合はテクニカルサポートに連 絡してください。

## **HUI300505 Failed to notify replication when space reclamation process start. [ErrCode=***<errorcode>***]**

[対処方法] iStorage HS サービスの状態を確認してください。問題が解決しない場合はテク ニカルサポートに連絡してください。

## **HUI300506 Failed to notify replication when space reclamation process completed/canceled. [ErrCode=***<errorcode>***]**

[対処方法] iStorage HS サービスの状態を確認してください。問題が解決しない場合はテク ニカルサポートに連絡してください。

## **HUI300507 NO active Space Reclamation schedule set. [ErrCode=***<errorcode>***]**

[対処方法] 領域解放のスケジュールを設定するか、有効にしてください。

## **HUI300601 Storage service (***<LSN ID>***) has been restarted automatically (reason:** *<reason>***). [ErrCode=***<errorcode>***]**

- [説明] ストレージサービスの停止を検出したため、ストレージサービスを再起動しま した。
- [対処方法] 10 分待ってから GUI でストレージサービスの状態を確認してください。スト レージサービスが稼動していない場合は、イベント発生ノードと HUI300602 に 記載の Generation ID を指定して log autosave get コマンドを実行し、ログをダウ ンロードしてください。テクニカルサポートに連絡してください。

# **HUI300602 Logs have been collected automatically due to recoverable error in storage service. Generation ID=***<Generation ID>* **[ErrCode=***<errorcode>***]**

- [説明] ストレージサービスの異常を検出したため、自動的にログを収集しました。
- [対処方法] 直前に出力されている HUI300601 の対処方法に従ってください。

## **HUI300701 Upload of the update package has failed. (reason:** *<reason>***)**

[対処方法] イベント発生ノード上の次のログをダウンロードしてからテクニカルサポート に連絡してください。 ログ種別:summary、detail(UI)、detail(CM)

### **HUI300702 Management Node or Alternative Node may not be running.**

[対処方法] 管理ノードと代替ノードの両方を起動してください。すでに稼働している場合 は、ノードの接続を確認してください。

## **HUI300731 System Update is incomplete because update failed on some nodes.**

[対処方法] アップデートを再試行してください。

## **HUI300732 System Update stopped. This operation has not completed.**

[対処方法] アップデート画面の再起動をクリックし、更新処理を実行してください。問題が解 決しない場合は、イベント発生ノード上の次のログをダウンロードしてからテ クニカルサポートに連絡してください。 ログ種別:summary、detail(UI)、detail(CM)

## **HUI300733 System Update completed. But Update failed on some Nodes.**

[対処方法] アップデート画面の再起動をクリックし、更新処理を実行してください。問題が解 決しない場合は、イベント発生ノード上の次のログをダウンロードしてからテ クニカルサポートに連絡してください。 ログ種別:summary、detail(UI)、detail(CM)

### **HUI300734 Capacity is already upgraded for this license.**

[対処方法] 不要です。

## **HUI300735 Rolling update cannot be started. The nodes condition is not satisfied.**

[対処方法] ノードの状態を確認し、電源が入っていないノードがある場合は、電源を入れ てから再度実行してください。状態が異常のノードがある場合は、正常に復旧 してから再度実行してください。復旧方法がわからない場合は、テクニカルサ ポートに連絡してください。

### **HUI300801 Failed to collect system report. [ErrCode=***<errorcode>***]**

[対処方法] ネットワーク接続状態を確認し、再試行してください。問題が解決しない場合 はテクニカルサポートに連絡してください。

## **HUI300821 System time has changed and system needs restart before the new time setting takes effect. [ErrCode=***<errorcode>***]**

[対処方法] システムを再起動してください。

**HUI300901 Set Access Control failed during node addition. node type**=*<node Type>***; device ID**=*<device ID>***; node ID**=*<node ID>* **[ErrCode=***<errorcode>***]**

[対処方法] アクセスコントロール画面にアクセスコントロールを再設定してください。

**HUI300902 Set NFS Config failed during addition of node with the accelerator node function. node type=***<node type>***; device ID=***<device ID>***; node ID=***<node ID>* **[ErrCode=***<errorcode>***]**

[対処方法] NFS のファイルシステム参照制限の設定を行ってください。

**HUI300903 Failed to delete node from system. node type=***<node Type>***; device ID=***<device ID>***; node ID=***<node ID>* **[reason:***<reason>***]**

[対処方法] ネットワーク接続状態を確認し、再試行してください。問題が解決しない場合 はテクニカルサポートに連絡してください。

## **HUI300906 Failed to update network configuration for cabinet addition on node(s):***<nodeIDList>***. [ErrCode=***<errorcode>***]**

- [説明] Equipment コマンドが正しく機能していない場合や、データベース接続に問題が ある場合に、この問題が発生する可能性があります。
- [対処方法] ネットワーク接続状態を確認し、再試行してください。問題が解決しない場合 はテクニカルサポートに連絡してください。

## **HUI300908 Failed to add new switch information into system composition file. switch ID=***<switch ID>* **[ErrCode=***<errorcode>***]**

- [説明] Equipment コマンドが正しく機能していない場合や、データベース接続に問題が ある場合に、この問題が発生する可能性があります。
- [対処方法] ネットワーク接続状態を確認し、再試行してください。問題が解決しない場合 はテクニカルサポートに連絡してください。

# **HUI300910 Failed to remove switch information from system composition file. switch ID=***<switch ID>* **[ErrCode=***<errorcode>***]**

- [説明] データベース接続に問題がある場合に、この問題が発生する可能性があります。
- [対処方法] ネットワーク接続状態を確認し、再試行してください。問題が解決しない場合 はテクニカルサポートに連絡してください。

# **Alert** レベルメッセージ

## **HUI600101** *<node ID>* **status changed.**

**Current=***<current status>***;**

### **Previous=***<last time status>* **[ErrCode=***<errorcode>***]**

[説明] ノードの状態が異常になりました。システムが正常に動作しない可能性があり ます。

[対処方法] GUI の状態画面で問題が発生したノードを確認してください。問題が発生した ノードのノード詳細画面を確認し、「システムの空き領域が不足しているため、ファイル システムへの書き込みができません」の警告が出ている場合は、領域解放を実行して ください。ノードまたはシステムを起動してください。問題が解決しない場合 はテクニカルサポートに連絡してください。

# **HUI600102** *<node ID> <Summary> <node ID in detail>* **status changed. Current=***<current status>* **Previous=***<last time status>* **[ErrCode=***<errorcode>***]**

[対処方法] 使用中のポートが 1 つもアップになっていない場合は、内部ネットワークの LAN ケーブルの接続を確認してください。すべてのポートの状態が不明となっ ている場合は、システムの負荷を確認してください。問題が解決しない場合は テクニカルサポートに連絡してください。

# **HUI600201 Failed to get the filesystem status by samba net command, probably because of improper DNS Server. [ErrCode=***<errorcode>***]**

- [説明] DNS サーバが正しく設定されていないため、エクスポート状態の CIFS ファイ ルシステムリストを取得できませんでした。
- [対処方法] DNS サーバが正しく設定されているか確かめた上、再試行してください。問題 が解決しない場合はテクニカルサポートに連絡してください。

# **HUI600401 Failed to shutdown** *< Node group or node(s)>* **[ErrCode=***<errorcode>***]**

- [説明] ノード間の通信で異常が発生したため、システムのシャットダウンに失敗しま した。
- [対処方法] ネットワーク接続状態を確認し、再試行してください。問題が解決しない場合 はテクニカルサポートに連絡してください。
### **HUI600404 Failed to** *<start or stop>* **storage service for** *<Node with the storage node function or system>***. [ErrCode=***<errorcode>***]**

- [説明] ノード間の通信で異常が発生したため、ストレージサービスの起動・停止が失 敗しました。
- [対処方法] ネットワーク接続状態を確認し、再試行してください。問題が解決しない場合 はテクニカルサポートに連絡してください。

## **HUI600407 Failed to power on node. node IP=***<node IP>* **[ErrCode=***<errorcode>***]**

- [説明] ノード間の通信で異常が発生したため、ノードの起動に失敗しました。
- [対処方法] ネットワーク接続状態を確認し、再試行してください。問題が解決しない場合 はテクニカルサポートに連絡してください。

## **HUI600408 Failed to shut down node. node IP=***<node IP>* **[ErrCode=***<errorcode>***]**

- [説明] ノード間の通信で異常が発生したため、ノードの停止に失敗しました。
- [対処方法] ネットワーク接続状態を確認し、再試行してください。問題が解決しない場合 はテクニカルサポートに連絡してください。

### **HUI600409 Failed to restart node with memory dumped. node IP=***<node IP>* **[ErrCode=***<errorcode>***]**

- [説明] ノード間の通信で異常が発生したため、メモリダンプを実行してノードの再起 動に失敗しました。
- [対処方法] ネットワーク接続状態を確認し、再試行してください。問題が解決しない場合 はテクニカルサポートに連絡してください。

#### **HUI600410 Fail to set external network.**

- [説明] ノード上で外部ネットワークの設定に失敗しました。ノードの状態が「警告」 または「正常」になるまで、ノードのネットワーク設定を更新しないでくださ い。
- [対処方法] ノードの状態が「警告」または「正常」にならない場合、ノードを再起動して ください。問題が解決しない場合はテクニカルサポートに連絡してください。

### **HUI600501 Space Reclamation process canceled. (reason:** *<reason>***) [ErrCode=***<errorcode>***]**

- [説明] 領域解放の実行時間が、スケジュールで設定された処理時間を超えたため、実 行中の領域解放をキャンセルしました。
- [対処方法] 領域解放が確実に行われるように、スケジュール設定の処理時間を、十分な長 さに設定してください。

## **HUI600502 Space Reclamation process terminated abnormally. [ErrCode=***<errorcode>***]**

- [説明] 領域解放中に異常が発生したため、領域解放をキャンセルしました。ストレー ジサービスが正常に機能していない場合に、この問題が発生する可能性があり ます。
- [対処方法] iStorage HS サービスの状態を確認し、再試行してください。問題が解決しない 場合は、テクニカルサポートに連絡してください。

## **HUI600601 Failed to restart Storage service(***<LSN ID>***) due to an error which is not recoverable. (reason:** *<reason>***) [ErrCode=***<errorcode>***]**

- [説明] 修復不能なエラーが発生したため、ストレージサービスの再起動に失敗しまし た。異常が発生したストレージサービスは停止しているため使用できません。
- [対処方法] イベント発生ノードと HUI600602 に記載の Generation ID を指定して log autosave get コマンドを実行し、ログをダウンロードしてください。テクニカル サポートに連絡してください。

# **HUI600602 Log was collected automatically because an unrecoverable error of storage service was detected. Generation ID=***<Generation ID>* **[ErrCode=***<errorcode>***]**

- [説明] ストレージサービスの修復不能なエラーを検出したため、自動的にログを収集 しました。
- [対処方法] 直前に出力されている HUI600601 の対処方法に従ってください。

#### **HUI600603 Failed to set system profile. node ID=***<node ID>*

- [説明] システムプロファイルの設定に失敗しました。
- [対処方法] テクニカルサポートに連絡してください。

**HUI600604 Failed to add node to system. node type=***<node Type>***; device ID=***<device ID>***; node ID=***<node ID>* **(reason:***<reason>***)**

[対処方法] テクニカルサポートに連絡してください。

#### **HUI600731 System Update operation stopped. (reason:***<reason>***)**

[対処方法] アップデート画面の再起動をクリックしてアップデートを再試行してください。問 題が解決しない場合は、イベント発生ノード上の次のログをダウンロードして からテクニカルサポートに連絡してください。 ログ種別:summary、detail(UI)、detail(CM)

#### **HUI600732 The update of** *<node ID>* **failed. (reason:***<reason>***)**

[対処方法] アップテート画面の再起動をクリックしてアップデートを再試行してください。問 題が解決しない場合は、イベント発生ノード上の次のログをダウンロードして からテクニカルサポートに連絡してください。 ログ種別:summary、detail(UI)、detail(CM)

### **HUI600733 Capacity Upgrade stopped. (reason: Other update operation is running.)**

[対処方法] アップデートが終了してから容量アップグレード操作を再実行してください。 問題が解決しない場合は、テクニカルサポートに連絡してください。

#### **HUI600734 System Update failed. Rollback operation completed.**

- [説明] アップデートに失敗したため、システムはアップデート開始前のバージョンに 戻りました。システムはアップデート開始前のバージョンで運用されます。
- [対処方法] アップデートを再試行してください。問題が解決しない場合はテクニカルサ ポートに連絡してください。

#### **HUI600735 System Update failed. (reason:** *<reason>***)**

- [説明] システムのアップデートに失敗しました。システムを正常に運用できない可能 性があります。
- [対処方法] イベント発生ノード上の次のログをダウンロードしてからテクニカルサポート に連絡してください。

ログ種別:summary、detail(UI)、detail(CM)

# **Emergency** レベルメッセージ

#### **HUI700201 Filesystem internal config file broken. [ErrCode=***<errorcode>***]**

- [説明] アクセラレータノード機能を持つノードのファイルシステム情報を取得できま せんでした。
- [対処方法] テクニカルサポートに連絡してください。

# **HUI700402 Failed to power on** *< Node group or node(s)>***.**

#### **[ErrCode=***<errorcode>***]**

- [説明] ノード間の通信で異常が発生したため、システムのシャットダウンに失敗しま した。
- [対処方法] ネットワーク接続状態を確認し、再試行してください。問題が解決しない場合 はテクニカルサポートに連絡してください。

#### **HUI700404 Failed to access system composition file. [ErrCode=***<errorcode>***]**

- [説明] システムの起動・停止・再起動またはシステムのアップデートに失敗しました。
- [対処方法] テクニカルサポートに連絡してください。

# **HUI700603 Node with the storage node function failure has been detected and filesystem services will be stopped automatically. [ErrCode=***<errorcode>***]**

- [説明] ストレージサービスの異常を検出したため、アクセラレータノード機能を持つ ノードの HFS サービスを停止しました。
- [対処方法] 不良ノードのネットワーク接続および電源状態を確認してください。 問題が解決しない場合はテクニカルサポートに連絡してください。

# **HUI700901 Failed to add node to system. node type=***<node Type>***; device ID=***<device ID>***; node ID=***<node ID>* **(reason:** *<reason>***) [ErrCode=***<errorcode>***]**

- [説明] ノードの追加に失敗しました。追加しようとしていたノードの情報がデータ ベースに追加されていないかもしれません。
- [対処方法] ネットワーク接続状態を確認し、再試行してください。問題が解決しない場合 はテクニカルサポートに連絡してください。

# **HUI700902 Failed to delete node from system. node type=***<node Type>***; device ID=***<device ID>***; node ID=***<node ID>* **(reason:** *<reason>***) [ErrCode=***<errorcode>***]**

- [説明] ノードの削除に失敗しました。削除しようとしていたノードの情報がデータ ベースから削除されていないかもしれません。
- [対処方法] ネットワーク接続状態を確認し、再試行してください。問題が解決しない場合 はテクニカルサポートに連絡してください。

# ハードウェア関連

# **ALERTMANAGER**

本項に記載の内容は弊社製品 WebSAM AlertManager との関連はありません。

# **Warning** レベルメッセージ

#### **EAM300001 AM FILE ERROR. Temporary file has been broken.**

[対処方法] イベント発生ノード上の次のログをダウンロードしてください。テクニカルサ ポートに連絡し、採取したログとイベント情報を送信してください。 ログ種別:summary、hardware

....................................

# **bootmsglogger**

# **Warning** レベルメッセージ

### **EBL300001 The system is booting after panic occurred.**

- [対処方法] イベント発生ノード上の次のログをダウンロードしてください。テクニカルサ ポートに連絡し、採取したログとイベント情報を送信してください。 ログ種別:summary、hardware
- [送信レベル] Alert

. . . . . . . . . . .

# **ESMCpuPerf**

# **Information** レベルメッセージ

**ECP100103 CPU total load factor has recovered from its warning state. Load:***<load>* **Threshold:***<threshold>*

................

[対処方法] 不要です。

**ECP100107 CPU load factor has recovered from its warning state. CPUIndex:***<cpu index>* **Load:***<load>* **Threshold:***<threshold>*

[対処方法] 不要です。

# **Warning** レベルメッセージ

**ECP300101 CPU total load factor has recovered from its error state. Load:***<load>* **Threshold:***<threshold>*

[対処方法] 不要です。

**ECP300102 CPU total load factor has exceeded the upper threshold (Warning). Load:***<load>* **Threshold:***<threshold>*

[対処方法] 不要です。

# **ECP300105 CPU load factor has recovered from its error state.**

**CPUIndex:***<cpu index>* **Load:***<load>* **Threshold:***<threshold>*

[対処方法] 不要です。

**ECP300106 CPU load factor has exceeded the upper threshold (Warning). CPUIndex:***<cpu index>* **Load:***<load>* **Threshold:***<threshold>*

# **Alert** レベルメッセージ

### **ECP600100 CPU total load factor has exceeded the upper threshold (Error).**

#### **Load:** *<load>*

#### **Threshold:** *<threshold>*

- [対処方法] イベント発生ノード上の次のログをダウンロードしてください。テクニカルサ ポートに連絡し、採取したログとイベント情報を送信してください。 ログ種別:summary、hardware
- [送信レベル] Warning

# **ECP600104 CPU load factor has exceeded the upper threshold (Error). CPUIndex:***<cpu index>* **Load:***<load>* **Threshold:***<threshold>*

- [対処方法] イベント発生ノード上の次のログをダウンロードしてください。テクニカルサ ポートに連絡し、採取したログとイベント情報を送信してください。 ログ種別:summary、hardware
- [送信レベル] Warning

# **ESMCommonService**

## **Information** レベルメッセージ

**ECS100104 The temperature has recovered from its upper warning state. TempIndex:***<temp index>* **Location:***<location>* **Temperature:***<Temperature>* **Threshold:***<threshold>* **TmpUnit:***<tmp unit>*

[対処方法] 不要です。

**ECS100105 The temperature has recovered from its lower warning state. TempIndex:***<temp index>* **Location:***<location>* **Temperature:***<Temperature>* **Threshold:***<threshold>*

**TmpUnit:***<tmp unit>*

[対処方法] 不要です。

**ECS100202 The fan has recovered from its warning state. FanIndex:***<fan index>* **Location:***<location>*

[対処方法] 不要です。

**ECS100204 The fan was connected. FanIndex:***<fan index>* **Location:***<location>*

[対処方法] 不要です。

**ECS100205 The fan has recovered from the failure. FanIndex:***<fan index>* **Location:***<location>*

[対処方法] 不要です。

**ECS100207 The fan speed has recovered from its lower warning state. FanIndex:** *<fan index>*

#### **Location:** *<location>*

[対処方法] 電源の電圧が正常であるかどうかを確認してください。問題が解決しない場合 は、イベント発生ノード上の次のログをダウンロードしてからテクニカルサ ポートに連絡してください。 ログ種別:summary、hardware

**ECS100213 The fan speed has recovered from its upper warning state. FanIndex:** *<fan index>* **Location:***<location>*

[対処方法] イベント発生ノード上の次のログをダウンロードしてください。テクニカルサ ポートに連絡し、採取したログとイベント情報を送信してください。 ログ種別:summary、hardware

**ECS100302 Power unit has recovered from its warning state. PowerUnitIndex:***<power unit index>*

[対処方法] 不要です。

**ECS100304 Power unit was connected. PowerUnitIndex:***<power unit index>*

[対処方法] 不要です。

**ECS100506 The voltage has recovered from a fatal state.** 

**VoltageIndex:***<voltage index>*

[対処方法] 不要です。

**ECS100508 The voltage has recovered from its lower warning state. VoltageIndex:***<voltage index>* **NominalLevel:***<nominal level>* **Level:***<level>* **Threshold:***<threshold>*

[対処方法] 不要です。

**ECS100514 The voltage has recovered from its upper warning state. VoltageIndex:***<voltage index>* **NominalLevel:***<nominal level>* **Level:***<level>* **Threshold:***<threshold>*

[対処方法] 不要です。

**ECS100704 The power unit has recovered from reduced capacity state.**

[対処方法] 不要です。

**ECS100707** *<param>* **has recovered from reduced capacity state.**

**Sensor Number:** *<param>*

Location: <param>

Date: <param>

**ID Strings: <param>** 

# **ECS100801 System Error, because the dump switch has been pressed. ErrorIndex:** *<error index>* **Time:** *<time>* **Information:** *<information>* **Description:** *<description>*

[対処方法] 不要です。ダンプスイッチが押されたため、システムが停止しています。

#### **ECS101001 The Front cover is now closed.**

[対処方法] 不要です。

**ECS101003 Cover is now closed. ChassisType:***<chassis type>* **ChassisDoorType:***<chassis door type>*

[対処方法] 不要です。

#### **ECS101317 System Event Log has been cleared.**

Sensor Number: <param> Location: <param> Date: <param> **ID Strings: <param>** 

[対処方法] 不要です。

#### **ECS101323 System watch program started.**

Sensor Number: <param> Location: <param> Date: <param> **ID Strings:** *<param>*

[対処方法] 不要です。

## **ECS101402 This is the event which occurred between this system start-up and the last system stop or system shutdown.**

- *<param>*
- *<param>*
- *<param>*
- *<param>*

## **ECS101409 This is the event which occurred between this system start-up and the last system stop or system shutdown.**

*<param> <param> <param> <param>*

[対処方法] 不要です。

#### **ECS101500 Power button was pushed.**

**Sensor Number: <param>** 

Location: <param>

Date: <param>

**ID Strings: <param>** 

[対処方法] 不要です。

#### **ECS101501 Sleep button was pushed.**

Sensor Number: <param> Location: <param> Date: <param> **ID Strings: <param>** 

[対処方法] 不要です。

#### **ECS101502 Reset button was pushed.**

Sensor Number: <param>

Location: <param>

Date: <param>

**ID Strings: <param>** 

[対処方法] 不要です。

#### **ECS101602 New device has been connected to the slot or the connector**

**device.**

Sensor Number: <param>

Location: <param>

Date: <param>

**ID Strings: <param>** 

#### **ECS101607 The slot or connector device is in interlock state.**

Sensor Number: <param>

Location: <param>

Date: <param>

**ID Strings: <param>** 

[対処方法] 不要です。

#### **ECS101700 The system is now in active state.**

Sensor Number: <param>

Location: <param>

Date: <param>

**ID Strings: <param>** 

[対処方法] 不要です。

#### **ECS101705 The system is now in software-off state.**

Sensor Number: <param>

Location: <param>

Date: <param>

**ID Strings: <param>** 

[対処方法] 不要です。

#### **ECS101707 The system is now in hardware-off state.**

**Sensor Number: <param>** 

Location: <param>

Date: <param>

**ID Strings: <param>** 

[対処方法] 不要です。

#### **ECS101709 The system is now in sleep state.**

Sensor Number: <param>

Location: <param>

Date: <param>

**ID Strings: <param>** 

**ECS102100** *<param>* **presence status changed.**

Date: <param>

**Sensor Number:** *<param>*

**ID Strings: <param>** 

[対処方法] 不要です。

**ECS102101** *<param>* **power status changed.** Date: <param> Sensor Number: <param>

**ID Strings: <param>** 

[対処方法] 不要です。

#### **ECS102102** *<param>* **reset released.**

Date: <param> **Sensor Number: <param> ID Strings: <param>** 

[対処方法] 不要です。

**ECS102103** *<param>* **broken.**

Date: <param> Sensor Number: <param> **ID Strings: <param>** 

[対処方法] 不要です。

**ECS102107** *<param>* **Communication I2C bus failure detected.**

Date: <param> Sensor Number: <param>

**ID Strings: <param>** 

[対処方法] 不要です。

#### **ECS102108** *<param>* **BMC synchronization failed.**

Date: <param> **Sensor Number:** *<param>*

**ID Strings: <param>** 

**ECS102109** *<param>* **Primary BMC error detected.**

Date: <param>

Sensor Number: <param>

**ID Strings: <param>** 

[対処方法] 不要です。

**ECS102110** *<param>* **BMC failover occurred.**

**Date:** <param>

Sensor Number: <param>

**ID Strings: <param>** 

[対処方法] 不要です。

### **ECS102306** *<param>* **has recovered from a warning state.**

Sensor Number: <param>

Location: <param>

Date: <param>

**ID Strings: <param>** 

[対処方法] 不要です。

#### **ECS102308 Notify Switch ON.** *<param>*

#### Date: <param>

[対処方法] 不要です。

#### **ECS102309 Notify Switch OFF.** *<param>*

Date: <param>

[対処方法] 不要です。

**ECS102312** *<param>* **has recovered from a warning state.**

Sensor Number: <param> Location: <param>

**Date:** <param>

**ID Strings:** *<param>*

#### **ECS102317** *<param>* **has recovered from a warning state.**

Sensor Number: <param>

Location: <param>

Date: <param>

#### **ID Strings: <param>**

[対処方法] システムが停止する恐れがあります。吸排気口が塞がっていないか、空調が動 作しているか確認してください。イベント発生ノード上の次のログをダウン ロードしてください。問題が解決しない場合は、テクニカルサポートに連絡し、 採取したログとイベント情報を送信してください。 ログ種別:summary、hardware

#### **ECS102321** *<param>* **has recovered from its lower warning state.**

Sensor Number: <param> Location: <param> **Current Value:** *<param>* **Threshold:** *<param>* **Date:** *<param>* **ID Strings: <param>** 

[対処方法] 不要です。

#### **ECS102324 Recovered to the power supply at which a system can operate**

**(there is not power redundancy).** 

Sensor Number: <param>

**Position: <param>** 

**Date and time:** *<param>*

**ID Strings: <param>** 

[対処方法] 不要です。

#### **ECS102327 Resiliency of** *<param>* **recovered (it is not a completely resilient**

**level).** 

Sensor Number: <param>

**Position: <param>** 

**Date and time:** *<param>*

**ID Strings: <param>** 

#### **ECS102328 The slot or connector device has recovered.**

Sensor Number: <param>

**Location:** *<param>*

Date: <param>

**ID Strings: <param>** 

[対処方法] 不要です。

#### **ECS102329 The DIMM has recovered.**

**DIMM Number:** *<param>*

Date: <param>

[対処方法] 不要です。

#### **ECS102351** *<param>* **has recovered from a fatal state.**

Sensor Number: <param>

Location: <param>

Date: <param>

#### **ID Strings: <param>**

[対処方法] システムが停止する恐れがあります。吸排気口が塞がっていないか、空調が動 作しているか確認してください。問題が解決しない場合は、イベント発生ノー ド上の次のログをダウンロードしてください。テクニカルサポートに連絡し、 採取したログとイベント情報を送信してください。 ログ種別:summary、hardware

#### **ECS102353** *<param>* **has recovered from a fatal state.**

Sensor Number: <param>

Location: <param>

Date: <param>

**ID Strings: <param>** 

[対処方法] 不要です。

#### ECS102369 Warning of <param> restored.

Sensor Number: <param> **Position: <param> Date and Time:** *<param>*

**ID Strings:** *<param>*

# **ECS102371** *<param>* **has recovered from a fatal state. Sensor Number:** *<param>* Location: <param> Date: <param> **ID Strings: <param>**

[対処方法] 不要です。

### **ECS102373 Fan has recovered from a reduced capacity state.**

Sensor Number: <param> Location: <param> Date: <param>

**ID Strings: <param>** 

[対処方法] 不要です。

### **ECS102376 Recovered from CPU Internal Error**

Date: <param>

**CPU Number:** *<param>*

[対処方法] 不要です。

#### **ECS102377 Recovered from CPU Overheating**

Date: <param> **CPU Number:** *<param>*

[対処方法] 不要です。

#### **ECS102379 Recovered from CPU Configuration error**

Date: <param>

**CPU Number:** *<param>*

[対処方法] 不要です。

### **ECS102380 Processor automatic throttle has occurred**

Date: <param>

**CPU Number:** *<param>*

#### **ECS102381 Recovered from processor automatic throttle**

Date: <param>

**CPU Number:** *<param>*

[対処方法] 不要です。

#### **ECS102387 Module/Board has been inserted.**

Sensor Number: <param>

Location: <param>

Date: <param>

**ID Strings: <param>** 

[対処方法] 不要です。

### **ECS102389 Cable/Interconnect has been inserted.**

Sensor Number: <param> Location: <param> Date: <param> **ID Strings: <param>** 

[対処方法] 不要です。

#### **ECS102391 Memory has recovered from a reduced capacity state.**

Sensor Number: <param> Location: <param> Date: <param> **ID Strings: <param>** 

[対処方法] 不要です。

#### **ECS102396 SEL is almost full.**

**Sensor Number:** *<param>*

Location: <param>

### Date: <param>

#### **ID Strings: <param>**

#### **ECS102397 Cable is connected.**

Sensor Number: <param>

**Location:** *<param>*

Date: <param>

#### **ID Strings: <param>**

[対処方法] 電源の電圧が正常であるかどうかを確認してください。問題が解決しない場合 は、イベント発生ノード上の次のログをダウンロードしてからテクニカルサ ポートに連絡し、採取したログとイベント情報を送信してください。 ログ種別:summary、hardware

#### **ECS102402 Normal System temperature.**

[対処方法] 不要です。

#### **ECS102404 Normal fan.**

[対処方法] 不要です。

#### **ECS102408 Normal power unit.**

[対処方法] 不要です。

#### **ECS102410 Device has recovered from drive fault.**

Sensor Number: <param> Location: <param> Date: <param>

**ID Strings:** *<param>*

[対処方法] 不要です。

#### **ECS102416 Recovered from cable/interconnect configuration error.**

**Sensor Number: <param>** 

- Location: <param>
- Date: <param>
- **ID Strings: <param>**

#### **ECS102418 Battery has recovered from a warning state.**

Sensor Number: <param>

Location: <param>

Date: <param>

**ID Strings: <param>** 

[対処方法] 不要です。

#### **ECS102420 Battery has recovered from a fatal state.**

Sensor Number: <param>

Location: <param>

Date: <param>

**ID Strings: <param>** 

[対処方法] 不要です。

#### **ECS102421 Recovered from timeout of watch dog timer.**

Sensor Number: <param>

Location: <param>

Date: <param>

**ID Strings: <param>** 

[対処方法] 不要です。

#### **ECS102422 Recovered from reset event caused by the watch dog timer.**

Date: <param>

**Timeout Value:** *<timeout value>*

[対処方法] 不要です。

### **ECS102423 Recovered from power down that occurred as time out of watch**

- **dog timer.**
- Sensor Number: <param>
- Location: <param>
- Date: <param>
- **ID Strings: <param>**

```
メッセージハンドブック 123
```
### **ECS102424 Recovered from power cycle that occurred due to time out of watch dog timer.**

Sensor Number: <param>

Location: <param>

Date: <param>

**ID Strings:** *<param>*

[対処方法] 不要です。

#### **ECS102701 Recovered from the leakage of water cooling unit.**

**Sensor Number: <param>** 

**Position: <param>** 

**Date and time:** *<param>*

**ID Strings: <param>** 

[対処方法] 不要です。

#### **ECS102761 The Memory Board has recovered.**

Sensor Number: <param>

Location: <param>

Date: <param>

**ID Strings: <param>** 

[対処方法] 不要です。

#### **ECS102817 Fan has recovered.**

**Sensor Number: <param>** 

Location: <param>

Date: <param>

**ID Strings: <param>** 

[対処方法] 不要です。

#### **ECS102818 CPU has recovered.**

**Sensor Number: <param>** 

Location: <param>

Date: <param>

**ID Strings: <param>** 

#### **ECS102831 Power is a state D0.**

Sensor Number: <param>

Location: <param>

Date: <param>

**ID Strings: <param>** 

[対処方法] 不要です。

#### **ECS102837 Power unit has recovered.**

Sensor Number: <param>

Location: <param>

Date: <param>

**ID Strings: <param>** 

[対処方法] 不要です。

#### **ECS102839 Recovered from ECC uncorrectable error.**

Sensor Number: <param>

Location: <param>

Date: <param>

**ID Strings: <param>** 

[対処方法] 不要です。

#### **ECS102845 Recovered from ECC correctable errors.**

Sensor Number: <param>

Location: <param>

Date: <param>

**ID Strings: <param>** 

[対処方法] 不要です。

#### **ECS102853 Memory temperature has recovered from a fatal state.**

Sensor Number: <param>

Location: <param>

Date: <param>

**ID Strings: <param>** 

#### **ECS102854 Module has recovered.**

Sensor Number: <param>

**Location:** *<param>*

Date: <param>

**ID Strings: <param>** 

[対処方法] 不要です。

#### **ECS102857 Chipset has recovered.**

Sensor Number: <param> Location: <param>

Date: <param>

**ID Strings: <param>** 

[対処方法] 不要です。

### **ECS102860 Cable has recovered.**

Sensor Number: <param> Location: <param> Date: <param>

**ID Strings: <param>** 

[対処方法] 不要です。

#### **ECS102879 Cell/partition is stopped.**

Sensor Number: <param>

### Location: <param>

#### Date: <param>

#### **ID Strings: <param>**

[対処方法] 電源の電圧が正常であるかどうかを確認してください。問題が解決しない場合 は、テクニカルサポートに連絡してください。

#### **ECS102887 Cell/partition has recovered from a reduced capacity state.**

### **Sensor Number: <param>**

Location: <param>

**Date:** *<param>*

**ID Strings: <param>** 

#### **ECS102888 Cell/partition is now in reduced capacity state.**

Sensor Number: <param>

Location: <param>

Date: <param>

**ID Strings: <param>** 

[対処方法] 不要です。

#### **ECS102897 Partition is not viable.**

Sensor Number: <param>

Location: <param>

Date: <param>

**ID Strings: <param>** 

[対処方法] 不要です。

#### **ECS102899 Cell/Partition has recovered.**

Sensor Number: <param>

Location: <param>

Date: <param>

**ID Strings: <param>** 

[対処方法] 不要です。

#### **ECS102902 Cell/partition software has recovered.**

Sensor Number: <param>

Location: <param>

Date: <param>

**ID Strings: <param>** 

[対処方法] 不要です。

#### **ECS102909 Partition has recovered from reduced capacity state.**

Sensor Number: <param>

- Location: <param>
- Date: <param>
- **ID Strings: <param>**

#### **ECS102933 Chassis has recovered.**

Sensor Number: <param>

Location: <param>

Date: <param>

**ID Strings: <param>** 

[対処方法] 不要です。

#### **ECS102938 The abnormal power unit signal has recovered.**

Sensor Number: <param>

Location: <param>

Date: <param>

**ID Strings: <param>** 

[対処方法] 不要です。

#### **ECS102948 Recovered from memory parity error.**

Sensor Number: <param>

Location: <param>

Date: <param>

**ID Strings: <param>** 

[対処方法] 不要です。

#### **ECS102949 Recovered from memory scrub error.**

Sensor Number: <param>

Location: <param>

Date: <param>

**ID Strings: <param>** 

[対処方法] 不要です。

### **ECS102950 Recovered from memory configuration error.**

Sensor Number: <param>

- Location: <param>
- Date: <param>

**ID Strings: <param>** 

#### **ECS102955 Power control has recovered from a fatal state.**

Sensor Number: <param>

Location: <param>

Date: <param>

**ID Strings: <param>** 

[対処方法] 不要です。

#### **ECS102963 PCI card has recovered.**

Sensor Number: <param>

Location: <param>

Date: <param>

**ID Strings: <param>** 

[対処方法] 不要です。

#### **ECS102977 Power unit has recovered.**

Sensor Number: <param> Location: <param>

Date: <param>

**ID Strings: <param>** 

[対処方法] 不要です。

#### **ECS102988 Power unit has recovered.**

Sensor Number: <param>

Location: <param>

Date: <param>

**ID Strings: <param>** 

[対処方法] 不要です。

#### **ECS102989 Voltage has recovered.**

Sensor Number: <param> Location: <param>

Date: <param>

**ID Strings: <param>** 

#### **ECS103011 Memory Utilization Warning Recovered**

[対処方法] 不要です。

#### **ECS103015 Pagefault Warning Recovered**

[対処方法] 不要です。

## **Warning** レベルメッセージ

# **ECS300101 The temperature has exceeded the upper threshold setting (Warning). TempIndex:***<temp index>* **Location:***<location>* **Temperature:***<temperature>* **Threshold:***<threshold>* **TmpUnit:***<tmp unit>*

[対処方法] これ以上温度が上がると運用に支障をきたします。吸排気口が塞がっていない か、空調が動作しているか確認してください。問題が解決しない場合は、イベ ント発生ノード上の次のログをダウンロードしてください。テクニカルサポー トに連絡し、採取したログとイベント情報を送信してください。 ログ種別:summary、hardware

# **ECS300103 The temperature is below the lower threshold setting (Warning). TempIndex:***<temp index>* **Location:***<location>*

### **Temperature:***<temperature>* **Threshold:***<threshold>* **TmpUnit:***<tmp unit>*

[対処方法] これ以上温度が下がると運用に支障をきたします。空調の動作を確認してくだ さい。問題が解決しない場合は、イベント発生ノード上の次のログをダウンロー ドしてください。テクニカルサポートに連絡し、採取したログとイベント情報 を送信してください。 ログ種別:summary、hardware

# **ECS300201 The fan is not functioning properly. The system state is warning.**

#### **FanIndex:** *<fan index>* **Location:** *<location>*

[対処方法] 使用を継続すると筐体の温度が上がります。

#### **ECS300203 Fan disconnected.**

#### **FanIndex:** *<fan index>* **Location:** *<location>*

#### **ECS300212 The fan speed has exceeded the upper limit (Warning).**

**FanIndex:** *<fan index>* **Location:** *<location>*

[対処方法] 不要です。

#### **ECS300301 Power unit is in warning state. PowerUnitIndex:***<power unit index>*

[対処方法] イベント発生ノード上の次のログをダウンロードしてください。テクニカルサ ポートに連絡し、採取したログとイベント情報を送信してください。 ログ種別:summary、hardware

[送信レベル] Alert

#### **ECS300303 Power unit was disconnected. PowerUnitIndex:***<power unit index>*

[対処方法] 電源ケーブルの接続状態を確認してください。問題が解決しない場合は、イベ ント発生ノード上の次のログをダウンロードしてください。テクニカルサポー トに連絡し、採取したログとイベント情報を送信してください。 ログ種別:summary、hardware

#### **ECS300306 Power Supply has lost the AC supply. PowerUnitIndex:***<power*

#### *unit index>*

[対処方法] 電源の接続状態を確認してください。問題が解決しない場合は、イベント発生 ノード上の次のログをダウンロードしてください。テクニカルサポートに連絡 し、採取したログとイベント情報を送信してください。 ログ種別:summary、hardware

### **ECS300311 AC supply to power disrupted. Sensor Number:** *<param>* **Position:** *<param>* **Date and time:** *<param>* **ID Strings:** *<param>*

[対処方法] イベント発生ノード上の次のログをダウンロードしてください。テクニカルサ ポートに連絡し、採取したログとイベント情報を送信してください。 ログ種別:summary、hardware

#### **ECS300313 Power Unit error has been found.**

**Sensor Number: <param>** 

**Location:** *<param>*

Date: <param>

#### **ID Strings: <param>**

[対処方法] イベント発生ノード上の次のログをダウンロードしてください。テクニカルサ ポートに連絡し、採取したログとイベント情報を送信してください。 ログ種別:summary、hardware

[送信レベル] Alert

# **ECS300315 Power Supply is in warning state. PowerUnitIndex:***<power unit*

#### *index>*

[対処方法] 現在システムは予備電源で動作しています。主電源を確認してください。問題 が解決しない場合は、イベント発生ノード上の次のログをダウンロードしてく ださい。テクニカルサポートに連絡し、採取したログとイベント情報を送信し てください。 ログ種別:summary、hardware

#### **ECS300401 The Expansion chassis is in a warning state.**

**ChassisIIndex:***<chassis index>* **Type:***<type>* **Status:***<status>*

[対処方法] 不要です。

# **ECS300502 DC voltage has exceeded the upper threshold setting (Warning). VoltageIndex:***<voltage index>* **NominalLevel:***<nominal level>* **Level:***<level>* **Threshold:***<threshold>*

[対処方法] 電源電圧が正常であるかを確認してください。問題が解決しない場合は、イベ ント発生ノード上の次のログをダウンロードしてください。テクニカルサポー トに連絡し、採取したログとイベント情報を送信してください。 ログ種別:summary、hardware

# **ECS300503 DC voltage is below the lower threshold setting (Warning). VoltageIndex:***<voltage index>* **NominalLevel:***<nominal level>* **Level:***<level>* **Threshold:***<threshold>*

[対処方法] 電源電圧が正常であるかを確認してください。問題が解決しない場合は、イベ ント発生ノード上の次のログをダウンロードしてください。テクニカルサポー トに連絡し、採取したログとイベント情報を送信してください。 ログ種別:summary、hardware

# **ECS300507 The voltage has fallen below the lower limit (Warning). VoltageIndex:***<voltage index>* **NominalLevel:***<nominal level>* **Level:***<level>* **Threshold:***<threshold>*

[対処方法] 電源電圧が正常であるかを確認してください。問題が解決しない場合は、イベ ント発生ノード上の次のログをダウンロードしてください。テクニカルサポー トに連絡し、採取したログとイベント情報を送信してください。 ログ種別:summary、hardware

# **ECS300513 The voltage has exceeded the upper limit (Warning). VoltageIndex:***<voltage index>* **NominalLevel:***<nominal level>* **Level:***<level>* **Threshold:***<threshold>*

[対処方法] 電源電圧が正常であるかを確認してください。問題が解決しない場合は、イベ ント発生ノード上の次のログをダウンロードしてください。テクニカルサポー トに連絡し、採取したログとイベント情報を送信してください。 ログ種別:summary、hardware

# **ECS300601 DC voltage has exceeded the upper threshold setting (Warning). SMBVoltageIndex:***<smb voltage index>* **NominalLevel:***<nominal level>* **Level:***<level>* **Threshold:***<threshold>*

[対処方法] 電源電圧が正常であるかを確認してください。問題が解決しない場合は、イベ ント発生ノード上の次のログをダウンロードしてください。テクニカルサポー トに連絡し、採取したログとイベント情報を送信してください。 ログ種別:summary、hardware

#### **ECS300701 The CPU subsystem is running in a reduced capacity.**

- [対処方法] イベント発生ノード上の次のログをダウンロードしてください。テクニカルサ ポートに連絡し、採取したログとイベント情報を送信してください。 ログ種別:summary、hardware
- [送信レベル] Alert

#### **ECS300702 The Memory subsystem is running with a reduced capacity.**

- [対処方法] イベント発生ノード上の次のログをダウンロードしてください。テクニカルサ ポートに連絡し、採取したログとイベント情報を送信してください。 ログ種別:summary、hardware
- [送信レベル] Alert

### **ECS300703 Physical CPU was degraded and is of no use.**

#### **CpuReductionIndex:***<cpu reduction index>*

- [対処方法] 一部の CPU が停止しています。テクニカルサポートに連絡し、CPU 交換を依頼 してください。問題が解決しない場合は、イベント発生ノード上の次のログを ダウンロードしてください。テクニカルサポートに連絡し、採取したログとイ ベント情報を送信してください。 ログ種別:summary、hardware
- [送信レベル] Alert

#### **ECS300705 The power unit is in reduced capacity state.**

[対処方法] 現在システムは予備電源で動作しています。電源装置に異常がないかを確認し てください。問題が解決しない場合は、イベント発生ノード上の次のログをダ ウンロードしてください。テクニカルサポートに連絡し、採取したログとイベ ント情報を送信してください。 ログ種別:summary、hardware

[送信レベル] Alert

#### **ECS300708** *<param>* **is now in reduced capacity state.**

Sensor Number: <param>

Location: <param>

Date: <param>

**ID Strings: <param>** 

[対処方法] イベント発生ノード上の次のログをダウンロードしてください。テクニカルサ ポートに連絡し、採取したログとイベント情報を送信してください。 ログ種別:summary、hardware

[送信レベル] Alert

# **ECS300710 A part of memory is in a degenerate state. BankIndex:***<bank index>* **MemoryID:***<memory id>*

[対処方法] 一部のメモリは縮退状態です。テクニカルサポートに連絡し、メモリ交換を依 頼してください。問題が解決しない場合は、イベント発生ノード上の次のログ をダウンロードしてください。テクニカルサポートに連絡し、採取したログと イベント情報を送信してください。 ログ種別:summary、hardware

[送信レベル] Alert

### **ECS300802 An ECC single bit error has occurred. BankIndex:***<bank index>* **ModuleIndex:***<module index>* **ErrorCount:***<error count>*

- [対処方法] イベント発生ノード上の次のログをダウンロードしてください。テクニカルサ ポートに連絡し、採取したログとイベント情報を送信してください。 ログ種別:summary、hardware
- **ECS301301 The Memory size was adjusted. BankIndex:***<bank index>* **BankOriginalSize:***<bank original size>* **BankSize:***<bank size>*
	- [対処方法] イベント発生ノード上の次のログをダウンロードしてください。テクニカルサ ポートに連絡し、採取したログとイベント情報を送信してください。 ログ種別:summary、hardware

#### **ECS301303 The error logging for this specific error has been disabled.**

#### **Time:***<time>*

#### **ErrorType:***<error type>*

[対処方法] イベント発生ノード上の次のログをダウンロードしてください。テクニカルサ ポートに連絡し、採取したログとイベント情報を送信してください。 ログ種別:summary、hardware

## **ECS301305 The system configuration was altered with the configuration utility.**

[対処方法] 不要です。

#### **ECS301306 A cache is in a degenerate state.**

[対処方法] キャッシュは縮退状態です。テクニカルサポートに連絡し、キャッシュ交換を 依頼してください。問題が解決しない場合は、イベント発生ノード上の次のロ グをダウンロードしてください。テクニカルサポートに連絡し、採取したログ とイベント情報を送信してください。 ログ種別:summary、hardware

[送信レベル] Alert

#### **ECS301307 A Level 3 cache ECC single bit error occurred.**

[対処方法] イベント発生ノード上の次のログをダウンロードしてください。テクニカルサ ポートに連絡し、採取したログとイベント情報を送信してください。 ログ種別:summary、hardware

#### **ECS301309 A System bus ECC single bit error has occurred.**

[対処方法] イベント発生ノード上の次のログをダウンロードしてください。テクニカルサ ポートに連絡し、採取したログとイベント情報を送信してください。 ログ種別:summary、hardware

# **ECS301318 All the errors logging to System Event Log have been disabled.**

Sensor Number: <param>

Location: <param>

Date: <param>

**ID Strings: <param>** 

[対処方法] イベント発生ノード上の次のログをダウンロードしてください。テクニカルサ ポートに連絡し、採取したログとイベント情報を送信してください。 ログ種別:summary、hardware

**ECS301401 This is the event which occurred between this system start-up and the last system stop or system shutdown.**

*<param>*

*<param>*

*<param>*

*<param>*

[対処方法] 不要です。

# **ECS301404 This is the event which occurred between this system start-up and the last system stop or system shutdown. Chassis Intrusion.**  *<param>* **was opened. Date:** *<param>*

- [対処方法] イベント発生ノード上の次のログをダウンロードしてください。テクニカルサ ポートに連絡し、採取したログとイベント情報を送信してください。 ログ種別:summary、hardware
- [送信レベル] Warning

### **ECS301411 Host event.**

#### **ECS301600 Bad conditions were detected in slot or connector.**

Sensor Number: <param> **Position: <param>** Date and time: <param> **ID Strings: <param>** 

[対処方法] ハードウェア機器が変更されています。イベント発生ノード上の次のログをダ ウンロードしてください。テクニカルサポートに連絡し、採取したログとイベ ント情報を送信してください。 ログ種別:summary、hardware

# **ECS301605 Either the slot or connector power has been off, or device has**

## **been removed.**

Sensor Number: <param>

Location: <param>

Date: <param>

**ID Strings: <param>** 

[対処方法] イベント発生ノード上の次のログをダウンロードしてください。テクニカルサ ポートに連絡し、採取したログとイベント情報を送信してください。 ログ種別:summary、hardware

#### **ECS301800 Time out of Watch Dog Timer has occurred (***<param>***)**

#### Sensor Number: <param>

Location: <param>

Date: <param>

#### **ID Strings:** *<param>*

[対処方法] イベント発生ノード上の次のログをダウンロードしてください。テクニカルサ ポートに連絡し、採取したログとイベント情報を送信してください。 ログ種別:summary、hardware
## **ECS301802 Power Down occurred as time out of Watch Dog Timer has**

**occurred (***<param>***)**

Sensor Number: <param>

Location: <param>

Date: <param>

**ID Strings:** *<param>*

[対処方法] イベント発生ノード上の次のログをダウンロードしてください。テクニカルサ ポートに連絡し、採取したログとイベント情報を送信してください。 ログ種別:summary、hardware

## **ECS301803 Power Cycle has occurred due to time out of Watch Dog Timer**

**(***<param>***)**

**Sensor Number: <param>** 

Location: <param>

Date: <param>

**ID Strings:** *<param>*

[対処方法] イベント発生ノード上の次のログをダウンロードしてください。テクニカルサ ポートに連絡し、採取したログとイベント情報を送信してください。 ログ種別:summary、hardware

### **ECS301808 Interruption has occurred by time out of Watch Dog Timer**

**(***<param>***)**

**Sensor Number: <param>** 

Location: <param>

Date: <param>

#### **ID Strings: <param>**

[対処方法] イベント発生ノード上の次のログをダウンロードしてください。テクニカルサ ポートに連絡し、採取したログとイベント情報を送信してください。 ログ種別:summary、hardware

### **ECS302000** *<message>*

## **ECS302001 Memory dump may not be able to extract normally.**

*<param>*

**Dump setting**

**Dump type: <param>** 

**Writing setup: <param>** 

**Dump file name:** *<param>*

**Initial size of the virtual memory:** *<param>*

#### **Physical memory size:** *<param>*

[対処方法] イベント発生ノード上の次のログをダウンロードしてください。テクニカルサ ポートに連絡し、採取したログとイベント情報を送信してください。また、メ モリダンプ設定の確認を依頼してください。 ログ種別:summary、hardware

#### **ECS302105** *<param>* **BMC(Baseboard Management Controller) ready off.**

## **Date:** *<param>*

Sensor Number: <param>

#### **ID Strings:** *<param>*

[対処方法] イベント発生ノード上の次のログをダウンロードしてください。テクニカルサ ポートに連絡し、採取したログとイベント情報を送信してください。 ログ種別:summary、hardware

[送信レベル] Alert

### **ECS302106** *<param>* **power control command failed.**

#### **Date:** *<param>*

Sensor Number: <param>

#### **ID Strings: <param>**

[対処方法] イベント発生ノード上の次のログをダウンロードしてください。テクニカルサ ポートに連絡し、採取したログとイベント情報を送信してください。 ログ種別:summary、hardware

[送信レベル] Alert

### **ECS302303 The slot or connector device is in fault state.**

Sensor Number: <param>

Location: <param>

Date: <param>

**ID Strings: <param>** 

[対処方法] イベント発生ノード上の次のログをダウンロードしてください。テクニカルサ ポートに連絡し、採取したログとイベント情報を送信してください。 ログ種別:summary、hardware

### **ECS302304 Too many ECC Correctable Errors.**

**Latest ECC 1bit error log:**

**Error Address:** *<param>*

**When Happened: <param>** 

Syndrome: <param>

Specified Group: <param>

#### **Specified Simm:** *<param>*

[対処方法] イベント発生ノード上の次のログをダウンロードしてください。テクニカルサ ポートに連絡し、採取したログとイベント情報を送信してください。また、メ モリ交換を依頼してください。 ログ種別:summary、hardware

[送信レベル] Alert

### **ECS302305** *<param>* **has gone into a warning state.**

Sensor Number: <param>

Location: <param>

Date: <param>

## **ID Strings: <param>**

**ECS302310 The device was removed.**

Sensor Number: <param> **Position: <param> Date and time:** *<param>* **ID Strings: <param>** 

[対処方法] イベント発生ノード上の次のログをダウンロードしてください。テクニカルサ ポートに連絡し、採取したログとイベント情報を送信してください。 ログ種別:summary、hardware

### **ECS302311** *<param>* **has gone into a warning state.**

Sensor Number: <param>

Location: <param>

Date: <param>

#### **ID Strings:** *<param>*

[対処方法] イベント発生ノード上の次のログをダウンロードしてください。テクニカルサ ポートに連絡し、採取したログとイベント情報を送信してください。 ログ種別:summary、hardware

[送信レベル] Alert

### **ECS302313 The memory error occurred.**

**A part of DIMM is released.**

**DIMM Number:** *<param>*

## Date: <param>

[対処方法] イベント発生ノード上の次のログをダウンロードしてください。テクニカルサ ポートに連絡し、採取したログとイベント情報を送信してください。また、メ モリ交換を依頼してください。 ログ種別:summary、hardware

[送信レベル] Alert

## **ECS302316** *<param>* **has gone into a warning state.**

Sensor Number: <param>

Location: <param>

Date: <param>

**ID Strings: <param>** 

[対処方法] イベント発生ノード上の次のログをダウンロードしてください。テクニカルサ ポートに連絡し、採取したログとイベント情報を送信してください。 ログ種別:summary、hardware

### **ECS302320** *<param>* **has fallen below the lower limit (Warning).**

Sensor Number: <param>

Location: <param>

**Current Value:** *<param>*

**Threshold:** *<param>*

Date: <param>

**ID Strings: <param>** 

[対処方法] イベント発生ノード上の次のログをダウンロードしてください。テクニカルサ ポートに連絡し、採取したログとイベント情報を送信してください。 ログ種別:summary、hardware

[送信レベル] Alert

## **ECS302322** *<param>* **Redundancy Degraded.**

**Sensor Number: <param>** 

Location: <param>

Date: <param>

#### **ID Strings: <param>**

**ECS302323 Resiliency of** *<param>* **was lost (Power sufficient for the system to operate is being supplied).** Sensor Number: <param>

**Position: <param>** 

**Date and time:** *<param>*

**ID Strings:** *<param>*

[対処方法] テクニカルサポートに連絡してください。

## ECS302326 Resiliency of <param> degraded from the completely resilient

**status.**

Sensor Number: <param> **Position: <param> Date and time:** *<param>*

#### **ID Strings: <param>**

[対処方法] イベント発生ノード上の次のログをダウンロードしてください。テクニカルサ ポートに連絡し、採取したログとイベント情報を送信してください。 ログ種別:summary、hardware

## **ECS302367 Recovered from the abnormality** *<param>***.**

**Sensor Number:** *<param>* **Position: <param> Date and time:** *<param>* **ID Strings: <param>** 

[対処方法] 不要です。

### **ECS302368 Detected warning of** *<param>***.**

**Sensor Number:** *<param>*

**Position: <param>** 

**Date and time:** *<param>*

#### **ID Strings: <param>**

[対処方法] テクニカルサポートに連絡してください。

## **ECS302401 Rising system temperature.**

[対処方法] 換気口と空調システムが正常に稼働していることを確認してください。問題が 解決しない場合は、イベント発生ノード上の次のログをダウンロードしてくだ さい。テクニカルサポートに連絡し、採取したログとイベント情報を送信して ください。 ログ種別:summary、hardware

## **ECS302405** *<param>*

#### Date: <param>

[対処方法] 不要です。

## **ECS302407 Power unit warning.**

[対処方法] 不要です。

## **ECS302996 Slot State.**

Sensor Number: <param> Location: <param> Date: <param>

### **ID Strings: <param>**

[対処方法] イベント発生ノード上の次のログをダウンロードしてください。テクニカルサ ポートに連絡し、採取したログとイベント情報を送信してください。 ログ種別:summary、hardware

### **ECS303005 Abnormal variation in value of** *<param>* **has recovered.**

#### Sensor Number: <param>

Location: <param>

Date: <param>

**ID Strings:** *<param>*

### **Value of Current:** *<param>*

#### **Threshold:** *<param>*

[対処方法] イベント発生ノード上の次のログをダウンロードしてください。テクニカルサ ポートに連絡し、採取したログとイベント情報を送信してください。

ログ種別:summary、hardware

メッセージハンドブック **145**

### **ECS303007 Recovery of clogging detection sensor abnormal.**

Sensor Number: <param> Location: <param>

Date: <param>

**ID Strings: <param>** 

**Value of Current:** *<param>*

#### **Threshold:** *<param>*

- [対処方法] イベント発生ノード上の次のログをダウンロードしてください。テクニカルサポー トに連絡し、採取したログとイベント情報を送信してください。
	- ログ種別:summary、hardware

# **Alert** レベルメッセージ

**ECS600100 The temperature has exceeded the upper threshold setting (Error). TempIndex:***<temp index>* **Location:***<location>* **Temperature:***<temperature>* **Threshold:***<threshold>* **TmpUnit:***<tmp unit>*

- [対処方法] システムが停止する恐れがあります。吸排気口が塞がっていないか、空調が動 作しているか確認してください。イベント発生ノード上の次のログをダウン ロードしてください。テクニカルサポートに連絡し、採取したログとイベント 情報を送信してください。 ログ種別:summary、hardware
- **ECS600102 The temperature is below the lower threshold setting (Error). TempIndex:***<temp index>* **Location:***<location>* **Temperature:***<temperature>* **Threshold:***<threshold>* **TmpUnit:***<tmp unit>*

[対処方法] システムが停止する恐れがあります。吸排気口が塞がっていないか、空調が動 作しているか確認してください。イベント発生ノード上の次のログをダウン ロードしてください。テクニカルサポートに連絡し、採取したログとイベント 情報を送信してください。 ログ種別:summary、hardware

### **ECS600106 The temperature has recovered from its upper fatal state.**

**TempIndex:***<temp index>* **Location:***<location>*

**Temperature:***<temperature>* **Threshold:***<threshold>* **TmpUnit:***<tmp unit>*

[対処方法] 温度を確認してください。問題が解決しない場合は、イベント発生ノード上の 次のログをダウンロードしてください。テクニカルサポートに連絡し、採取し たログとイベント情報を送信してください。 ログ種別:summary、hardware

# **ECS600107 The temperature has recovered from its lower fatal state. TempIndex:***<temp index>* **Location:***<location>* **Temperature:***<temperature>* **Threshold:***<threshold>* **TmpUnit:***<tmp*

*unit>*

[対処方法] 温度を確認してください。問題が解決しない場合は、イベント発生ノード上の 次のログをダウンロードしてください。テクニカルサポートに連絡し、採取し たログとイベント情報を送信してください。 ログ種別:summary、hardware

## **ECS600108 The thermal sensor has been malfunctioning. TempIndex:***<temp index>* **Location:***<location>*

- [対処方法] イベント発生ノード上の次のログをダウンロードしてください。テクニカルサ ポートに連絡し、採取したログとイベント情報を送信してください。 ログ種別:summary、hardware
- **ECS600112 The temperature has fallen below the lower threshold (Non recoverable). TempIndex:***<temp index>* **Location:***<location>* **Temperature:***<temperature>* **Threshold:***<threshold>* **TmpUnit:***<tmp unit>*
	- [対処方法] システムが停止する恐れがあります。吸排気口が塞がっていないか、空調が動 作しているか確認してください。イベント発生ノード上の次のログをダウン ロードしてください。テクニカルサポートに連絡し、採取したログとイベント 情報を送信してください。 ログ種別:summary、hardware

# **ECS600113 The temperature has recovered from a non-recoverable state and gone into a fatal state. TempIndex:***<temp index>* **Location:***<location>* **Temperature:***<temperature>* **Threshold:***<threshold>* **TmpUnit:***<tmp unit>*

[対処方法] システムが停止する恐れがあります。吸排気口が塞がっていないか、空調が動 作しているか確認してください。イベント発生ノード上の次のログをダウン ロードしてください。テクニカルサポートに連絡し、採取したログとイベント 情報を送信してください。 ログ種別:summary、hardware

# **ECS600114 The temperature has exceeded the upper threshold (Non recoverable). TempIndex:***<temp index>* **Location:***<location>* **Temperature:***<temperature>* **Threshold:***<threshold>* **TmpUnit:***<tmp unit>*

[対処方法] システムが停止する恐れがあります。吸排気口が塞がっていないか、空調が動 作しているか確認してください。イベント発生ノード上の次のログをダウン ロードしてください。テクニカルサポートに連絡し、採取したログとイベント 情報を送信してください。 ログ種別:summary、hardware

# **ECS600115 The temperature has recovered from a non-recoverable state and gone into a fatal state. TempIndex:***<temp index>* **Location:***<location>* **Temperature:***<temperature>* **Threshold:***<threshold>* **TmpUnit:***<tmp unit>*

[対処方法] システムが停止する恐れがあります。吸排気口が塞がっていないか、空調が動 作しているか確認してください。イベント発生ノード上の次のログをダウン ロードしてください。テクニカルサポートに連絡し、採取したログとイベント 情報を送信してください。 ログ種別:summary、hardware

# **ECS600200 The fan is malfunctioning. The system has gone into a fatal state. FanIndex:***<fan index>* **Location:***<location>*

## **ECS600206 The fan speed has fallen below the lower limit (Warning). FanIndex:***<fan index>* **Location:***<location>*

[対処方法] イベント発生ノード上の次のログをダウンロードしてください。テクニカルサ ポートに連絡し、ファンを交換してもらってください。採取したログとイベン ト情報を送信してください。 ログ種別:summary、hardware

## **ECS600208 The fan speed has fallen below the lower limit (Error). FanIndex:***<fan index>* **Location:***<location>*

[対処方法] イベント発生ノード上の次のログをダウンロードしてください。テクニカルサ ポートに連絡し、採取したログとイベント情報を送信してください。また、フ ァンの交換を依頼してください。 ログ種別:summary、hardware

## **ECS600209 The fan speed has recovered from a fatal state and gone into a warning state. FanIndex:***<fan index>* **Location:***<location>*

[対処方法] イベント発生ノード上の次のログをダウンロードしてください。テクニカルサ ポートに連絡し、採取したログとイベント情報を送信してください。 ログ種別:summary、hardware

## **ECS600210 The fan speed has fallen below the lower limit (Non recoverable). FanIndex:***<fan index>* **Location:***<location>*

[対処方法] ファンが壊れる恐れがあります。イベント発生ノード上の次のログをダウン ロードしてください。テクニカルサポートに連絡し、採取したログとイベント 情報を送信してください。 ログ種別:summary、hardware

## **ECS600211 The fan speed has recovered from a non-recoverable state and gone into a fatal state. FanIndex:***<fan index>* **Location:***<location>*

## **ECS600214 The fan speed has exceeded the upper limit (Error). FanIndex:***<fan index>* **Location:***<location>*

[対処方法] このままシステムの運用を続けるとファンが壊れるか、システムがシャットダ ウンする恐れがあります。イベント発生ノード上の次のログをダウンロードし てください。テクニカルサポートに連絡し、採取したログとイベント情報を送 信してください。 ログ種別:summary、hardware

## **ECS600215 The fan speed has recovered from a fatal state and gone into a warning state. FanIndex:***<fan index>* **Location:***<location>*

[対処方法] イベント発生ノード上の次のログをダウンロードしてください。テクニカルサ ポートに連絡し、採取したログとイベント情報を送信してください。 ログ種別:summary、hardware

## **ECS600216 The fan speed has exceeded the upper limit (Non recoverable). FanIndex:***<fan index>* **Location:***<location>*

[対処方法] このままシステムの運用を続けるとファンが壊れる恐れがあります。イベント 発生ノード上の次のログをダウンロードしてください。テクニカルサポートに 連絡し、採取したログとイベント情報を送信してください。 ログ種別:summary、hardware

## **ECS600217 The fan speed has recovered from a non-recoverable state and gone into a fatal state. FanIndex:***<fan index>* **Location:***<location>*

[対処方法] イベント発生ノード上の次のログをダウンロードしてください。テクニカルサ ポートに連絡し、採取したログとイベント情報を送信してください。 ログ種別:summary、hardware

## **ECS600300 Power unit is in fatal state. PowerUnitIndex:***<power unit index>*

# **ECS600309 Power supply to the system has been stopped because Power Unit error occurred. Sensor Number:** *<param>* **Location:** *<param>* **Date:** *<param>* **ID Strings:** *<param>*

- [対処方法] イベント発生ノード上の次のログをダウンロードしてください。テクニカルサ ポートに連絡し、採取したログとイベント情報を送信してください。 ログ種別:summary、hardware
- **ECS600310 The system has been forced to be power down, because the side cover was opened. Sensor Number:** *<param>* **Location:** *<param>* **Date:** *<param>* **ID Strings:** *<param>*
	- [対処方法] イベント発生ノード上の次のログをダウンロードしてください。テクニカルサ ポートに連絡し、採取したログとイベント情報を送信してください。 ログ種別:summary、hardware

## **ECS600311 Power Unit has lost the AC supply. Sensor Number:** *<param>* **Location:** *<param>* **Date:** *<param>* **ID Strings:** *<param>*

[対処方法] イベント発生ノード上の次のログをダウンロードしてください。テクニカルサ ポートに連絡し、採取したログとイベント情報を送信してください。 ログ種別:summary、hardware

## **ECS600313 Power Unit error has been found. Sensor Number:** *<param>* **Location:** *<param>* **Date:** *<param>* **ID Strings:** *<param>*

[対処方法] イベント発生ノード上の次のログをダウンロードしてください。テクニカルサ ポートに連絡し、採取したログとイベント情報を送信してください。 ログ種別:summary、hardware

### **ECS600314 Power Supply is in fatal state. PowerUnitIndex:** *<power unit index>*

[対処方法] イベント発生ノード上の次のログをダウンロードしてください。テクニカルサ ポートに連絡し、採取したログとイベント情報を送信してください。 ログ種別:summary、hardware

## **ECS600500 The** *<param>* **voltage exceeds the upper limit (Error). Present Voltage Level:** *<param>* **Threshold:** *<param>* **Date:** *<param>*

## **ECS600501 The** *<param>* **voltage is below the lower limit (Error). Present Voltage Level:** *<param>* **Threshold:** *<param>* **Date:** *<param>*

[対処方法] イベント発生ノード上の次のログをダウンロードしてください。テクニカルサ ポートに連絡し、採取したログとイベント情報を送信してください。 ログ種別:summary、hardware

**ECS600504 The voltage sensor has been malfunctioning. VoltageIndex:** *<voltage index>* **Location:** *<location>* **NominalLevel:** *<nominal level>*

[対処方法] イベント発生ノード上の次のログをダウンロードしてください。テクニカルサ ポートに連絡し、採取したログとイベント情報を送信してください。 ログ種別:summary、hardware

## **ECS600505** The voltage has gone into a fatal state. VoltageIndex: <voltage *index>*

[対処方法] システムが停止する恐れがあります。イベント発生ノード上の次のログをダウ ンロードしてください。テクニカルサポートに連絡し、採取したログとイベン ト情報を送信してください。 ログ種別:summary、hardware

# **ECS600509 The voltage has fallen below the lower limit (Error). VoltageIndex:** *<voltage index>* **NominalLevel:** *<nominal level>* **Level:** *<level>* **Threshold:** *<threshold>*

[対処方法] この電圧での運用は危険です。システムがシャットダウンする恐れがあります。 イベント発生ノード上の次のログをダウンロードしてください。テクニカルサ ポートに連絡し、採取したログとイベント情報を送信してください。 ログ種別:summary、hardware

**ECS600510 The voltage has recovered from a fatal state and gone into a warning state. VoltageIndex:***<voltage index>* **NominalLevel:***<nominal level>* **Level:***<level>* **Threshold:***<threshold>*

[対処方法] 電源電圧が正常であるかを確認してください。問題が解決しない場合は、イベ ント発生ノード上の次のログをダウンロードしてください。テクニカルサポー トに連絡し、採取したログとイベント情報を送信してください。 ログ種別:summary、hardware

# **ECS600511 The voltage has fallen below the lower limit (Non recoverable). VoltageIndex:** *<voltage index>* **NominalLevel:** *<nominal level>* **Level:** *<level>* **Threshold:** *<threshold>*

- [対処方法] この電圧でシステムを運用することはできません。システムがシャットダウン する恐れがあります。イベント発生ノード上の次のログをダウンロードしてく ださい。テクニカルサポートに連絡し、採取したログとイベント情報を送信し てください。 ログ種別:summary、hardware
- **ECS600512 The voltage has recovered from a non-recoverable state and gone into a fatal state. VoltageIndex:** *<voltage index>* **NominalLevel:** *<nominal level>* **Level:** *<level>* **Threshold:** *<threshold>*
	- [対処方法] イベント発生ノード上の次のログをダウンロードしてください。テクニカルサ ポートに連絡し、採取したログとイベント情報を送信してください。 ログ種別:summary、hardware

# **ECS600515 The voltage has exceeded the upper limit (Error). VoltageIndex:** *<voltage index>* **NominalLevel:** *<nominal level>* **Level:** *<level>* **Threshold:** *<threshold>*

- [対処方法] この電圧での運用は危険です。システムがシャットダウンする恐れがあります。 イベント発生ノード上の次のログをダウンロードしてください。テクニカルサ ポートに連絡し、採取したログとイベント情報を送信してください。 ログ種別:summary、hardware
- **ECS600516 The voltage has recovered from a fatal state and gone into a warning state. VoltageIndex:***<voltage index>* **NominalLevel:***<nominal level>* **Level:***<level>* **Threshold:***<threshold>*
	- [対処方法] 電源電圧が正常であるかを確認してください。問題が解決しない場合は、イベ ント発生ノード上の次のログをダウンロードしてください。テクニカルサポー トに連絡し、採取したログとイベント情報を送信してください。 ログ種別:summary、hardware

# **ECS600517 The voltage has exceeded the upper limit (Non recoverable). VoltageIndex:** *<voltage index>* **NominalLevel:** *<nominal level>* **Level:** *<level>* **Threshold:** *<threshold>*

- [対処方法] この電圧でシステムを運用することはできません。システムがシャットダウン する恐れがあります。イベント発生ノード上の次のログをダウンロードしてく ださい。テクニカルサポートに連絡し、採取したログとイベント情報を送信し てください。 ログ種別:summary、hardware
- **ECS600518 The voltage has recovered from a non-recoverable state and gone into a fatal state. VoltageIndex:** *<voltage index>* **NominalLevel:** *<nominal level>* **Level:** *<level>* **Threshold:** *<threshold>*
	- [対処方法] イベント発生ノード上の次のログをダウンロードしてください。テクニカルサ ポートに連絡し、採取したログとイベント情報を送信してください。 ログ種別:summary、hardware

# **ECS600600 DC voltage has exceeded the upper threshold setting (Error). SMBVoltageIndex:** *<smb voltageindex>* **NominalLevel:** *<nominal level>* **Level:** *<level>* **Threshold:** *<threshold>*

[対処方法] この電圧での運用は危険です。システムがシャットダウンする恐れがあります。 イベント発生ノード上の次のログをダウンロードしてください。テクニカルサ ポートに連絡し、採取したログとイベント情報を送信してください。 ログ種別:summary、hardware

## **ECS600602 The Server Management Board is malfunctioning.**

**ECS600800 System Error. ErrorIndex:** *<error index>* **Status:** *<status>* **Time:** *<time>* **Information:** *<information>* **Description:** *<description>*

[対処方法] STOP エラーによりシステムがダウンしました。イベント発生ノード上の次の ログをダウンロードしてください。テクニカルサポートに連絡し、採取したロ グとイベント情報を送信してください。 ログ種別:summary、hardware

## **ECS601100 An ECC multiple bit error has occurred. BankIndex:** *<bank index>* **ModuleIndex:** *<module index>* **ErrorCount:** *<error count>*

[対処方法] イベント発生ノード上の次のログをダウンロードしてください。テクニカルサ ポートに連絡し、採取したログとイベント情報を送信してください。 ログ種別:summary、hardware

## **ECS601101 An EISA Bus Timeout was caused by one of the Bus Masters. SlotNumber:** *<slot number>*

[対処方法] イベント発生ノード上の次のログをダウンロードしてください。テクニカルサ ポートに連絡し、採取したログとイベント情報を送信してください。 ログ種別:summary、hardware

## **ECS601102 An EISA I/O channel check error occurred. SlotNumber:** *<slot number>*

[対処方法] イベント発生ノード上の次のログをダウンロードしてください。テクニカルサ ポートに連絡し、採取したログとイベント情報を送信してください。 ログ種別:summary、hardware

## **ECS601103 A Parity error occurred on the PCI bus. PCIBusIndex:** *<pci bus index>*

[対処方法] イベント発生ノード上の次のログをダウンロードしてください。テクニカルサ ポートに連絡し、採取したログとイベント情報を送信してください。 ログ種別:summary、hardware

## **ECS601104 A System error occurred on the PCI bus. PCIBusIndex:** *<pci bus index>*

#### **ECS601105 CPU internal error occurred. CPUIndex:** *<cpu index>*

[対処方法] イベント発生ノード上の次のログをダウンロードしてください。テクニカルサ ポートに連絡し、採取したログとイベント情報を送信してください。 ログ種別:summary、hardware

### **ECS601106 Timeout of failsafe-timer(watchdog timer).**

[対処方法] イベント発生ノード上の次のログをダウンロードしてください。テクニカルサ ポートに連絡し、採取したログとイベント情報を送信してください。 ログ種別:summary、hardware

#### **ECS601107 A System error has occurred on the system bus.**

[対処方法] イベント発生ノード上の次のログをダウンロードしてください。テクニカルサ ポートに連絡し、採取したログとイベント情報を送信してください。 ログ種別:summary、hardware

### **ECS601108 CPU thermal trip event has occurred. CPUIndex:** *<cpu index>*

[対処方法] イベント発生ノード上の次のログをダウンロードしてください。テクニカルサ ポートに連絡し、採取したログとイベント情報を送信してください。 ログ種別:summary、hardware

### **ECS601200 HDD temperature is abnormal.**

[対処方法] システムがシャットダウンを開始しました。イベント発生ノード上の次のログ をダウンロードしてください。テクニカルサポートに連絡し、採取したログと イベント情報を送信してください。 ログ種別:summary、hardware

#### **ECS601300 A NMI event was generated by software.**

[対処方法] イベント発生ノード上の次のログをダウンロードしてください。テクニカルサ ポートに連絡し、採取したログとイベント情報を送信してください。 ログ種別:summary、hardware

## **ECS601302 An Error was detected during the POST phase of system initialization. ErrorCode:** *<error code>*

## **ECS601304 A Reset event was generated by the watchdog timer. TimeoutValue:***<timeout value>*

[対処方法] イベント発生ノード上の次のログをダウンロードしてください。テクニカルサ ポートに連絡し、採取したログとイベント情報を送信してください。 ログ種別:summary、hardware

### **ECS601308 A Level 3 cache ECC multiple bit error occurred.**

[対処方法] イベント発生ノード上の次のログをダウンロードしてください。テクニカルサ ポートに連絡し、採取したログとイベント情報を送信してください。 ログ種別:summary、hardware

# **ECS601310 POST stall was detected during the POST phase of system initialization. POSTCode:** *<post code>*

[対処方法] イベント発生ノード上の次のログをダウンロードしてください。テクニカルサ ポートに連絡し、採取したログとイベント情報を送信してください。 ログ種別:summary、hardware

## **ECS601315 Processor has been disabled. Sensor Number:** *<param>* **Location:** *<param>* **Date:** *<param>* **ID Strings:** *<param>*

[対処方法] イベント発生ノード上の次のログをダウンロードしてください。テクニカルサ ポートに連絡し、採取したログとイベント情報を送信してください。 ログ種別:summary、hardware

### **ECS601321 ECC Multiple bit error of system bus has occurred.**

#### Sensor Number: <param>

Location: <param>

#### Date: <param>

## **ID Strings:** *<param>*

## **ECS601322 NMI has occurred. Sensor Number:** *<param>* **Location:** *<param>* **Date:** *<param>* **ID Strings:** *<param>*

[対処方法] イベント発生ノード上の次のログをダウンロードしてください。テクニカルサ ポートに連絡し、採取したログとイベント情報を送信してください。 ログ種別:summary、hardware

**ECS601400 This is the event which occurred between this system start-up and the last system stop or system shutdown.** *<param> <param> <param> <param>*

[対処方法] イベント発生ノード上の次のログをダウンロードしてください。テクニカルサ ポートに連絡し、採取したログとイベント情報を送信してください。 ログ種別:summary、hardware、memory、detail(CO)

# **ECS601403 This is the event which occurred between this system start-up and the last system stop or system shutdown. Power Unit is malfunctioning. Unit Number:** *<param>* **Date:** *<param>*

[対処方法] イベント発生ノード上の次のログをダウンロードしてください。テクニカルサ ポートに連絡し、採取したログとイベント情報を送信してください。 ログ種別:summary、hardware

# **ECS601405 This is the event which occurred between this system start-up and the last system stop or system shutdown. HDD temperature is in error status. Date:** *<param>*

[対処方法] イベント発生ノード上の次のログをダウンロードしてください。テクニカルサ ポートに連絡し、採取したログとイベント情報を送信してください。 ログ種別:summary、hardware

# **ECS601406 This is the event which occurred between this system start-up and the last system stop or system shutdown. CPU thermal trip occurred. Date:** *<param>* **CPU Number:** *<param>*

# **ECS601407 This is the event which occurred between this system start-up and the last system stop or system shutdown.** *<param> <param> <param> <param>*

- [対処方法] イベント発生ノード上の次のログをダウンロードしてください。テクニカルサ ポートに連絡し、採取したログとイベント情報を送信してください。 ログ種別:summary、hardware
- [送信レベル] Warning

#### **ECS601410** <param> Date: <param> <param>

[対処方法] イベント発生ノード上の次のログをダウンロードしてください。テクニカルサ ポートに連絡し、採取したログとイベント情報を送信してください。 ログ種別:summary、hardware

# **ECS601900** *<param>* **The system might have broken down. There is no response from the sensor. Sensor Number:** *<param>* **Location:**  *<param>* **Date:** *<param>* **ID Strings:** *<param>*

[対処方法] イベント発生ノード上の次のログをダウンロードしてください。テクニカルサ ポートに連絡し、採取したログとイベント情報を送信してください。 ログ種別:summary、hardware

## **ECS601901** *<param>* **Sensor Error has been detected. Sensor Number:**  *<param>* **Location:** *<param>* **Date:** *<param>* **ID Strings:** *<param>*

- [対処方法] イベント発生ノード上の次のログをダウンロードしてください。テクニカルサ ポートに連絡し、採取したログとイベント情報を送信してください。 ログ種別:summary、hardware
- **ECS601902** *<param>* **The system might have broken down. Time out occurred in the access process to the sensor. Sensor Number:**  *<param>* **Location:** *<param>* **Date:** *<param>* **ID Strings:** *<param>*
	- [対処方法] イベント発生ノード上の次のログをダウンロードしてください。テクニカルサ ポートに連絡し、採取したログとイベント情報を送信してください。 ログ種別:summary、hardware

# **ECS602104** *<param>* **redundancy degraded (boot pair of CPU module/PCI module changed). Date:** *<param>* **Sensor Number:** *<param>* **ID Strings:** *<param>*

[対処方法] イベント発生ノード上の次のログをダウンロードしてください。テクニカルサ ポートに連絡し、採取したログとイベント情報を送信してください。 ログ種別:summary、hardware

# **ECS602300 ECC Uncorrectable error occurred. Date:** *<param>* **Syndrome Byte:** *<param>* **Memory Card Number:** *<param>* **DIMM Number:** <param>

[対処方法] イベント発生ノード上の次のログをダウンロードしてください。テクニカルサ ポートに連絡し、採取したログとイベント情報を送信してください。また、メ モリ交換を依頼してください。 ログ種別:summary、hardware

### **ECS602301 Requested system shutdown via SMS. Date:** *<param>*

[対処方法] イベント発生ノード上の次のログをダウンロードしてください。メモリを交換 するため、テクニカルサポートに連絡し、採取したログとイベント情報を送信 してください。 ログ種別:summary、hardware

### **ECS602302 Requested system reboot via SMS. Date:** *<param>*

[対処方法] イベント発生ノード上の次のログをダウンロードしてください。メモリを交換 するため、テクニカルサポートに連絡し、採取したログとイベント情報を送信 してください。 ログ種別:summary、hardware

# **ECS602307 ECC Uncorrectable error occurred. Date:** *<param>* **Syndrome Byte:** *<param>* **Row Number:** *<param>* **Memory Card Number:**  *<param>* **Memory Number:** *<param>*

## **ECS602314** *<param>* **has gone into a non-recoverable state. Sensor Number:**  *<param>* **Location:** *<param>* **Date:** *<param>* **ID Strings:** *<param>*

[対処方法] イベント発生ノード上の次のログをダウンロードしてください。テクニカルサ ポートに連絡し、採取したログとイベント情報を送信してください。 ログ種別:summary、hardware

**ECS602315 All of Fans inside** *<param>* **is broken or not implemented. Sensor Number:** *<param>* Location: <param> Date: <param> **ID Strings: <param>** 

[対処方法] イベント発生ノード上の次のログをダウンロードしてください。テクニカルサ ポートに連絡し、採取したログとイベント情報を送信してください。 ログ種別:summary、hardware

# **ECS602318** *<param>* **is in a fatal state. Sensor Number:** *<param>* **Location:**  *<param>* **Current Value:** *<param>* **Threshold:** *<param>* **Date:**  *<param>* **ID Strings:** *<param>*

[対処方法] イベント発生ノード上の次のログをダウンロードしてください。テクニカルサ ポートに連絡し、採取したログとイベント情報を送信してください。 ログ種別:summary、hardware

# **ECS602319** *<param>* **has recovered from a fatal state and gone into a warning**

## **state.**

Sensor Number: <param>

- Location: <param>
- **Current Value:** *<param>*
- **Threshold:** *<param>*
- Date: <param>

### **ID Strings: <param>**

# **ECS602325** *<param>* **Non-redundant : Insufficient Resources Sensor Number:** *<param>* **Location:** *<param>* **Date:** *<param>* **ID Strings:**  *<param>*

[対処方法] イベント発生ノード上の次のログをダウンロードしてください。テクニカルサ ポートに連絡し、採取したログとイベント情報を送信してください。 ログ種別:summary、hardware

#### **ECS602330 Chipset errors(CNB3.0HE#0) Date:** *<param>* **ErrorCode:** *<param>*

[対処方法] イベント発生ノード上の次のログをダウンロードしてください。テクニカルサ ポートに連絡し、採取したログとイベント情報を送信してください。 ログ種別:summary、hardware

#### **ECS602331 Chipset errors(CNB3.0HE#1) Date:** *<param>* **ErrorCode:** *<param>*

[対処方法] イベント発生ノード上の次のログをダウンロードしてください。テクニカルサ ポートに連絡し、採取したログとイベント情報を送信してください。 ログ種別:summary、hardware

### **ECS602332 Chipset errors(CIOB20#0) Date:** *<param>* **ErrorCode:** *<param>*

[対処方法] イベント発生ノード上の次のログをダウンロードしてください。テクニカルサ ポートに連絡し、採取したログとイベント情報を送信してください。 ログ種別:summary、hardware

### **ECS602333 Chipset errors(CIOB20#1) Date:** *<param>* **ErrorCode:** *<param>*

[対処方法] イベント発生ノード上の次のログをダウンロードしてください。テクニカルサ ポートに連絡し、採取したログとイベント情報を送信してください。 ログ種別:summary、hardware

#### **ECS602334 Chipset errors(AQUA#0) Date:** *<param>* **ErrorCode:** *<param>*

[対処方法] イベント発生ノード上の次のログをダウンロードしてください。テクニカルサ ポートに連絡し、採取したログとイベント情報を送信してください。 ログ種別:summary、hardware

#### **ECS602335 Chipset errors(AQUA#1) Date:** *<param>* **ErrorCode:** *<param>*

## **ECS602336 Chipset errors(CMIC Function#0) Date:** *<param>* **ErrorCode:**  *<param>*

[対処方法] イベント発生ノード上の次のログをダウンロードしてください。テクニカルサ ポートに連絡し、採取したログとイベント情報を送信してください。 ログ種別:summary、hardware

## **ECS602337 Chipset errors(CMIC Function#1-3) Date:** *<param>* **ErrorCode:**  *<param>*

[対処方法] イベント発生ノード上の次のログをダウンロードしてください。テクニカルサ ポートに連絡し、採取したログとイベント情報を送信してください。 ログ種別:summary、hardware

### **ECS602338 Chipset errors(CIOB30#0) Date:** *<param>* **ErrorCode:** *<param>*

[対処方法] イベント発生ノード上の次のログをダウンロードしてください。テクニカルサ ポートに連絡し、採取したログとイベント情報を送信してください。 ログ種別:summary、hardware

### **ECS602339 Chipset errors(CIOB30#1) Date:** *<param>* **ErrorCode:** *<param>*

[対処方法] イベント発生ノード上の次のログをダウンロードしてください。テクニカルサ ポートに連絡し、採取したログとイベント情報を送信してください。 ログ種別:summary、hardware

### **ECS602340 Chipset errors(REMC) Date:** *<param>* **ErrorCode:** *<param>*

[対処方法] イベント発生ノード上の次のログをダウンロードしてください。テクニカルサ ポートに連絡し、採取したログとイベント情報を送信してください。 ログ種別:summary、hardware

#### **ECS602341 Chipset errors(CSB5) Date:** *<param>* **ErrorCode:** *<param>*

[対処方法] イベント発生ノード上の次のログをダウンロードしてください。テクニカルサ ポートに連絡し、採取したログとイベント情報を送信してください。 ログ種別:summary、hardware

### **ECS602342 Chipset errors(CIOB30#2) Date:** *<param>* **ErrorCode:** *<param>*

## **ECS602350** *<param>* **has gone into a fatal state. Sensor Number:** *<param>*  **Location:** *<param>* **Date:** *<param>* **ID Strings:** *<param>*

[対処方法] イベント発生ノード上の次のログをダウンロードしてください。テクニカルサ ポートに連絡し、採取したログとイベント情報を送信してください。また、マ ザーボードの交換を依頼してください。 ログ種別:summary、hardware

## **ECS602352** *<param>* **has gone into a fatal state. Sensor Number:** *<param>* **Location:** *<param>* **Date:** *<param>* **ID Strings:** *<param>*

[対処方法] イベント発生ノード上の次のログをダウンロードしてください。テクニカルサ ポートに連絡し、採取したログとイベント情報を送信してください。また、マ ザーボードの交換を依頼してください。 ログ種別:summary、hardware

## **ECS602354** *<param>* **has gone into a fatal state. Sensor Number:** *<param>* **Location:** *<param>* **Date:** *<param>* **ID Strings:** *<param>*

[対処方法] イベント発生ノード上の次のログをダウンロードしてください。テクニカルサ ポートに連絡し、採取したログとイベント情報を送信してください。 ログ種別:summary、hardware

## **ECS602360 Chipset Specific Critical Interrupt Information Date:** *<param>*

[対処方法] イベント発生ノード上の次のログをダウンロードしてください。テクニカルサ ポートに連絡し、採取したログとイベント情報を送信してください。 ログ種別:summary、hardware

### **ECS602366 Detected an abnormality of** *<param>***.**

Sensor Number: <param>

### **Position: <param>**

### **Date and time:** *<param>*

#### **ID** Strings: <param>

## **ECS602370** *<param>* **has gone into a fatal state. Sensor Number:** *<param>* **Location:** *<param>* **Date:** *<param>* **ID Strings:** *<param>*

[対処方法] イベント発生ノード上の次のログをダウンロードしてください。テクニカルサ ポートに連絡し、採取したログとイベント情報を送信してください。 ログ種別:summary、hardware

## **ECS602372** *<param>* **has gone into a fatal state. Sensor Number:** *<param>* **Location:** *<param>* **Date:** *<param>* **ID Strings:** *<param>*

[対処方法] イベント発生ノード上の次のログをダウンロードしてください。テクニカルサ ポートに連絡し、採取したログとイベント情報を送信してください。 ログ種別:summary、hardware

### **ECS602374** *<param>* **is in degenerate state.**

Sensor Number: <param>

#### Location: <param>

Date: <param>

#### **ID Strings: <param>**

[対処方法] イベント発生ノード上の次のログをダウンロードしてください。テクニカルサ ポートに連絡し、採取したログとイベント情報を送信してください。 ログ種別:summary、hardware

## **ECS602375 Processor has gone into a fatal state. Sensor Number:** *<param>* **Location:** *<param>* **Date:** *<param>* **ID Strings:** *<param>*

[対処方法] イベント発生ノード上の次のログをダウンロードしてください。テクニカルサ ポートに連絡し、採取したログとイベント情報を送信してください。 ログ種別:summary、hardware

#### **ECS602378 CPU configuration error occurred.**

### Date: <param>

#### **CPU Number:** *<param>*

[対処方法] イベント発生ノード上の次のログをダウンロードしてください。マザーボード を交換するため、テクニカルサポートに連絡し、採取したログとイベント情報 を送信してください。

ログ種別:summary、hardware

### **ECS602382 Power supply has been lost or out of range.**

Sensor Number: <param>

Location: <param>

Date: <param>

#### **ID Strings: <param>**

[対処方法] イベント発生ノード上の次のログをダウンロードしてください。テクニカルサ ポートに連絡し、採取したログとイベント情報を送信してください。 ログ種別:summary、hardware

### **ECS602383 Memory has been non-redundant.**

**Sensor Number:** *<param>*

Location: <param>

Date: <param>

#### **ID Strings: <param>**

[対処方法] イベント発生ノード上の次のログをダウンロードしてください。テクニカルサ ポートに連絡し、採取したログとイベント情報を送信してください。 ログ種別:summary、hardware

#### **ECS602384 Unspecified system hardware failure occurred. Date:** *<param>*

[対処方法] イベント発生ノード上の次のログをダウンロードしてください。テクニカルサ ポートに連絡し、採取したログとイベント情報を送信してください。 ログ種別:summary、hardware

### **ECS602385 Bus fatal error occurred. Date:** *<param>*

[対処方法] イベント発生ノード上の次のログをダウンロードしてください。テクニカルサ ポートに連絡し、採取したログとイベント情報を送信してください。 ログ種別:summary、hardware

## **ECS602386 Module/Board has been removed.**

**Sensor Number:** *<param>*

#### Location: <param>

#### Date: <param>

#### **ID Strings: <param>**

## **ECS602388 Cable/Interconnect has been removed.**

Sensor Number: <param> Location: <param> Date: <param>

**ID Strings: <param>** 

[対処方法] イベント発生ノード上の次のログをダウンロードしてください。テクニカルサ ポートに連絡し、採取したログとイベント情報を送信してください。 ログ種別:summary、hardware

# **ECS602390 Fan has fallen below the lower limit (Error). Sensor Number:**  *<param>* **Location:** *<param>* **Current Value:** *<param>* **Threshold:**  *<param>* **Date:** *<param>* **ID Strings:** *<param>*

[対処方法] イベント発生ノード上の次のログをダウンロードしてください。テクニカルサ ポートに連絡し、採取したログとイベント情報を送信してください。 ログ種別:summary、hardware

### **ECS602392 Memory has gone into a warning state.**

**Sensor Number: <param>** 

## Location: <param>

Date: <param>

#### **ID Strings:** *<param>*

[対処方法] イベント発生ノード上の次のログをダウンロードしてください。テクニカルサ ポートに連絡し、採取したログとイベント情報を送信してください。 ログ種別:summary、hardware

## **ECS602393 Memory has gone into a fatal state. Sensor Number:** *<param>* **Location:** *<param>* **Date:** *<param>* **ID Strings:** *<param>*

### **ECS602394 Memory configuration error occurred.**

Sensor Number: <param>

Location: <param>

Date: <param>

#### **ID Strings: <param>**

[対処方法] イベント発生ノード上の次のログをダウンロードしてください。マザーボード を交換するため、テクニカルサポートに連絡し、採取したログとイベント情報 を送信してください。 ログ種別:summary、hardware

### **ECS602395 SEL is full.**

#### Sensor Number: <param>

Location: <param>

Date: <param>

#### **ID Strings: <param>**

[対処方法] イベント発生ノード上の次のログをダウンロードしてください。テクニカルサ ポートに連絡し、採取したログとイベント情報を送信してください。 ログ種別:summary、hardware

## **ECS602398 Cable has been removed.**

Sensor Number: <param>

#### **Location:** *<param>*

## Date: <param>

### **ID Strings: <param>**

[対処方法] イベント発生ノード上の次のログをダウンロードしてください。テクニカルサ ポートに連絡し、採取したログとイベント情報を送信してください。 ログ種別:summary、hardware

### **ECS602399 Cable/Interconnect configuration error occurred.**

#### **Sensor Number:** *<param>*

#### Location: <param>

Date: <param>

#### **ID Strings:** *<param>*

#### **ECS602400** *<param>* **Date:** *<param>*

[対処方法] システムがシャットダウンを開始しました。温度を確認してください。問題が 解決しない場合は、イベント発生ノード上の次のログをダウンロードしてくだ さい。テクニカルサポートに連絡し、採取したログとイベント情報を送信して ください。 ログ種別:summary、hardware

#### **ECS602403** *<param>* **Date:** *<param>*

[対処方法] イベント発生ノード上の次のログをダウンロードしてください。テクニカルサ ポートに連絡し、採取したログとイベント情報を送信してください。 ログ種別:summary、hardware

#### **ECS602406** *<param>* **Date:** *<param>*

[対処方法] イベント発生ノード上の次のログをダウンロードしてください。テクニカルサ ポートに連絡し、採取したログとイベント情報を送信してください。 ログ種別:summary、hardware

## **ECS602409 Device has a drive fault. Sensor Number:** *<param>* **Location:**  *<param>* **Date:** *<param>* **ID Strings:** *<param>*

[対処方法] イベント発生ノード上の次のログをダウンロードしてください。テクニカルサ ポートに連絡し、採取したログとイベント情報を送信してください。 ログ種別:summary、hardware

#### **ECS602417 Battery has gone into a warning state.**

Sensor Number: <param>

### Location: <param>

**Date:** *<param>*

#### **ID Strings:** *<param>*

## **ECS602419 Battery has gone into a fatal state. Sensor Number:** *<param>* **Location:** *<param>* **Date:** *<param>* **ID Strings:** *<param>*

[対処方法] イベント発生ノード上の次のログをダウンロードしてください。テクニカルサ ポートに連絡し、採取したログとイベント情報を送信してください。 ログ種別:summary、hardware

## **ECS602600 Management Controller turned to unavailable Date:** *<param>* Location: <param>

[対処方法] イベント発生ノード上の次のログをダウンロードしてください。テクニカルサ ポートに連絡し、採取したログとイベント情報を送信してください。 ログ種別:summary、hardware

### **ECS602601 ICMB failure Date:** *<param>* **Location:** *<param>*

[対処方法] イベント発生ノード上の次のログをダウンロードしてください。テクニカルサ ポートに連絡し、採取したログとイベント情報を送信してください。 ログ種別:summary、hardware

## **ECS602602 MCA has occurred. Sensor Number:** *<param>* **Location:** *<param>* **Date:** *<param>* **ID Strings:** *<param>*

[対処方法] イベント発生ノード上の次のログをダウンロードしてください。テクニカルサ ポートに連絡し、採取したログとイベント情報を送信してください。 ログ種別:summary、hardware

## **ECS602700 Liquid Leak has happened. Location: <pparam> Sensor Number:** *<param>* **Date:** *<param>*

[対処方法] イベント発生ノード上の次のログをダウンロードしてください。テクニカルサ ポートに連絡し、採取したログとイベント情報を送信してください。 ログ種別:summary、hardware

## **ECS602760 The Memory Board has gone into a fatal state. Sensor Number:**  *<param>* **Location:** *<param>* **Date:** *<param>* **ID Strings:** *<param>*

[対処方法] イベント発生ノード上の次のログをダウンロードしてください。テクニカルサ ポートに連絡し、採取したログとイベント情報を送信してください。また、メ モリーボードの交換を依頼してください。 ログ種別:summary、hardware

### **ECS602819 Processor has gone into a warning state.**

Sensor Number: <param>

Location: <param>

Date: <param>

**ID Strings: <param>** 

[対処方法] イベント発生ノード上の次のログをダウンロードしてください。テクニカルサ ポートに連絡し、採取したログとイベント情報を送信してください。 ログ種別:summary、hardware

**ECS602820 CPU self-test error occurred. Date:** *<param>* **CPU Number:** 

#### *<param>*

[対処方法] イベント発生ノード上の次のログをダウンロードしてください。テクニカルサ ポートに連絡し、採取したログとイベント情報を送信してください。 ログ種別:summary、hardware

# **ECS602823 CPU initialization error occurred. Date:** *<param>* **CPU Number:**  *<param>*

[対処方法] イベント発生ノード上の次のログをダウンロードしてください。テクニカルサ ポートに連絡し、採取したログとイベント情報を送信してください。 ログ種別:summary、hardware

## **ECS602840 Memory parity error occurred. Sensor Number:** *<param>* **Location:** *<param>* **Date:** *<param>* **ID Strings:** *<param>*

[対処方法] イベント発生ノード上の次のログをダウンロードしてください。テクニカルサ ポートに連絡し、採取したログとイベント情報を送信してください。 ログ種別:summary、hardware

### **ECS602841 Memory scrub failed.**

Sensor Number: <param>

### Location: <param>

## Date: <param>

### **ID Strings: <param>**

### **ECS602844 The number of ECC correctable error has reached its limit.**

**Sensor Number: <param>** 

Location: <param>

Date: <param>

#### **ID Strings: <param>**

[対処方法] イベント発生ノード上の次のログをダウンロードしてください。テクニカルサ ポートに連絡し、採取したログとイベント情報を送信してください。 ログ種別:summary、hardware

## **ECS602852 Memory temperature has gone into a fatal state. Sensor Number:**  *<param>* **Location:** *<param>* **Date:** *<param>* **ID Strings:** *<param>*

[対処方法] イベント発生ノード上の次のログをダウンロードしてください。テクニカルサ ポートに連絡し、採取したログとイベント情報を送信してください。 ログ種別:summary、hardware

## **ECS602855 Module has gone into a warning state.**

Sensor Number: <param>

Location: <param>

**Date:** *<param>*

#### **ID Strings: <param>**

[対処方法] イベント発生ノード上の次のログをダウンロードしてください。テクニカルサ ポートに連絡し、採取したログとイベント情報を送信してください。 ログ種別:summary、hardware

## **ECS602856 Module has gone into a fatal state. Sensor Number:** *<param>* **Location:** *<param>* **Date:** *<param>* **ID Strings:** *<param>*

### **ECS602858 Chipset has gone into a warning state.**

Sensor Number: <param>

Location: <param>

Date: <param>

**ID Strings: <param>** 

[対処方法] イベント発生ノード上の次のログをダウンロードしてください。テクニカルサ ポートに連絡し、採取したログとイベント情報を送信してください。 ログ種別:summary、hardware

## **ECS602859 Chipset has gone into a fatal state. Sensor Number:** *<param>* **Location:** *<param>* **Date:** *<param>* **ID Strings:** *<param>*

[対処方法] イベント発生ノード上の次のログをダウンロードしてください。テクニカルサ ポートに連絡し、採取したログとイベント情報を送信してください。 ログ種別:summary、hardware

## **ECS602861 Cable has gone into a warning state.**

Sensor Number: <param>

Location: <param>

Date: <param>

#### **ID Strings: <param>**

[対処方法] イベント発生ノード上の次のログをダウンロードしてください。テクニカルサ ポートに連絡し、採取したログとイベント情報を送信してください。 ログ種別:summary、hardware

## **ECS602862 Cable has gone into a fatal state. Sensor Number:** *<param>* **Location:** *<param>* **Date:** *<param>* **ID Strings:** *<param>*

## **ECS602867 The communication between the cell and the boot cell failed.**

**Sensor Number: <param>** Location: <param> Date: <param> **ID Strings: <param>** 

[対処方法] イベント発生ノード上の次のログをダウンロードしてください。テクニカルサ ポートに連絡し、採取したログとイベント情報を送信してください。 ログ種別:summary、hardware

## **ECS602889 The cell is not able to be used in a partition. Sensor Number:**  *<param>* **Location:** *<param>* **Date:** *<param>* **ID Strings:** *<param>*

[対処方法] イベント発生ノード上の次のログをダウンロードしてください。テクニカルサ ポートに連絡し、採取したログとイベント情報を送信してください。 ログ種別:summary、hardware

# **ECS602892 The system serial number displayed for this cell is different from the system serial number displayed for other cells in the system.** Sensor Number: <param> **Location:** *<param>* Date: <param> **ID Strings: <param>**

[対処方法] イベント発生ノード上の次のログをダウンロードしてください。テクニカルサ ポートに連絡し、採取したログとイベント情報を送信してください。 ログ種別:summary、hardware

**ECS602893 The system serial number displayed for this cell is different from the system serial number displayed for other cells in the system.** Sensor Number: <param> Location: <param>

Date: <param>

## **ID Strings: <param>**
### **ECS602900 Cell/partition has recovered.**

Sensor Number: <param>

Location: <param>

Date: <param>

**ID Strings: <param>** 

- [対処方法] イベント発生ノード上の次のログをダウンロードしてください。テクニカルサ ポートに連絡し、採取したログとイベント情報を送信してください。 ログ種別:summary、hardware
- **ECS602901 Cell/partition has gone into a warning state. Sensor Number:**  *<param>* **Location:** *<param>* **Date:** *<param>* **ID Strings:** *<param>*
	- [対処方法] イベント発生ノード上の次のログをダウンロードしてください。テクニカルサ ポートに連絡し、採取したログとイベント情報を送信してください。 ログ種別:summary、hardware

### **ECS602903 Cell/partition software has gone into a warning state.**

Sensor Number: <param>

Location: <param>

Date: <param>

#### **ID Strings: <param>**

- [対処方法] イベント発生ノード上の次のログをダウンロードしてください。テクニカルサ ポートに連絡し、採取したログとイベント情報を送信してください。 ログ種別:summary、hardware
- **ECS602904 Cell/partition software has gone into a fatal state. Sensor Number:** *<param>* **Location:** *<param>* **Date:** *<param>* **ID Strings:**  *<param>*
	- [対処方法] イベント発生ノード上の次のログをダウンロードしてください。テクニカルサ ポートに連絡し、採取したログとイベント情報を送信してください。 ログ種別:summary、hardware

### **ECS602910 Partition is running at a reduced capacity.**

Sensor Number: <param>

Location: <param>

Date: <param>

#### **ID Strings: <param>**

[対処方法] イベント発生ノード上の次のログをダウンロードしてください。テクニカルサ ポートに連絡し、採取したログとイベント情報を送信してください。 ログ種別:summary、hardware

### **ECS602911 Partition redundancy degraded.**

**Sensor Number:** *<param>*

Location: <param>

Date: <param>

#### **ID Strings:** *<param>*

[対処方法] イベント発生ノード上の次のログをダウンロードしてください。テクニカルサ ポートに連絡し、採取したログとイベント情報を送信してください。 ログ種別:summary、hardware

### **ECS602914 Memory mirroring has been enabled, but Mem\_Brd0 is broken.**

### **Sensor Number: <param>**

### Location: <param>

**Date:** *<param>*

#### **ID Strings:** *<param>*

[対処方法] イベント発生ノード上の次のログをダウンロードしてください。テクニカルサ ポートに連絡し、採取したログとイベント情報を送信してください。 ログ種別:summary、hardware

# **ECS602915 Memory mirroring has been enabled, but Mem\_Brd1 is broken.**

## Sensor Number: <param>

**Location:** *<param>*

## Date: <param>

### **ID Strings: <param>**

### **ECS602934 Chassis has gone into a warning state.**

Sensor Number: <param>

Location: <param>

Date: <param>

**ID Strings: <param>** 

[対処方法] イベント発生ノード上の次のログをダウンロードしてください。テクニカルサ ポートに連絡し、採取したログとイベント情報を送信してください。 ログ種別:summary、hardware

**ECS602935 Chipset has gone into a fatal state. Sensor Number:** *<param>* **Location:** *<param>* **Date:** *<param>* **ID Strings:** *<param>*

[対処方法] イベント発生ノード上の次のログをダウンロードしてください。テクニカルサ ポートに連絡し、採取したログとイベント情報を送信してください。 ログ種別:summary、hardware

- **ECS602936 Power On Self Test (POST) process stalled. Date:** *<param>* **Post**  Code: <post code>
	- [対処方法] イベント発生ノード上の次のログをダウンロードしてください。テクニカルサ ポートに連絡し、採取したログとイベント情報を送信してください。 ログ種別:summary、hardware
- **ECS602937 Fan has gone into a fatal state. Sensor Number:** *<param>* **Location:** *<param>* **Date:** *<param>* **ID Strings:** *<param>*
	- [対処方法] イベント発生ノード上の次のログをダウンロードしてください。テクニカルサ ポートに連絡し、採取したログとイベント情報を送信してください。 ログ種別:summary、hardware

# **ECS602940 Power supply is in fatal state. Sensor Number:** *<param>* **Location:** *<param>* **Date:** *<param>* **ID Strings:** *<param>*

[対処方法] システムは補助電源で稼動しています。故障している主電源を調べてください。 問題が解決しない場合は、イベント発生ノード上の次のログをダウンロードし てください。テクニカルサポートに連絡し、採取したログとイベント情報を送 信してください。

### **ECS602947 An abnormal power unit signal was detected.**

Sensor Number: <param>

Location: <param>

Date: <param>

**ID Strings: <param>** 

[対処方法] イベント発生ノード上の次のログをダウンロードしてください。テクニカルサ ポートに連絡し、採取したログとイベント情報を送信してください。 ログ種別:summary、hardware

**ECS602953 The firmware version running on the Service Processor for this cell is different from the firmware version running on other cells in the system.**

**Sensor Number: <param>** 

Location: <param>

Date: <param>

**ID Strings:** *<param>*

[対処方法] イベント発生ノード上の次のログをダウンロードしてください。テクニカルサ ポートに連絡し、採取したログとイベント情報を送信してください。 ログ種別:summary、hardware

### **ECS602954 Power control has gone into a fatal state.**

Sensor Number: <param>

Location: <param>

**Date:** *<param>*

#### **ID Strings:** *<param>*

[対処方法] イベント発生ノード上の次のログをダウンロードしてください。テクニカルサ ポートに連絡し、採取したログとイベント情報を送信してください。 ログ種別:summary、hardware

# **ECS602956 Fan module 0 is disabled, DC power is off. Sensor Number:**  *<param>* **Location:** *<param>* **Date:** *<param>* **ID Strings:** *<param>*

### **ECS602957 Fan module 0 is disabled, 2 minutes until power off.**

Sensor Number: <param>

Location: <param>

Date: <param>

**ID Strings: <param>** 

[対処方法] イベント発生ノード上の次のログをダウンロードしてください。テクニカルサ ポートに連絡し、採取したログとイベント情報を送信してください。 ログ種別:summary、hardware

### **ECS602958 Loss of communication to power supply 0.**

**Sensor Number:** *<param>*

Location: <param>

Date: <param>

#### **ID Strings:** *<param>*

[対処方法] イベント発生ノード上の次のログをダウンロードしてください。テクニカルサ ポートに連絡し、採取したログとイベント情報を送信してください。 ログ種別:summary、hardware

## **ECS602959 CPU0 thermal alert has been occurred, thermal throttling has not yet been invoked.**

- Sensor Number: <param>
- Location: <param>

### **Date:** *<param>*

### **ID Strings: <param>**

[対処方法] イベント発生ノード上の次のログをダウンロードしてください。テクニカルサ ポートに連絡し、採取したログとイベント情報を送信してください。 ログ種別:summary、hardware

# **ECS602960 Reboot count has been exceeded. Sensor Number:** *<param>* **Location:** *<param>* **Date:** *<param>* **ID Strings:** *<param>*

### **ECS602962 PCI card has gone into a warning state.**

Sensor Number: <param>

Location: <param>

Date: <param>

#### **ID Strings: <param>**

- [対処方法] イベント発生ノード上の次のログをダウンロードしてください。テクニカルサ ポートに連絡し、採取したログとイベント情報を送信してください。 ログ種別:summary、hardware
- **ECS602964 PCI card has gone into a fatal state. Sensor Number:** *<param>* **Location:** *<param>* **Date:** *<param>* **ID Strings:** *<param>*
	- [対処方法] イベント発生ノード上の次のログをダウンロードしてください。テクニカルサ ポートに連絡し、採取したログとイベント情報を送信してください。 ログ種別:summary、hardware
- **ECS602972 The manufacturer ID displayed for this cell is different from the manufacturer ID displayed for other cells in the system.** Sensor Number: <param> **Location:** *<param>* Date: <param> **ID Strings: <param>** 
	- [対処方法] イベント発生ノード上の次のログをダウンロードしてください。テクニカルサ ポートに連絡し、採取したログとイベント情報を送信してください。 ログ種別:summary、hardware
- **ECS602973 The firmware level running on the Service Processor for this cell is different from the firmware level running on other cells in the system. Sensor Number:** *<param>* **Location:** *<param>* **Date:**  *<param>* **ID Strings:** *<param>*
	- [対処方法] イベント発生ノード上の次のログをダウンロードしてください。テクニカルサ ポートに連絡し、採取したログとイベント情報を送信してください。 ログ種別:summary、hardware

# **ECS602974 The cells are missing. Sensor Number:** *<param>* **Location:**  *<param>* **Date:** *<param>* **ID Strings:** *<param>*

[対処方法] イベント発生ノード上の次のログをダウンロードしてください。テクニカルサ ポートに連絡し、採取したログとイベント情報を送信してください。 ログ種別:summary、hardware

### **ECS602976 Memory mirroring configuration error occurred.**

#### **Sensor Number:** *<param>*

Location: <param>

#### Date: <param>

#### **ID Strings: <param>**

[対処方法] イベント発生ノード上の次のログをダウンロードしてください。テクニカルサ ポートに連絡し、採取したログとイベント情報を送信してください。 ログ種別:summary、hardware

# **ECS602978 Fan module 1 is disabled, DC power is off. Sensor Number:**  *<param>* **Location:** *<param>* **Date:** *<param>* **ID Strings:** *<param>*

[対処方法] イベント発生ノード上の次のログをダウンロードしてください。テクニカルサ ポートに連絡し、採取したログとイベント情報を送信してください。 ログ種別:summary、hardware

#### **ECS602979 Fan module 1 is disabled, 2 minutes until power off.**

### Sensor Number: <param>

Location: <param>

### **Date:** <param>

#### **ID Strings: <param>**

### **ECS602980 Loss of communication to power supply 1.**

Sensor Number: <param>

Location: <param>

Date: <param>

#### **ID Strings: <param>**

[対処方法] イベント発生ノード上の次のログをダウンロードしてください。テクニカルサ ポートに連絡し、採取したログとイベント情報を送信してください。 ログ種別:summary、hardware

# **ECS602981 CPU1 thermal alert has occurred, thermal throttling has not yet been invoked.**

Sensor Number: <param>

Location: <param>

**Date:** *<param>*

### **ID Strings: <param>**

[対処方法] イベント発生ノード上の次のログをダウンロードしてください。テクニカルサ ポートに連絡し、採取したログとイベント情報を送信してください。 ログ種別:summary、hardware

# **ECS602982 CPU2 thermal alert has occurred, thermal throttling has not yet**

# **been invoked.**

Sensor Number: <param>

Location: <param>

Date: <param>

#### **ID Strings:** *<param>*

# **ECS602983 CPU3 thermal alert has occurred, thermal throttling has not yet been invoked.**

Sensor Number: <param>

Location: <param>

Date: <param>

**ID Strings:** *<param>*

[対処方法] イベント発生ノード上の次のログをダウンロードしてください。テクニカルサ ポートに連絡し、採取したログとイベント情報を送信してください。 ログ種別:summary、hardware

# **ECS602984 PCI bus number or memory-mapped space resource allocation**

## **has been exceeded.**

Sensor Number: <param>

Location: <param>

Date: <param>

**ID Strings:** *<param>*

[対処方法] イベント発生ノード上の次のログをダウンロードしてください。テクニカルサ ポートに連絡し、採取したログとイベント情報を送信してください。 ログ種別:summary、hardware

### **ECS602985 IO space resource allocation has been exceeded.**

Sensor Number: <param>

Location: <param>

**Date:** *<param>*

#### **ID Strings:** *<param>*

[対処方法] イベント発生ノード上の次のログをダウンロードしてください。テクニカルサ ポートに連絡し、採取したログとイベント情報を送信してください。 ログ種別:summary、hardware

### **ECS602986 PCI resource has been changed to a different type.**

### Sensor Number: <param>

### Location: <param>

Date: <param>

#### **ID Strings:** *<param>*

### **ECS602987 Unable to execute OPROM.**

Sensor Number: <param> Location: <param> Date: <param> **ID Strings: <param>** 

- [対処方法] イベント発生ノード上の次のログをダウンロードしてください。テクニカルサ ポートに連絡し、採取したログとイベント情報を送信してください。 ログ種別:summary、hardware
- **ECS602990 Voltage has gone into a fatal state. Sensor Number:** *<param>* **Location:** *<param>* **Date:** *<param>* **ID Strings:** *<param>*
	- [対処方法] イベント発生ノード上の次のログをダウンロードしてください。テクニカルサ ポートに連絡し、採取したログとイベント情報を送信してください。 ログ種別:summary、hardware
- **ECS602991 Chipset thermal trip occurred. Sensor Number:** *<param>* **Location:** *<param>* **Date:** *<param>* **ID Strings:** *<param>*
	- [対処方法] イベント発生ノード上の次のログをダウンロードしてください。テクニカルサ ポートに連絡し、採取したログとイベント情報を送信してください。 ログ種別:summary、hardware

# **ECS602994 SMI TimeOut occurred. Sensor Number:** *<param>* **Location:**  *<param>* **Date:** *<param>* **ID Strings:** *<param>*

[対処方法] イベント発生ノード上の次のログをダウンロードしてください。テクニカルサ ポートに連絡し、採取したログとイベント情報を送信してください。 ログ種別:summary、hardware

### **ECS602997 Abnormality in Firmware image is detected.**

Sensor Number: <param>

Location: <param>

Date: <param>

**ID Strings:** *<param>*

### **Extended Error Codes:** *<param>*

[対処方法] マザーボードを交換する必要があります。テクニカルサポートに連絡してくだ さい。

### **ECS602998 Flash ROM erase error is detected.**

Sensor Number: <param>

Location: <param>

Date: <param>

**ID Strings: <param>** 

### **Extended Error Codes:** *<param>*

[対処方法] マザーボードを交換する必要があります。テクニカルサポートに連絡してくだ さい。

### **ECS602999 Abnormality of Flash ROM is detected.**

Sensor Number: <param>

Location: <param>

Date: <param>

**ID Strings: <param>** 

### **Extended Error Codes:** *<param>*

[対処方法] マザーボードを交換する必要があります。テクニカルサポートに連絡してくだ さい。

### **ECS603000** *<param>* **has exceeded the threshold value for abnormal level.**

Sensor Number: <param>

Location: <param>

Date: <param>

**ID Strings: <param>** 

#### **Extended Error Codes:** *<param>*

[対処方法] マザーボードを交換する必要があります。テクニカルサポートに連絡してくだ さい。

**ECS603001** *<param>* **has exceeded the threshold value for abnormal level.**

Sensor Number: <param>

Location: <param>

Date: <param>

**ID Strings: <param>** 

**Extended Error Codes:** *<param>*

- [対処方法] マザーボードを交換する必要があります。テクニカルサポートに連絡してくだ さい。
- **ECS603002 Detected a configuration error. Sensor Number:** *<param>* **Location:** *<param>* **Date:** *<param>* **ID Strings:** *<param>* **Extended Error Codes:** *<param>*
	- [対処方法] マザーボードを交換する必要があります。テクニカルサポートに連絡してくだ さい。
- **ECS603003 Detected Flash ROM File system errors. Sensor Number:**  *<param>* **Location:** *<param>* **Date:** *<param>* **ID Strings:** *<param>* **Extended Error Codes:** *<param>*
	- [対処方法] マザーボードを交換する必要があります。テクニカルサポートに連絡してくだ さい。
- **ECS603006 Clogging Sensor Failure Detection. Sensor Number:** *<param>* Location: <param> Date: <param> ID Strings: <param> Value of **Current:** *<param>* **Threshold:** *<param>*
	- [対処方法] フィルタを確認してください。検知センサのキャリブレーションを実施し、ほ こりが詰まったフィルタを交換してください。

#### **ECS603008 Memory utilization exceeds the upper threshold (Error).**

#### **ECS603009 Memory utilization has recovered from its error state.**

[対処方法] イベント発生ノード上の次のログをダウンロードしてください。テクニカルサ ポートに連絡し、採取したログとイベント情報を送信してください。 ログ種別:summary、hardware

### **ECS603010 Memory utilization exceeds the upper threshold (Warning).**

[対処方法] イベント発生ノード上の次のログをダウンロードしてください。テクニカルサ ポートに連絡し、採取したログとイベント情報を送信してください。 ログ種別:summary、hardware

#### **ECS603012 Pagefault exceed the upper threshold (Error).**

[対処方法] イベント発生ノード上の次のログをダウンロードしてください。テクニカルサ ポートに連絡し、採取したログとイベント情報を送信してください。 ログ種別:summary、hardware

#### **ECS603013 Pagefault have recovered from their error state.**

[対処方法] イベント発生ノード上の次のログをダウンロードしてください。テクニカルサ ポートに連絡し、採取したログとイベント情報を送信してください。 ログ種別:summary、hardware

### **ECS603014 Pagefault exceed the upper threshold (Warning).**

# **ESM Storage Service**

**Warning** レベルメッセージ

# **ESS301001 S.M.A.R.T. predicts that your hard disk is going to fail.** *<param> <param>*

[対処方法] ハードディスク予防保守機能の診断により、ハードディスクで S.M.A.R.T.エ ラーを検出しました。イベント発生ノード上の次のログをダウンロードしてく ださい。テクニカルサポートに連絡し、採取したログとイベント情報を送信し てください。 ログ種別:summary、hardware

[送信レベル] Alert

# **ESS309205 Cumulative occurrence frequency of recovered error in hard disk**  *<param>* **is now at Warning level.**

#### **Threshold:** *<param>*

### **Cumulative occurrence frequency:** *<param>*

[対処方法] ケーブルの接続に問題がないか確認してください。接続に問題がない場合、コ ントローラまたはマシン自体に問題があります。継続して使用すると危険です ので、イベント発生ノード上の次のログをダウンロードしてください。テクニ カルサポートに連絡し、採取したログとイベント情報を送信してください。 ログ種別:summary、hardware

# **ESS309207 Cumulative occurrence frequency of not ready in hard disk**  *<param>* **is now at Warning level.**

#### **Threshold:** *<param>*

### **Cumulative occurrence frequency:** *<param>*

[対処方法] ケーブルの接続に問題がないか確認してください。接続に問題がない場合、コ ントローラまたはマシン自体に問題があります。継続して使用すると危険です ので、イベント発生ノード上の次のログをダウンロードしてください。テクニ カルサポートに連絡し、採取したログとイベント情報を送信してください。 ログ種別:summary、hardware

# **ESS309209 Cumulative occurrence frequency of media error in hard disk**  *<param>* **is now at warning level.**

#### **Threshold:** *<param>*

### **Cumulative occurrence frequency:** *<param>*

[対処方法] ケーブルの接続に問題がないか確認してください。接続に問題がない場合、コ ントローラまたはマシン自体に問題があります。継続して使用すると危険です ので、イベント発生ノード上の次のログをダウンロードしてください。テクニ カルサポートに連絡し、採取したログとイベント情報を送信してください。 ログ種別:summary、hardware

# **ESS309211 Cumulative occurrence frequency of hard error in hard disk**  *<param>* **is now at warning level.**

#### **Threshold:** *<param>*

#### **Cumulative occurrence frequency:** *<param>*

[対処方法] ケーブルの接続に問題がないか確認してください。接続に問題がない場合、コ ントローラまたはマシン自体に問題があります。継続して使用すると危険です ので、イベント発生ノード上の次のログをダウンロードしてください。テクニ カルサポートに連絡し、採取したログとイベント情報を送信してください。 ログ種別:summary、hardware

# **Alert** レベルメッセージ

# **ESS609206 Cumulative occurrence frequency of recovered error in hard disk**  *<param>* **is now at abnormal level.**

**Threshold:** *<param>*

#### **Cumulative occurrence frequency:** *<param>*

[対処方法] ケーブルの接続に問題がないか確認してください。接続に問題がない場合、コ ントローラまたはマシン自体に問題があります。継続して使用すると危険です ので、イベント発生ノード上の次のログをダウンロードしてください。テクニ カルサポートに連絡し、採取したログとイベント情報を送信してください。 ログ種別:summary、hardware

# **ESS609208 The number of cumulative occurrences of Not-ready errors on the hard disk** *<param>* **has reached an abnormal level. Threshold:** *<param>*

### **Cumulative occurrence frequency:** *<param>*

[対処方法] ケーブルの接続に問題がないか確認してください。接続に問題がない場合、コ ントローラまたはマシン自体に問題があります。継続して使用すると危険です ので、イベント発生ノード上の次のログをダウンロードしてください。テクニ カルサポートに連絡し、採取したログとイベント情報を送信してください。 ログ種別:summary、hardware

# **ESS609210 Cumulative occurrence frequency of media error in hard disk**  *<param>* **is now at an abnormal level.**

#### **Threshold:** *<param>*

#### **Cumulative occurrence frequency:** *<param>*

[対処方法] ケーブルの接続に問題がないか確認してください。接続に問題がない場合、コ ントローラまたはマシン自体に問題があります。継続して使用すると危険です ので、イベント発生ノード上の次のログをダウンロードしてください。テクニ カルサポートに連絡し、採取したログとイベント情報を送信してください。 ログ種別:summary、hardware

# **ESS609212 Cumulative occurrence frequency of hard error in hard disk <param> is now at an abnormal level.**

### **Threshold:** *<param>*

#### **Cumulative occurrence frequency:** *<param>*

[対処方法] ケーブルの接続に問題がないか確認してください。接続に問題がない場合、コ ントローラまたはマシン自体に問題があります。継続して使用すると危険です ので、イベント発生ノード上の次のログをダウンロードしてください。テクニ カルサポートに連絡し、採取したログとイベント情報を送信してください。 ログ種別:summary、hardware

# **DAC** ユーティリティ

# **SNDAC**

# **Information** レベルメッセージ

### **ADP100006 : adapter kernel panic'd 6.**

[対処方法] 不要です。

### **ADP100007 : adapter kernel panic'd 7.**

[対処方法] 不要です。

ADP100532 Low battery voltage detected: <param>.

[対処方法] 不要です。 [送信レベル] Warning

**ADP100772 [304] Rebuilding: controller** *<param>***, logical device** *<param>*  **(***<param>***).**

[対処方法] 不要です。

**ADP100773 [305] Rebuild complete: controller** *<param>***, logical device**  *<param>* **(***<param>***).**

[対処方法] 不要です。

### **ADP100802 [322] Rebuilding.**

[対処方法] 不要です。

### **ADP100803 [323] Rebuild complete:** *<param>.*

[対処方法] 不要です。

### **ADP104096 : aacraid: SCSI bus appears hung.**

[対処方法] 不要です。

### **ADP138000 Logical device was not initialized:** *<param>.*

[対処方法] 不要です。

### **ADP138002 Logical device must be verified:** *<param>.*

Sensor number: <param> Location: <param> **Date:** *<param>*

**ID Strings:** *<param>*

[対処方法] 不要です。

# **Warning** レベルメッセージ

### **ADP300531 [213] The controller has exceeded normal operating temperature:**

*<param>***.**

[対処方法] イベント発生ノード上の次のログをダウンロードしてください。テクニカルサ ポートに連絡し、採取したログとイベント情報を送信してください。また、筐 体内の冷却の点検を依頼してください。 ログ種別:summary、hardware

### **ADP300533 [215] One or more logical devices contain.**

[対処方法] イベント発生ノード上の次のログをダウンロードしてください。テクニカルサ ポートに連絡し、採取したログとイベント情報を送信してください。また、デ ィスクの交換を依頼してください。 ログ種別:summary、hardware

# **ADP300769 [301] Logical device is degraded: controller** *<param>***, logical device** *<param>* **(***<param>***).**

[対処方法] GUI(状態 *>* ノード詳細のディスク情報)で表示されている状態が異常の場合は、 イベント発生ノード上の次のログをダウンロードしてください。テクニカルサ ポートに連絡し、採取したログとイベント情報を送信してください。また、デ ィスクの交換を依頼してください。 ログ種別:summary、hardware

**ADP300771 [303] Logical device failed: controller** *<param>***, logical device**  *<param>* **(***<param>***).**

[対処方法] GUI(状態 *>* ノード詳細のディスク情報)で表示されている状態が異常の場合、テ クニカルサポートにディスクの交換を依頼してください。ディスクを交換して も問題が解決しない場合は、イベント発生ノード上の次のログをダウンロード してください。テクニカルサポートに連絡し、採取したログとイベント情報を 送信してください。 ログ種別:summary、hardware

# **ADP300774 [306] Rebuild failed: controller** *<param>***, logical device** *<param>* **(***<param>***) [***<param>***].**

[対処方法] GUI(状態 *>* ノード詳細のディスク情報)で表示されている状態が異常の場合、テ クニカルサポートにディスクの交換を依頼してください。ディスクを交換して も問題が解決しない場合は、イベント発生ノード上の次のログをダウンロード してください。テクニカルサポートに連絡し、採取したログとイベント情報を 送信してください。 ログ種別:summary、hardware

#### **ADP300777 [309] Verify failed:** *<param> <param>*

[対処方法] GUI(状態 *>* ノード詳細のディスク情報)で表示されている状態が異常の場合、テ クニカルサポートにディスクの交換を依頼してください。ディスクを交換して も問題が解決しない場合は、イベント発生ノード上の次のログをダウンロード してください。テクニカルサポートに連絡し、採取したログとイベント情報を 送信してください。 ログ種別:summary、hardware

#### **ADP300786 [312] Reconfiguration failed:** *<param> <param>*

[対処方法] イベント発生ノード上の次のログをダウンロードしてください。テクニカルサ ポートに連絡し、採取したログとイベント情報を送信してください。また、ア レイまたはディスクの状態の確認を依頼してください。 ログ種別:summary、hardware

#### **ADP300804 [324] Rebuild failed:** *<param> <param>*

[対処方法] GUI(状態 *>* ノード詳細のディスク情報)で表示されている状態が異常の場合、テ クニカルサポートにディスクの交換を依頼してください。ディスクを交換して も問題が解決しない場合は、イベント発生ノード上の次のログをダウンロード してください。テクニカルサポートに連絡し、採取したログとイベント情報を 送信してください。

ログ種別:summary、hardware

# **ADP301025 [401] Failed drive - Selection timeout: device removed or not responding: controller** *<param>***, enclosure** *<param>***, slot**  *<param>***,** *<param>***.**

[対処方法] GUI(状態 *>* ノード詳細のディスク情報)で表示されている状態が異常の場合、テ クニカルサポートにディスクの交換を依頼してください。ディスクを交換して も問題が解決しない場合は、イベント発生ノード上の次のログをダウンロード してください。テクニカルサポートに連絡し、採取したログとイベント情報を 送信してください。 ログ種別:summary、hardware

#### **ADP301026 [402] S.M.A.R.T. detected for drive:** *<param>*

[対処方法] イベント発生ノード上の次のログをダウンロードしてください。テクニカルサ ポートに連絡し、採取したログとイベント情報を送信してください。また、デ ィスクの交換を依頼してください。 ログ種別:summary、hardware

#### **ADP301027 [403] Failed drive:** *<param>* **(***<param>***)**

[対処方法] GUI(状態 *>* ノード詳細のディスク情報)で表示されている状態が異常の場合、テ クニカルサポートにディスクの交換を依頼してください。ディスクを交換して も問題が解決しない場合は、イベント発生ノード上の次のログをダウンロード してください。テクニカルサポートに連絡し、採取したログとイベント情報を 送信してください。

#### **ADP301028 [404] Failed drive:** *<param>* **(FRU Part #** *<param>***)**

[対処方法] GUI(状態 *>* ノード詳細のディスク情報)で表示されている状態が異常の場合、テ クニカルサポートにディスクの交換を依頼してください。ディスクを交換して も問題が解決しない場合は、イベント発生ノード上の次のログをダウンロード してください。テクニカルサポートに連絡し、採取したログとイベント情報を 送信してください。 ログ種別:summary、hardware

## **ADP301029 [405] S.M.A.R.T. detected for drive:** *<param>* **(***<param>***)**

[対処方法] イベント発生ノード上の次のログをダウンロードしてください。テクニカルサ ポートに連絡し、採取したログとイベント情報を送信してください。また、デ ィスクの交換を依頼してください。 ログ種別:summary、hardware

# **ADP301030 Possible non-warranted physical drive found:** *<param>***ID**  Strings: <param>

[対処方法] イベント発生ノード上の次のログをダウンロードしてください。テクニカルサ ポートに連絡し、採取したログとイベント情報を送信してください。また、デ ィスクの交換を依頼してください。 ログ種別:summary、hardware

#### **ADP301041 [411] Initialize failed:** *<param>***.**

[対処方法] イベント発生ノード上の次のログをダウンロードしてください。テクニカルサ ポートに連絡し、採取したログとイベント情報を送信してください。また、ア レイまたはディスクの確認を依頼してください。 ログ種別:summary、hardware

### **ADP301281 [501] Disk group failed:** *<param>***.**

[対処方法] GUI(状態 *>* ノード詳細のディスク情報)で表示されている状態が異常の場合、テ クニカルサポートにディスクの交換を依頼してください。ディスクを交換して も問題が解決しない場合は、イベント発生ノード上の次のログをダウンロード してください。テクニカルサポートに連絡し、採取したログとイベント情報を 送信してください。

**ADP301344 The capacities of the physical drives in disk group** *<param>* **are different. The disk group will contain unusable space.** Sensor Number: <param> Location: <param> Date: <param> **ID Strings:** *<param>*

[対処方法] イベント発生ノード上の次のログをダウンロードしてください。テクニカルサ ポートに連絡し、採取したログとイベント情報を送信してください。 ログ種別:summary、hardware

**ADP301345 The capacities of the disk groups in spanned disk group** *<param>* **are different. The spanned disk group will contain unusable space.**

**Sensor Number:** *<param>*

Location: <param>

Date: <param>

**ID Strings:** *<param>*

[対処方法] イベント発生ノード上の次のログをダウンロードしてください。テクニカルサ ポートに連絡し、採取したログとイベント情報を送信してください。 ログ種別:summary、hardware

### **ADP301400 Disk group is degraded:** *<param>***.**

Sensor Number: <param>

Location: <param>

**Date:** *<param>*

### **ID Strings: <param>**

**ADP304873 [309] Build/Verify failed:** *<param> <param>*

[対処方法] GUI(状態 *>* ノード詳細のディスク情報)で表示されている状態が異常の場合、テ クニカルサポートにディスクの交換を依頼してください。ディスクを交換して も問題が解決しない場合は、イベント発生ノード上の次のログをダウンロード してください。テクニカルサポートに連絡し、採取したログとイベント情報を 送信してください。

ログ種別:summary、hardware

# **ADP338009 [39479] Could not initialize one or more drives:** *<param>***. Result codes:** *<param>***.**

[対処方法] GUI(状態 *>* ノード詳細のディスク情報)で表示されている状態が異常の場合、テ クニカルサポートにディスクの交換を依頼してください。ディスクを交換して も問題が解決しない場合は、イベント発生ノード上の次のログをダウンロード してください。テクニカルサポートに連絡し、採取したログとイベント情報を 送信してください。 ログ種別:summary、hardware

[送信レベル] Warning

# **Alert** レベルメッセージ

### **ADP600086 : adapter kernel panic'd 56.**

[対処方法] イベント発生ノード上の次のログをダウンロードしてください。テクニカルサ ポートに連絡し、コントローラの交換を依頼してください。 ログ種別:summary、hardware

### **ADP600087 : adapter kernel panic'd 57.**

[対処方法] イベント発生ノード上の次のログをダウンロードしてください。テクニカルサ ポートに連絡し、コントローラの交換を依頼してください。 ログ種別:summary、hardware

### **ADP600515 [203]** *<pattern>*

[対処方法] イベント発生ノード上の次のログをダウンロードしてください。テクニカルサ ポートに連絡し、採取したログとイベント情報を送信してください。また、バ ッテリバックアップキャッシュデバイスの交換を依頼してください。 ログ種別:summary、hardware

- [備考] *<pattern>*は以下の 4 つがあります。
	- (1) **The battery-backup cache device needs a new battery:** *<param>* Sensor Number: <param> **Location:** *<param>* **Date:** *<param>* **ID Strings:** *<param>*
	- (2) **The battery-backup cache device (FRU part number** *<param>***) needs a new battery:** *<param>***. Error code:** *<param>*

Sensor Number: <param>

Location: <param>

**Date:** *<param>*

**ID Strings:** *<param>*

(3) **The battery-backup cache device needs to be replaced:** *<param>*

Sensor Number: <param> **Location:** *<param>*

**Date:** *<param>*

**ID Strings:** *<param>*

(4) **The battery-backup cache device (FRU part number** *<param>***) needs to be replaced:** *<param>***. Error code:** *<param>*

**Sensor Number:** *<param>*

Location: <param>

Date: *<param>* 

**ID Strings:** *<param>*

### **ADP600516 [204]** *<pattern>*

- [対処方法] テクニカルサポートに連絡し、バッテリバックアップキャッシュデバイスを交 換してください。
- [備考] <pattern>は以下の2つがあります。
	- (1) **The battery-backup cache device is defective:** *<param>***. Error code:** *<param>* **Sensor Number:** *<param>* Location: <param> **Date:** *<param>* **ID Strings:** *<param>* (2) **The battery-backup cache device (FRU part number** *<param>***) is defective:** *<param>***. Error code:** *<param>* Sensor Number: <param> **Location:** *<param>* **Date:** *<param>* **ID Strings:** *<param>*

## **ADP600545 [221] The ZMM has failed:controller** *<param>*

[対処方法] イベント発生ノード上の次のログをダウンロードしてください。テクニカルサ ポートに連絡し、採取したログとイベント情報を送信してください。また、ZMM (ASR5805Z カードと一緒に)の交換を依頼してください。 ログ種別:summary、hardware

# **Emergency** レベルメッセージ

#### **ADP701301 [515] The ZMM has failed:controller** *<param>*

[対処方法] テクニカルサポートに連絡し、ZMM 内蔵のコントローラの交換を依頼してくだ さい。

# **ANDAC**

# **Information** レベルメッセージ

**URU100221 [CTRL:***<param>(***ID=***<param>***)] SAS wide port restored link on SAS Expander.**

-----------

[対処方法] 不要です。

**URU100222 [CTRL:***<param>***(ID=***<param>***)] Failed to get RAID system information to change Logical Drive(s) parameters automatically.**

[対処方法] 不要です。

**URU100224 [CTRL:***<param>***(ID=***<param>***)] The temperature of RAID Controller is normal.**

[対処方法] 不要です。

**URU100301 [CTRL:***<param>***PD:***<param>* **(ID=***<param>***)** 

*<param><param><param>***] Physical Device is Online.**

[対処方法] 不要です。

### **URU100302 [CTRL:***<param>* **PD:***<param>***(ID=***<param>***)**

### *<param><param><param>***] Physical Device is Ready.**

[対処方法] 不要です。

**URU100303 [CTRL:***<param>* **PD:***<param>***(ID=***<param>***)**  *<param><param><param>***] Physical Device is Hot Spare.**

[対処方法] 不要です。

# **URU100306 [CTRL:***<param>* **PD:***<param>***(ID=***<param>***)**

### *<param><param><param>***] Rebuild was started.**

[対処方法] 不要です。

**URU100307 [CTRL:***<param>* **PD:***<param>***(ID=***<param>***)**  *<param><param><param>***] Rebuild completed.**

[対処方法] 不要です。

```
URU100309 [CTRL:<param> PD:<param>(ID=<param>)
```
*<param><param><param>***] Rebuild was stopped.**

[対処方法] 不要です。

[送信レベル] Alert

### **URU100311 [CTRL:***<param>* **PD:***<param>***(ID=***<param>***)**

*<param><param><param>***] Physical Device was inserted.**

[対処方法] 不要です。

### **URU100312 [CTRL:***<param>* **PD:***<param>***(ID=***<param>***)**

*<param><param><param>***] Physical Device was removed.**

[対処方法] 不要です。

**URU100401 [CTRL:***<param>* **LD:***<param>***] Logical Drive is Online.**

[対処方法] 不要です。

**URU100438 [CTRL:***<param>***(ID=***<param>***) LD:***<param>***(ID=***<param>***)] Failed to change Logical Drive parameters automatically.**

[対処方法] 不要です。

**URU100514 [CTRL:***<param>***(ID=***<param>***)] The temperature of Flash Backup Unit is normal.**

[対処方法] 不要です。

# **Warning** レベルメッセージ

# **URU300211 [CTRL:***<param>***] A Warning Error happened to RAID Controller.**  *<param><param>*

[対処方法] イベント発生ノード上の次のログをダウンロードしてください。テクニカルサ ポートに連絡し、採取したログとイベント情報を送信してください。また、RAID コントローラの状態の確認または交換を依頼してください。 ログ種別:summary、hardware

# **URU300220 [CTRL:***<param>***(ID=***<param>***)] SAS wide port lost link on SAS Expander.**

[対処方法] イベント発生ノード上の次のログをダウンロードしてください。テクニカルサ ポートに連絡し、採取したログとイベント情報を送信してください。また、RAID システムの状態を確認してください。

ログ種別:summary、hardware

# **URU300223 [CTRL:***<param>***(ID=***<param>***)] RAID System is unstable by inconsistency in the Status of Physical Device.**

[対処方法] イベント発生ノード上の次のログをダウンロードしてください。テクニカルサ ポートに連絡し、採取したログとイベント情報を送信してください。また、RAID システムの状態を確認してください。

ログ種別:summary、hardware

# **URU300225 [CTRL:***<param>***(ID=***<param>***)] The temperature of RAID Controller is high.**

[対処方法] 冷却ユニットが正常に作動しているか、室温が正常であるかを確認してくださ い。問題が見当たらず、それでもこの Warning レベルメッセージが繰り返し表 示される場合は、RAID コントローラを交換してください。イベント発生ノー ド上の次のログをダウンロードしてください。

ログ種別:summary、hardware

### **URU300304 [CTRL:***<param>* **PD:***<param>***(ID=***<param>***)**

### *<param><param><param>***] Physical Device is Failed.**

[対処方法] テクニカルサポートにディスクの交換を依頼してください。イベント発生ノー ド上の次のログをダウンロードしてください。テクニカルサポートに連絡し、 採取したログとイベント情報を送信してください。 ログ種別:summary、hardware

### **URU300305 [CTRL:***<param>* **PD:***<param>***(ID=***<param>***)**

### *<param><param><param>***] Detected S.M.A.R.T. Error.**

[対処方法] イベント発生ノード上の次のログをダウンロードしてください。テクニカルサ ポートに連絡し、採取したログとイベント情報を送信してください。また、デ ィスクの交換を依頼してください。 ログ種別:summary、hardware

[送信レベル] Alert

# **URU300308 [CTRL:***<param>* **PD:***<param>***(ID=***<param>***)**  *<param><param><param>***] Rebuild failed.**

[対処方法] テクニカルサポートにディスクの交換を依頼してください。イベント発生ノー ド上の次のログをダウンロードしてください。テクニカルサポートに連絡し、 採取したログとイベント情報を送信してください。 ログ種別:summary、hardware

#### **URU300318 [CTRL:***<param>* **PD:***<param>***(ID=***<param>***)**

# *<param><param><param>***] A Fatal Error happened to Physical**  Device. <param><param>

[対処方法] テクニカルサポートにディスクの交換を依頼してください。イベント発生ノー ド上の次のログをダウンロードしてください。テクニカルサポートに連絡し、 採取したログとイベント情報を送信してください。 ログ種別:summary、hardware

# **URU300319 [CTRL:***<param>* **PD:***<param>***(ID=***<param>***)**

# *<param><param><param>***] A Correctable Medium Error happened to Physical Device.**

[対処方法] 頻繁に発生する場合は物理デバイスを交換してください。それでも問題が解決 しない場合は、イベント発生ノード上の次のログをダウンロードしてください。 テクニカルサポートに連絡し、採取したログとイベント情報を送信してくださ い。 ログ種別:summary、hardware

[送信レベル] Alert

#### **URU300320 [CTRL:***<param>* **PD:***<param>***(ID=***<param>***)**

# *<param><param><param>***] An Uncorrectable Medium Error happened to Physical Device.**

- [対処方法] テクニカルサポートにディスクの交換を依頼してください。イベント発生ノー ド上の次のログをダウンロードしてください。テクニカルサポートに連絡し、 採取したログとイベント情報を送信してください。 ログ種別:summary、hardware
- **URU300329 [CTRL:***<param>***(ID=***<param>***) PD:***<param>***(ID=***<param>***)**  *<param><param>***] A Medium Error was detected frequently on the Physical Device. If Patrol Read or Consistency Check are running, these functions are stopped.**
	- [対処方法] イベント発生ノード上の次のログをダウンロードしてください。テクニカルサ ポートに連絡し、採取したログとイベント情報を送信してください。また、デ ィスクの交換を依頼してください。 ログ種別:summary、hardware

# **URU300330 [CTRL:***<param>***(ID=***<param>***) PD:***<param>***(ID=***<param>***)**  *<param><param>***] A Medium Error was detected intermittently on the Physical Device.**

[対処方法] イベント発生ノード上の次のログをダウンロードしてください。テクニカルサ ポートに連絡し、採取したログとイベント情報を送信してください。また、デ ィスクの交換を依頼してください。 ログ種別:summary、hardware

# **URU300331 [CTRL:***<param>***(ID=***<param>***) PD:***<param>***(ID=***<param>***)**  *<param><param>***] Lifetime Error was detected on the Physical Device.**

[対処方法] イベント発生ノード上の次のログをダウンロードしてください。テクニカルサ ポートに連絡し、採取したログとイベント情報を送信してください。また、デ ィスクの交換を依頼してください。

### **URU300402 [CTRL:***<param>* **LD:***<param>***] Logical Drive is Degraded.**

- [対処方法] イベント発生ノード上の次のログをダウンロードしてください。テクニカルサ ポートに連絡し、採取したログとイベント情報を送信してください。また、デ ィスクの交換を依頼してください。 ログ種別:summary、hardware
- [送信レベル] Alert

#### **URU300420 [CTRL:***<param>* **LD:***<param>***] Background Initialization failed.**

- [対処方法] イベント発生ノード上の次のログをダウンロードしてください。テクニカルサ ポートに連絡し、採取したログとイベント情報を送信してください。また、RAID システムの状態の確認を依頼してください。 ログ種別:summary、hardware
- [送信レベル] Alert

## **URU300423 [CTRL:***<param>* **LD:***<param>***] A Corrected Error happened to Logical Drive.**

[対処方法] 頻繁に発生する場合は、テクニカルサポートに連絡し、ディスク交換を依頼し てください。イベント発生ノード上の次のログをダウンロードしてください。 ログ種別:summary、hardware

## **URU300424 [CTRL:***<param>* **LD:***<param>***] A Warning Error happened to Logical Drive.** *<param><param>*

[対処方法] イベント発生ノード上の次のログをダウンロードしてください。テクニカルサ ポートに連絡し、採取したログとイベント情報を送信してください。また、RAID コントローラと物理デバイスの状態の確認を依頼してください。 ログ種別:summary、hardware

# **URU300512 [CTRL:***<param>***(ID=***<param>***)] Flash Backup Unit was disconnected.**

[対処方法] フラッシュバックアップユニットを確認してください。問題がフラッシュバッ クユニットに繰り返し発生する場合、テクニカルサポートに連絡し、フラッシ ュバックアップユニットの交換を依頼してください。イベント発生ノード上の 次のログをダウンロードしてください。

# **URU300515 [CTRL:***<param>***(ID=***<param>***)] The temperature of Flash Backup Unit is high.**

[対処方法] フラッシュバックアップユニットを確認してください。問題がフラッシュバッ クユニットに繰り返し発生する場合、テクニカルサポートに連絡し、フラッシ ュバックアップユニットの交換を依頼してください。イベント発生ノード上の 次のログをダウンロードしてください。 ログ種別:summary、hardware

**URU300516 [CTRL:***<param>***(ID=***<param>***)] The voltage of Flash Backup Unit is low.**

[対処方法] フラッシュバックアップユニットを確認してください。問題がフラッシュバッ クユニットに繰り返し発生する場合、テクニカルサポートに連絡し、フラッシ ュバックアップユニットの交換を依頼してください。イベント発生ノード上の 次のログをダウンロードしてください。

ログ種別:summary、hardware

# **URU300601 [CTRL:***<param>* **ENC:***<param>***] A Warning Error happened to Enclosure.**

[対処方法] イベント発生ノード上の次のログをダウンロードしてください。テクニカルサ ポートに連絡し、採取したログとイベント情報を送信してください。 ログ種別:summary、hardware

# **URU300603 [CTRL:***<param>* **ENC:***<param>***] The temperature of Enclosure is Warning level.**

[対処方法] イベント発生ノード上の次のログをダウンロードしてください。テクニカルサ ポートに連絡し、採取したログとイベント情報を送信してください。また、フ ァンの状態の確認を依頼してください。

# **URU300605 [CTRL:***<param>* **ENC:***<param>* **POW:***<param>***] An error happened to the Power Supply Unit of Enclosure.**

- [対処方法] イベント発生ノード上の次のログをダウンロードしてください。テクニカルサ ポートに連絡し、採取したログとイベント情報を送信してください。また、エ ンクロージャの電源の確認を依頼してください。 ログ種別:summary、hardware
- [送信レベル] Alert

# **URU300606 [CTRL:***<param>* **ENC:***<param>* **FAN:***<param>***] An error happened to the Fan Unit of Enclosure.**

[対処方法] イベント発生ノード上の次のログをダウンロードしてください。テクニカルサ ポートに連絡し、採取したログとイベント情報を送信してください。また、エ ンクロージャのファンの確認を依頼してください。 ログ種別:summary、hardware

[送信レベル] Alert

# **Alert** レベルメッセージ

# **URU600212 [CTRL:***<param>***] A Fatal Error happened to RAID Controller.**  *<param><param>*

[対処方法] イベント発生ノード上の次のログをダウンロードしてください。テクニカルサ ポートに連絡し、採取したログとイベント情報を送信してください。また、RAID コントローラの交換を依頼してください。 ログ種別:summary、hardware

### **URU600217 [CTRL:***<param>***] Patrol Read failed.**

[対処方法] テクニカルサポートに連絡し、RAID システムおよび Patrol Read の状態を確認 してください。

# **URU600218 [CTRL:***<param>***(ID=***<param>***)] A Fatal Firmware Error happened to RAID Controller.** *<param>*

[対処方法] イベント発生ノード上の次のログをダウンロードしてください。テクニカルサ ポートに連絡し、採取したログとイベント情報を送信してください。また、RAID コントローラの交換を依頼してください。 ログ種別:summary、hardware

# **URU600226 [CTRL:***<param>***(ID=***<param>***)] The temperature of RAID Controller is abnormal.**

[対処方法] 冷却ユニットが正常に作動しているか、室温が正常であるかを確認してくださ い。問題が見当たらず、それでもこの Warning レベルメッセージが繰り返し表 示される場合は、RAID コントローラを交換してください。イベント発生ノー ド上の次のログをダウンロードしてください。 ログ種別:summary、hardware

# **URU600328 [CTRL:***<param>***(ID=***<param>***) PD:***<param>***(ID=***<param>***)**  *<param><param>***] Physical Device Power Status Change failed.**

[対処方法] イベント発生ノード上の次のログをダウンロードしてください。テクニカルサ ポートに連絡し、採取したログとイベント情報を送信してください。また、デ ィスクの交換を依頼してください。 ログ種別:summary、hardware

### **URU600403 [CTRL:***<param>* **LD:***<param>***] Logical Drive is Offline.**

[対処方法] イベント発生ノード上の次のログをダウンロードしてください。テクニカルサ ポートに連絡し、採取したログとイベント情報を送信してください。また、デ ィスクの交換を依頼してください。 ログ種別:summary、hardware

#### **URU600406 [CTRL:***<param>* **LD:***<param>***] Initialization failed.**

[対処方法] 再度物理デバイスを交換してください。初期化が再び失敗した場合は、イベン ト発生ノード上の次のログをダウンロードしてください。テクニカルサポート に連絡し、採取したログとイベント情報を送信してください。また、RAID シ ステムの状態の確認を依頼してください。 ログ種別:summary、hardware

### **URU600411 [CTRL:***<param>* **LD:***<param>***] Consistency Check failed.**

# **URU600413 [CTRL:***<param>* **LD:***<param>***] Data Inconsistency Error happened to Logical Drive by Consistency Check and corrected it.**

[対処方法] イベント発生ノード上の次のログをダウンロードしてください。テクニカルサ ポートに連絡し、採取したログとイベント情報を送信してください。また、整 合性チェックを依頼してください。 ログ種別:summary、hardware

# **URU600422 [CTRL:***<param>* **LD:***<param>***] An Uncorrectable Error happened to Logical Drive.**

[対処方法] イベント発生ノード上の次のログをダウンロードしてください。テクニカルサ ポートに連絡し、採取したログとイベント情報を送信してください。また、デ ィスクの交換を依頼してください。 ログ種別:summary、hardware

# **URU600425 [CTRL:***<param>* **LD:***<param>***] A Fatal Error happened to Logical Drive.** *<param><param>*

[対処方法] イベント発生ノード上の次のログをダウンロードしてください。テクニカルサ ポートに連絡し、採取したログとイベント情報を送信してください。また、RAID コントローラと物理デバイスの状態の確認を依頼してください。 ログ種別:summary、hardware

# **URU600517 [CTRL:***<param>***(ID=***<param>***)] A Fatal Error happened to Flash Backup Unit.**

[対処方法] イベント発生ノード上の次のログをダウンロードしてください。テクニカルサ ポートに連絡し、採取したログとイベント情報を送信してください。また、フ ラッシュバックアップユニットの交換を依頼してください。 ログ種別:summary、hardware

# **URU600602 [CTRL:***<param>* **ENC:***<param>***] A Fatal Error happened to Enclosure.**

[対処方法] イベント発生ノード上の次のログをダウンロードしてください。テクニカルサ ポートに連絡し、採取したログとイベント情報を送信してください。また、エ ンクロージャの確認を依頼してください。 ログ種別:summary、hardware

# **URU600604 [CTRL:***<param>* **ENC:***<param>***] The temperature of Enclosure is Fatal level.**

[対処方法] イベント発生ノード上の次のログをダウンロードしてください。テクニカルサ ポートに連絡し、採取したログとイベント情報を送信してください。また、エ ンクロージャのファンの確認を依頼してください。 ログ種別:summary、hardware

### **URU600701 [CTRL:***<param>***] The Configuration was cleared.**

- [対処方法] イベント発生ノード上の次のログをダウンロードしてください。テクニカルサ ポートに連絡し、採取したログとイベント情報を送信してください。また、ス イッチの設定情報の確認を依頼してください。 ログ種別:summary、hardware
- [送信レベル] Warning

# **URU600801 It became unable to manage the RAID System due to a fatal error on the operating system.**

[対処方法] 重大なエラーがオペレーティングシステムで発生しました。テクニカルサポー トに連絡してください。
# クラスタ構成

## **Information** レベルメッセージ

**CLP100010 Activation of the HYDRAstor group has started.**

[対処方法] 不要です。

**CLP100011 Activation of the HYDRAstor group has completed.**

[対処方法] 不要です。

**CLP100020 Deactivation of the HYDRAstor group has started.**

[対処方法] 不要です。

**CLP100021 Deactivation of the HYDRAstor group is completed.**

[対処方法] 不要です。

# **Warning** レベルメッセージ

#### **CLP300022 A node failover failed to initiate/complete.**

[対処方法] イベント発生ノード上の次のログをダウンロードして、テクニカルサポートに 連絡してください。 ログ種別:summary

#### **CLP300060 Failover group HYDRAstor has started.**

[対処方法] ノードのステータスを確認してください。ステータスが「正常」以外の場合は、 イベント発生ノード上の次のログをダウンロードして、テクニカルサポートに 連絡してください。 ログ種別:summary, detail (CP)

#### **CLP300061 Failover group HYDRAstor has completed.**

[対処方法] ノードのステータスを確認してください。ステータスが「正常」以外の場合は、 イベント発生ノード上の次のログをダウンロードして、テクニカルサポートに 連絡してください。 ログ種別:summary, detail (CP)

#### **CLP310022 The HYDRAstor services failed to stop.**

- [説明] 管理機能の停止に失敗しました。
- [対処方法] イベント発生ノード上の次のログをダウンロードして、テクニカルサポートに 連絡してください。 ログ種別:summary

#### **CLP310025 The HYDRAstor services failed to stop.**

- [説明] LAN 監視サービスの停止に失敗しました。
- [対処方法] イベント発生ノード上の次のログをダウンロードして、テクニカルサポートに 連絡してください。 ログ種別:summary

#### **CLP310028 The HYDRAstor services failed to stop.**

- [説明] LAN 監視サービスの停止に失敗しました。
- [対処方法] イベント発生ノード上の次のログをダウンロードして、テクニカルサポートに 連絡してください。 ログ種別:summary

#### **CLP310030 The HYDRAstor services failed to stop.**

- [説明] 管理機能の起動に失敗しました。
- [対処方法] イベント発生ノード上の次のログをダウンロードして、テクニカルサポートに 連絡してください。 ログ種別:summary

#### **CLP310031 The HYDRAstor services failed to stop.**

- [説明] LAN 監視サービスの起動に失敗しました。
- [対処方法] イベント発生ノード上の次のログをダウンロードして、テクニカルサポートに 連絡してください。 ログ種別:summary

### **CLP310032 The HYDRAstor services failed to stop.**

- [説明] LAN 監視サービスの起動に失敗しました。
- [対処方法] イベント発生ノード上の次のログをダウンロードして、テクニカルサポートに 連絡してください。 ログ種別:summary

## **CLP310061 Failover HYDRAstor management node has completed. Node may have occurred errors.**

[対処方法] ノードのステータスを確認してください。ステータスが「正常」以外の場合は、 イベント発生ノード上の次のログをダウンロードして、テクニカルサポートに 連絡してください。 ログ種別:summary

# **LAN** スイッチ

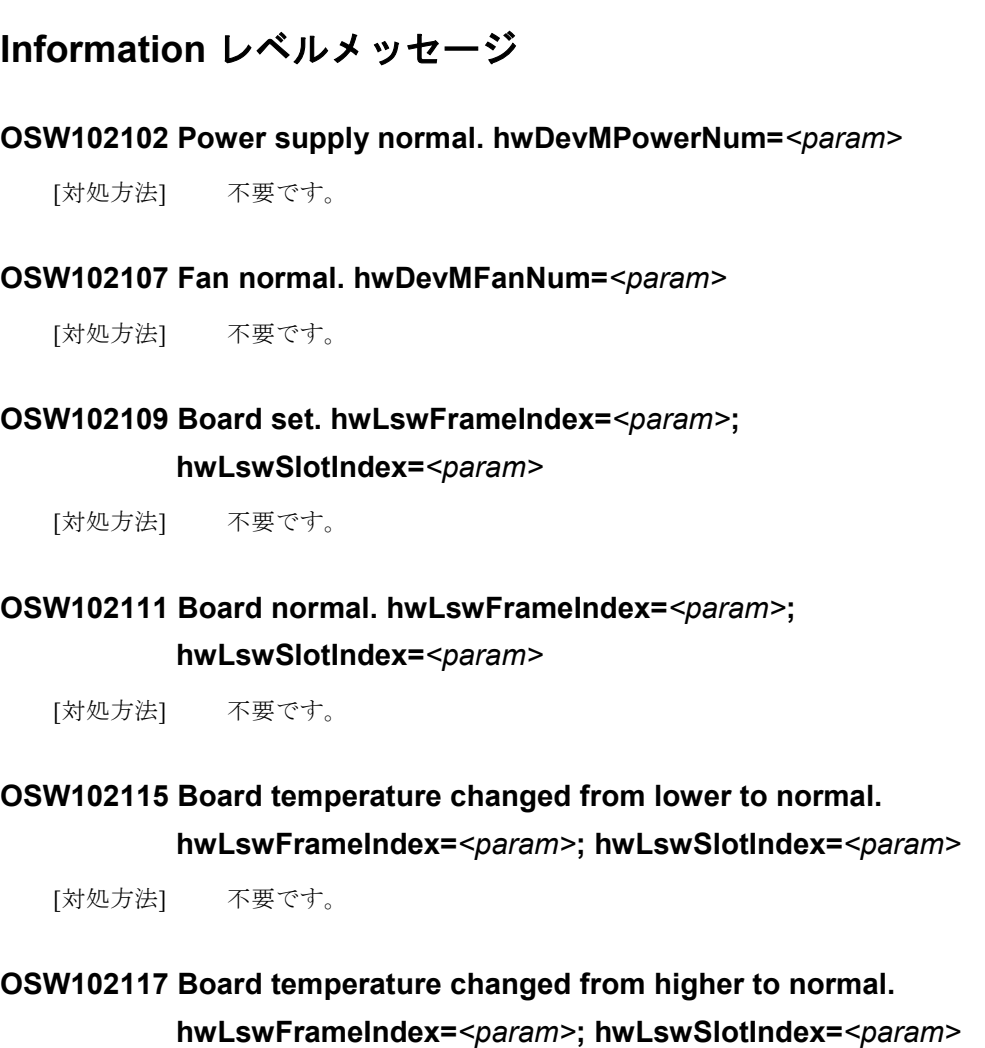

..................................

[対処方法] 不要です。

#### **OSW105096 Master power supply normal.**

[対処方法] 不要です。

## **OSW105101 Power inserted.**

[対処方法] 不要です。

### **OSW105108 The action of standby mpu switching to master had completed.**

[対処方法] 不要です。

**OSW105124 An aggregation changed its speed.**

[対処方法] 不要です。

**OSW106081 Power supply** *<param>* **Normal.**

[対処方法] 不要です。

**OSW106149 Fan** *<param>* **(***<param>***) Normal.**

[対処方法] 不要です。

**OSW106163 Stack unit <param> has been elected as ACTIVE unit of the stack system.**

[対処方法] 不要です。

**OSW106164 Stack unit** *<param>* **has been added to the stack system.**

[対処方法] 不要です。

**OSW106166 Stack unit** *<param>* **Power supply** *<param>* **is up.**

[対処方法] 不要です。

**OSW106168 Stack unit** *<param>* **Fan** *<param>* **(***<param>***) ok.**

[対処方法] 不要です。

**OSW106196 Stack unit** *<param>* **has been elected as STANDBY unit of the stack system.**

[対処方法] 不要です。

#### **OSW110002** *<pattern>*

[説明] インタフェースが UP しました。

[対処方法] 不要です。

- [備考] <pattern>は以下の2つがあります。
	- (1) *<param>***: Link is Up 1000 Mbps Full Duplex, Flow Control:** *<param>*
	- (2) *<param>***:** *<param>***:** *<param>***: NIC Link is Up 1000 Mbps Full Duplex, Flow Control:** *<param>*

## **Warning** レベルメッセージ

## **OSW302114 Board temperature low. hwLswFrameIndex=***<param>***; hwLswSlotIndex=***<param>*

[対処方法] 室温を確認してください。問題が解決しない場合は、システム上の次のログを ダウンロードしてください。テクニカルサポートに連絡し、採取したログとイ ベント情報を送信してください。 ログ種別:summary、detail(NW)

## **OSW302116 Board temperature high. hwLswFrameIndex=***<param>***; hwLswSlotIndex=***<param>*

[対処方法] 室温を確認してください。問題が解決しない場合は、システム上の次のログを ダウンロードしてください。テクニカルサポートに連絡し、採取したログとイ ベント情報を送信してください。 ログ種別:summary、detail(NW)

#### **OSW305143 The CPU of entity was overloaded.**

[対処方法] システム上の次のログをダウンロードしてください。テクニカルサポートに連 絡し、採取したログとイベント情報を送信してください。 ログ種別:summary、detail(NW)

#### **OSW305144 The Memory of entity was overloaded.**

- [対処方法] システム上の次のログをダウンロードしてください。テクニカルサポートに連 絡し、採取したログとイベント情報を送信してください。 ログ種別:summary、detail(NW)
- **OSW306171 Stack unit** *<param>* **Temperature** *<param>* **C degrees, warning level** *<param>* **C degrees, shutdown level** *<param>* **C degrees.**
	- [対処方法] 室温を確認してください。問題が解決しない場合は、システム上の次のログを ダウンロードしてください。テクニカルサポートに連絡し、採取したログとイ ベント情報を送信してください。 ログ種別:summary、detail(NW)

## **OSW306180 Available dynamic memory is below 5 percent of the physical memory.**

[対処方法] システム上の次のログをダウンロードしてください。テクニカルサポートに連 絡し、採取したログとイベント情報を送信してください。 ログ種別:summary、detail(NW)

## **Alert** レベルメッセージ

#### **OSW602101 Power supply failure. hwDevMPowerNum=***<param>*

[対処方法] 電源の接続状態または電源装置を確認してください。問題が解決しない場合は、 システム上の次のログをダウンロードしてください。テクニカルサポートに連 絡し、採取したログとイベント情報を送信してください。 ログ種別:summary、detail(NW)

#### **OSW602105 Power removed. hwDevMPowerNum=***<param>*

[対処方法] 電源の接続状態または電源装置を確認してください。問題が解決しない場合は、 管理ノード上の次のログをダウンロードしてください。テクニカルサポートに 連絡し、採取したログとイベント情報を送信してください。 ログ種別:summary、detail(NW)

## **OSW602119 Board load failure. hwLswFrameIndex=***<param>***; hwLswSlotIndex=***<param>*

- [対処方法] システム上の次のログをダウンロードしてください。テクニカルサポートに連 絡し、採取したログとイベント情報を送信してください。 ログ種別:summary、detail(NW)
- **OSW605137 The system started up with 'main' image file failed, a trap will be sent to indicate which type the current image file was.**
	- [対処方法] システム上の次のログをダウンロードしてください。テクニカルサポートに連 絡し、採取したログとイベント情報を送信してください。 ログ種別:summary、detail(NW)

#### **OSW605187 Configuration file is invalid.**

[対処方法] システム上の次のログをダウンロードしてください。テクニカルサポートに連 絡し、採取したログとイベント情報を送信してください。 ログ種別:summary、detail(NW)

#### **OSW605208 ARP table is filled.**

[対処方法] システム上の次のログをダウンロードしてください。テクニカルサポートに連 絡し、採取したログとイベント情報を送信してください。 ログ種別:summary、detail(NW)

## **OSW605209 Dynamic ARP number of the port exceeds the limitation. h3cArpTabLen=***<param>***; ifIndex=***<param>***; ifDescr=***<param>*

[対処方法] システム上の次のログをダウンロードしてください。テクニカルサポートに連 絡し、採取したログとイベント情報を送信してください。 ログ種別:summary、detail(NW)

#### **OSW605222 The link status of the stack port has changed.**

[対処方法] スタックケーブルの接続を確認してください。問題が解決しない場合は、シス テム上の次のログをダウンロードしてください。テクニカルサポートに連絡し、 採取したログとイベント情報を送信してください。 ログ種別:summary、detail(NW)

#### **OSW606030 Power supply** *<param>* **(***<param>***) failed.**

[対処方法] 電源の接続状態または電源装置を確認してください。問題が解決しない場合は、 管理ノード上の次のログをダウンロードしてください。テクニカルサポートに 連絡し、採取したログとイベント情報を送信してください。 ログ種別:summary、detail(NW)

#### **OSW606031 Fan** *<param>* **(***<param>***) failed.**

[対処方法] システム上の次のログをダウンロードしてください。テクニカルサポートに連 絡し、採取したログとイベント情報を送信してください。 ログ種別:summary、detail(NW)

## **OSW606036 Temperature** *<param>* **C degrees, warning level** *<param>* **C degrees, shutdown level** *<param>* **C degrees.**

[対処方法] 室温を確認してください。問題が解決しない場合は、システム上の次のログを ダウンロードしてください。テクニカルサポートに連絡し、採取したログとイ ベント情報を送信してください。 ログ種別:summary、detail(NW)

#### **OSW606165 Stack unit** *<param>* **has been deleted from the stack system.**

[対処方法] システム上の次のログをダウンロードしてください。テクニカルサポートに連 絡し、採取したログとイベント情報を送信してください。 ログ種別:summary、detail(NW)

#### **OSW606167 Stack unit** *<param>* **Power supply** *<param>* **is down.**

[対処方法] 電源の接続状態または電源装置を確認してください。問題が解決しない場合は、 管理ノード上の次のログをダウンロードしてください。テクニカルサポートに 連絡し、採取したログとイベント情報を送信してください。 ログ種別:summary、detail(NW)

#### **OSW606169 Stack unit** *<param>* **Fan** *<param>* **(***<param>***) failed.**

[対処方法] システム上の次のログをダウンロードしてください。テクニカルサポートに連 絡し、採取したログとイベント情報を送信してください。 ログ種別:summary、detail(NW)

#### **OSW610001** *<pattern>*

[説明] インタフェースが Down しました。

- [対処方法] LAN スイッチと LAN ケーブルの接続状態、ルータの状態を確認してください。 問題が解決しない場合は、次のログをダウンロードしてください。テクニカル サポートに連絡し、採取したログとイベント情報を送信してください。 ログ種別:summary、detail(NW)
- [備考] <pattern>は以下の2つがあります。
	- (1) *<param>***: Link is Down**
	- (2) *<param>***:** *<param>***:** *<param>***: NIC Link is Down**

## **Emergency** レベルメッセージ

#### **OSW702106 Fan failure. hwDevMFanNum=***<param>*

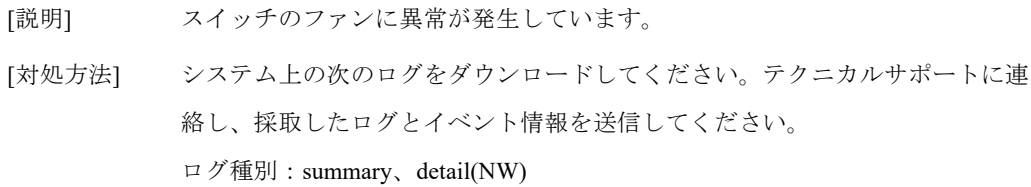

## **OSW702108 Board removed. hwLswFrameIndex=***<param>***; hwLswSlotIndex=***<param>*

- [説明] スイッチのボードが取り外されました。
- [対処方法] システム上の次のログをダウンロードしてください。テクニカルサポートに連 絡し、採取したログとイベント情報を送信してください。 ログ種別:summary、detail(NW)

## **OSW702110 Board failed. hwLswFrameIndex=***<param>***; hwLswSlotIndex=***<param>*

- [説明] スイッチのボードに障害が発生しました。
- [対処方法] システム上の次のログをダウンロードしてください。テクニカルサポートに連 絡し、採取したログとイベント情報を送信してください。 ログ種別:summary、detail(NW)

#### **OSW760001 e1000:** *<Network interface name>***: e1000\_reset: Hardware Error**

- [説明] NIC が故障しました。
- [対処方法] 次のログをダウンロードしてください。テクニカルサポートに連絡し、採取し たログとイベント情報を送信してください。

ログ種別:summary、detail(NW)

# 付録 **A** 通報定義一覧

次ページの表は、どのイベント ID が通報されるかを一覧にしています。 各項目の意味は以下のとおりです。

イベント ID

[メッセージ種別]+[メッセージ番号]で表す ID 番号です。

イベントレベル

イベントの重要度を示し、通報する/しないの判断に使用します。

レベルは以下の 4 種類があります。

- Information: 情報の通達
- Warning: 運用は可能だが、対処が必要なエラー
- Alert: 縮退等、性能は低下するが、システム運用の継続は可能な状態
- Emergency: システム運用が継続困難な状態。緊急対処が必要なエラー
- 送信レベル

送信レベルが設定されている場合、イベントレベルより優先されます。

イベントビューア

イベントビューアに表示される/表示されないを表します。

○:イベントビューアに表示される

×:イベントビューアに表示されない

メール通報

メール通報をする/しないを表します。

○:メール通報をする

×:メール通報をしない

SNMP トラップ通報

SNMP トラップ通報をする/しないを表します。

- ○:SNMP トラップ通報をする
- ×:SNMP トラップ通報をしない
- エクスプレス通報サービス

エクスプレス通報サービスで通報をする/しないを表します。

○:エクスプレス通報サービスで通報をする

×:エクスプレス通報サービスで通報をしない

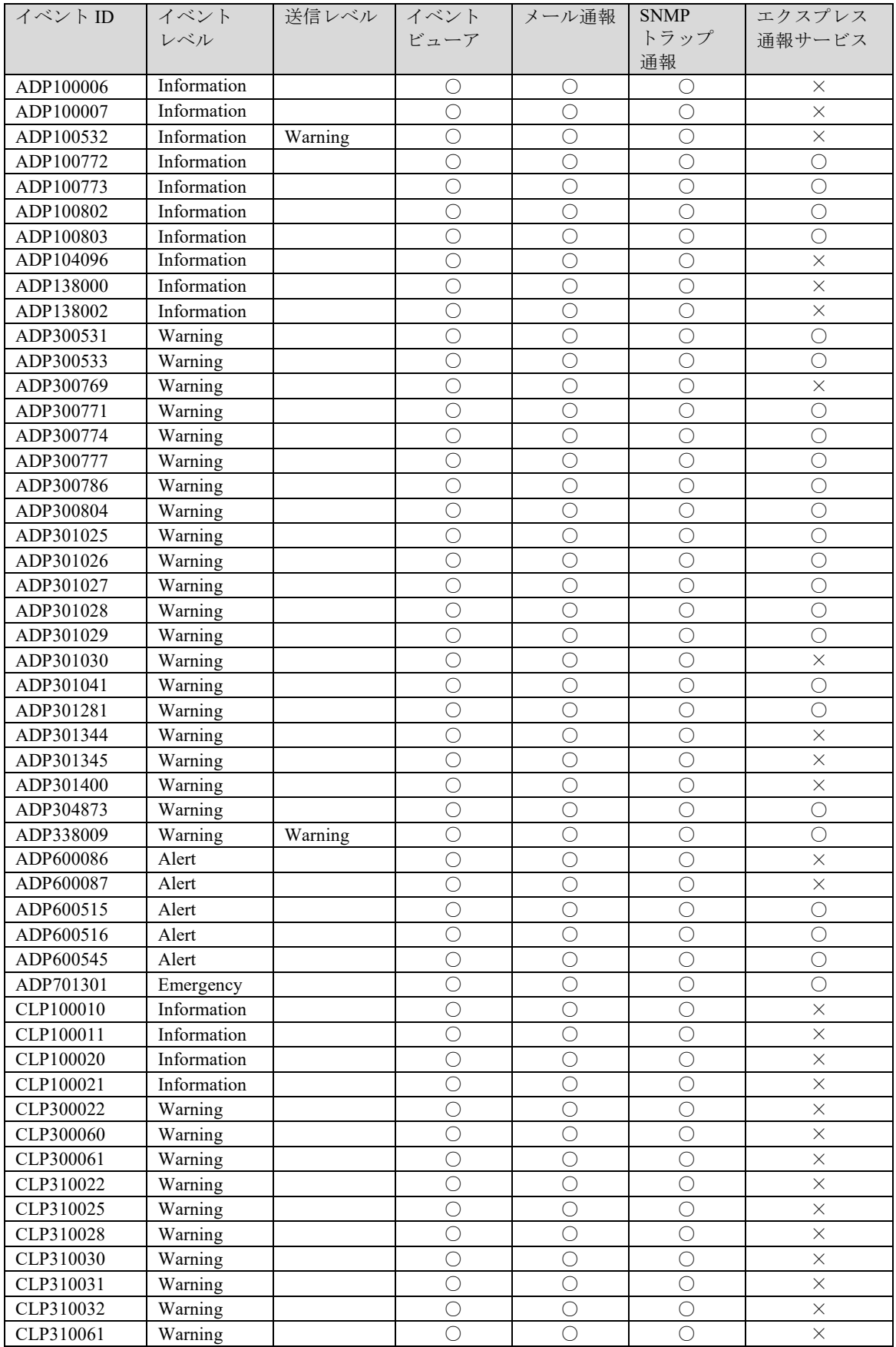

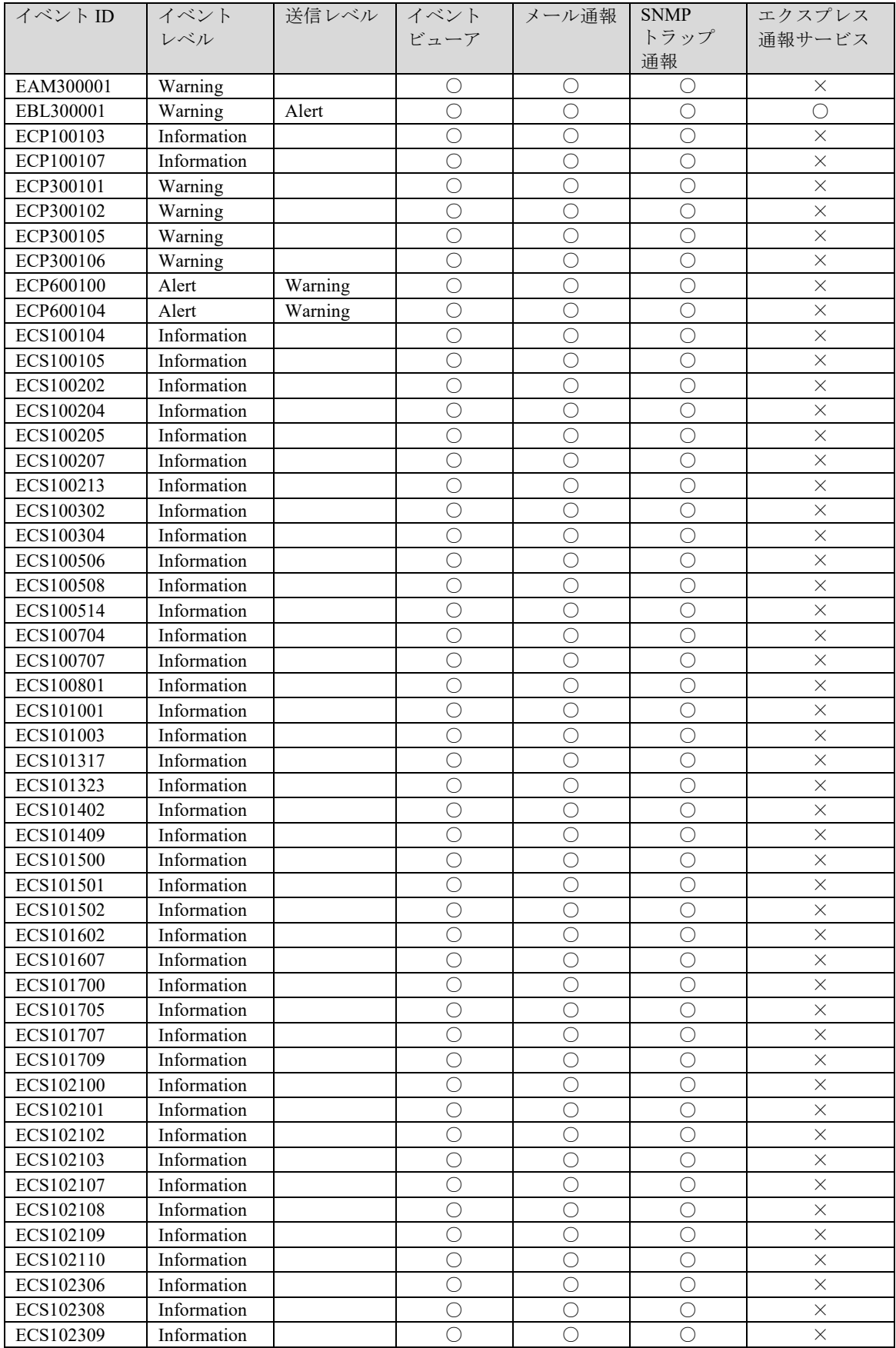

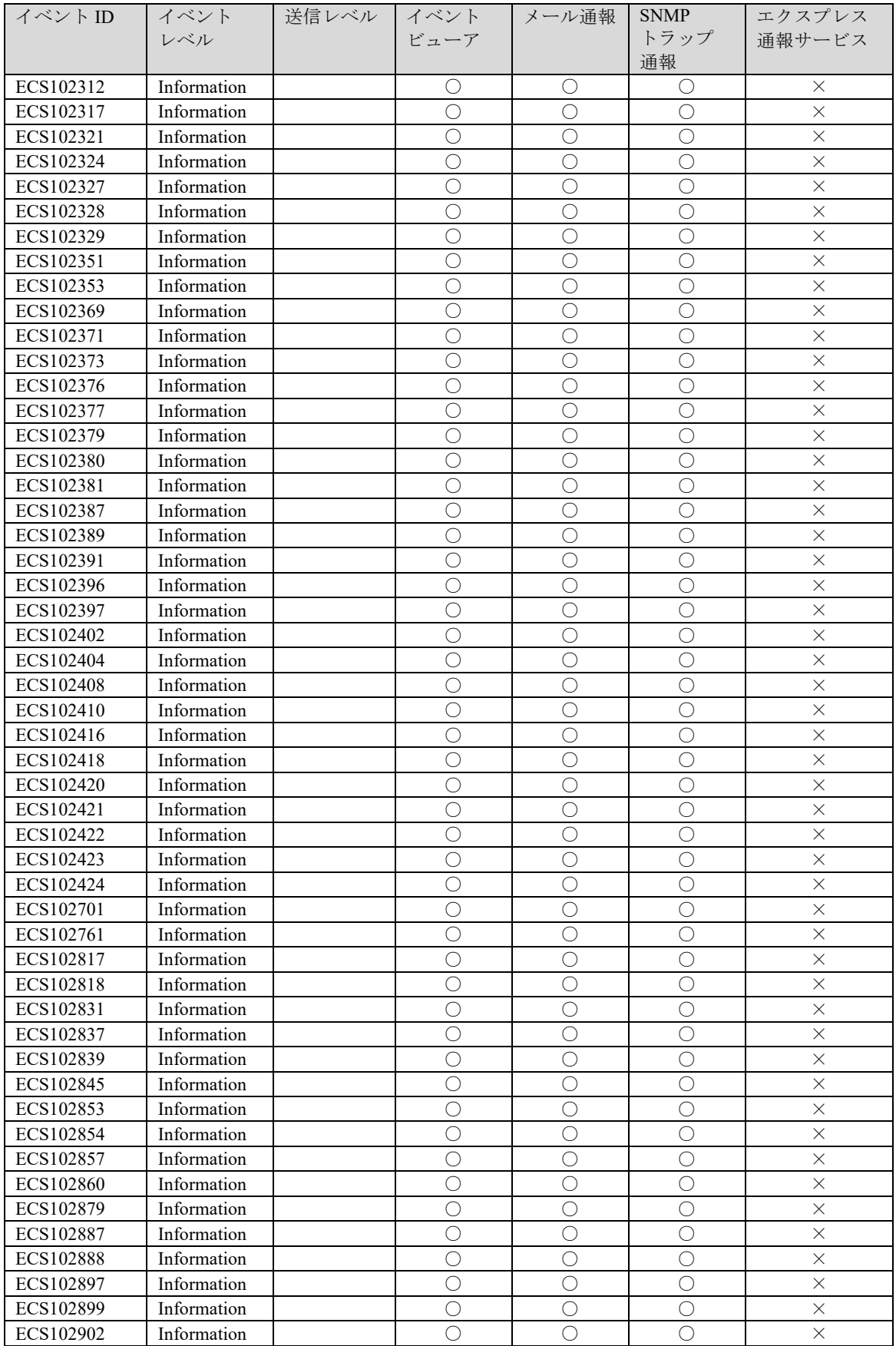

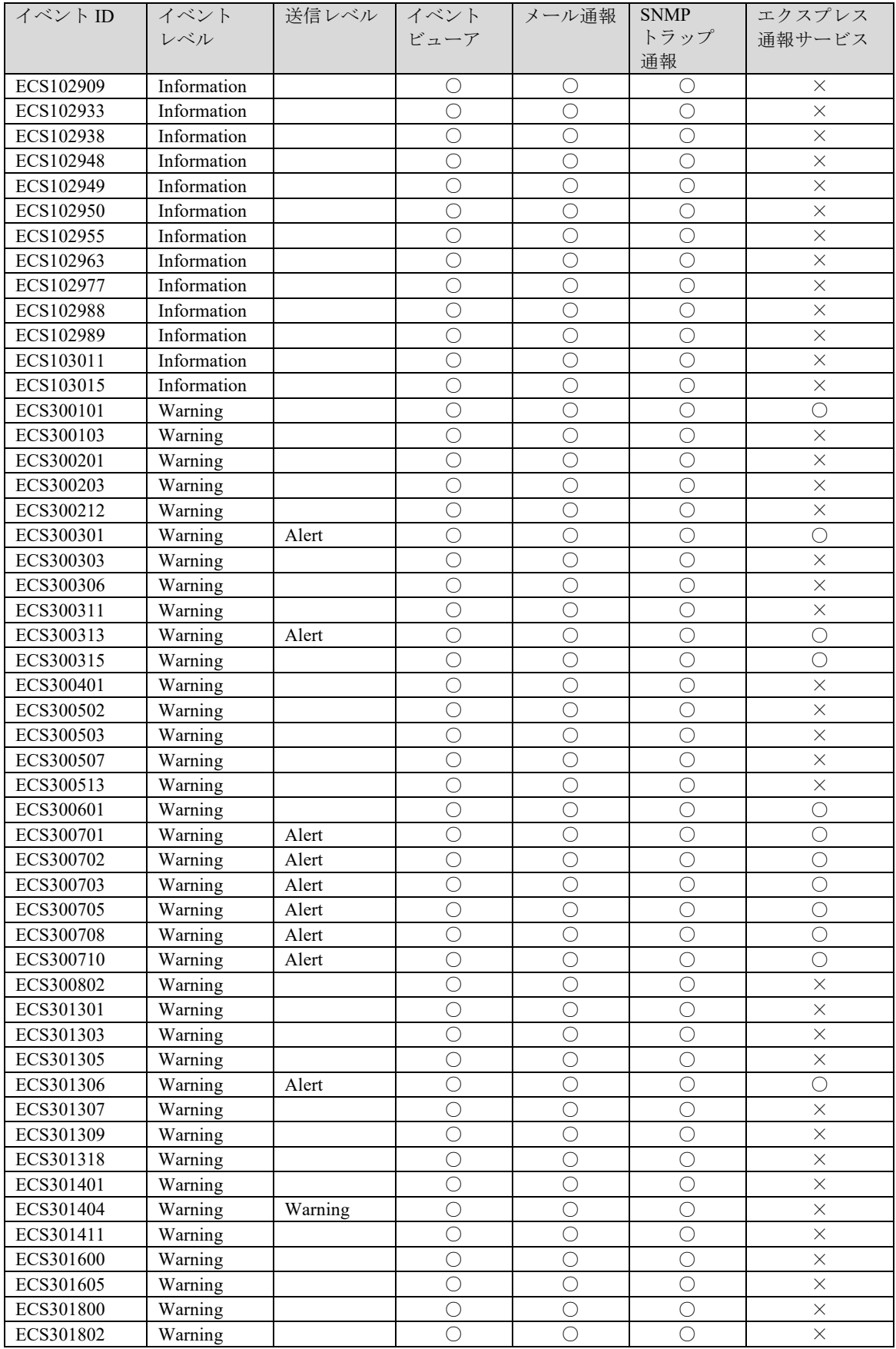

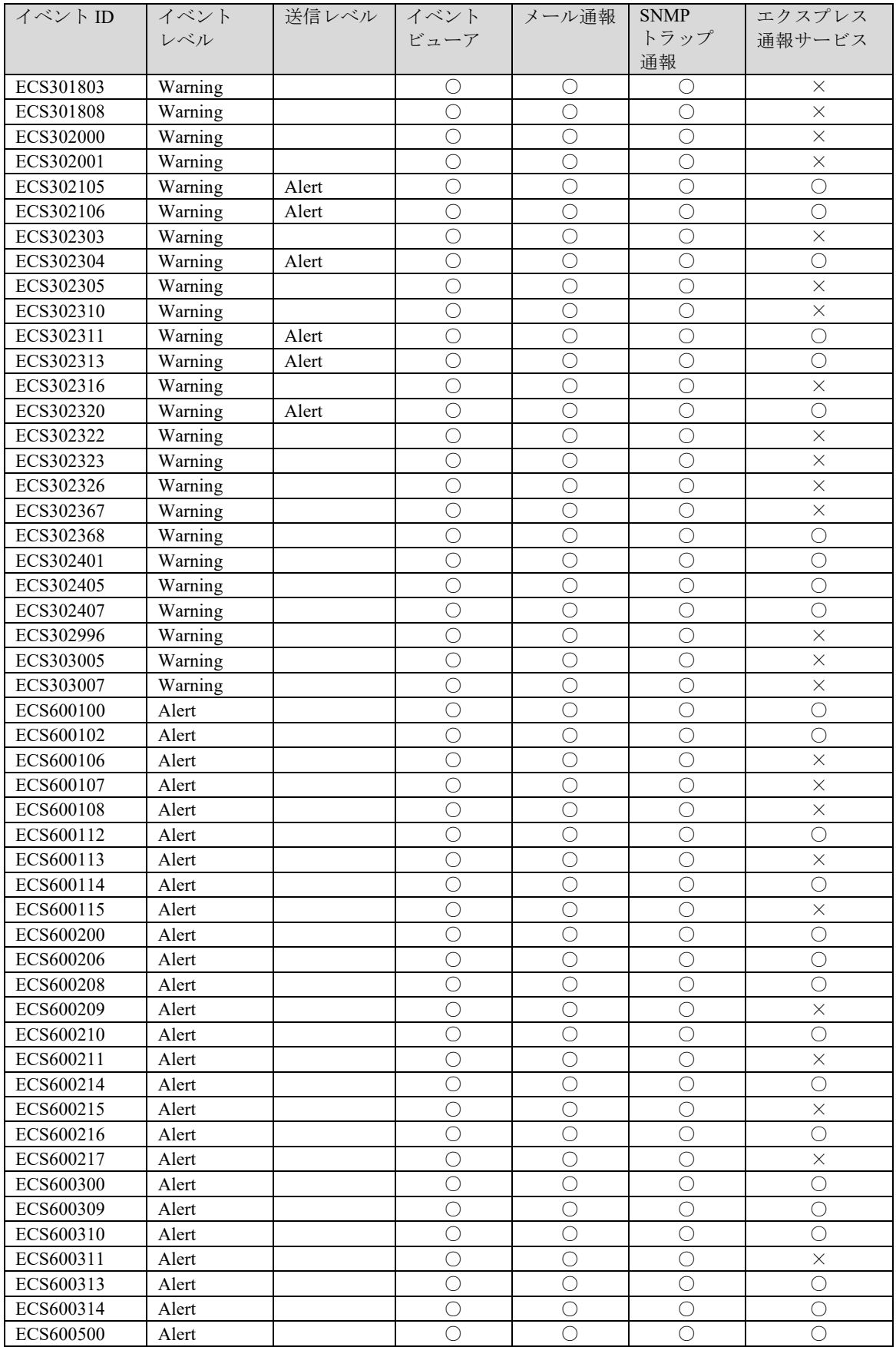

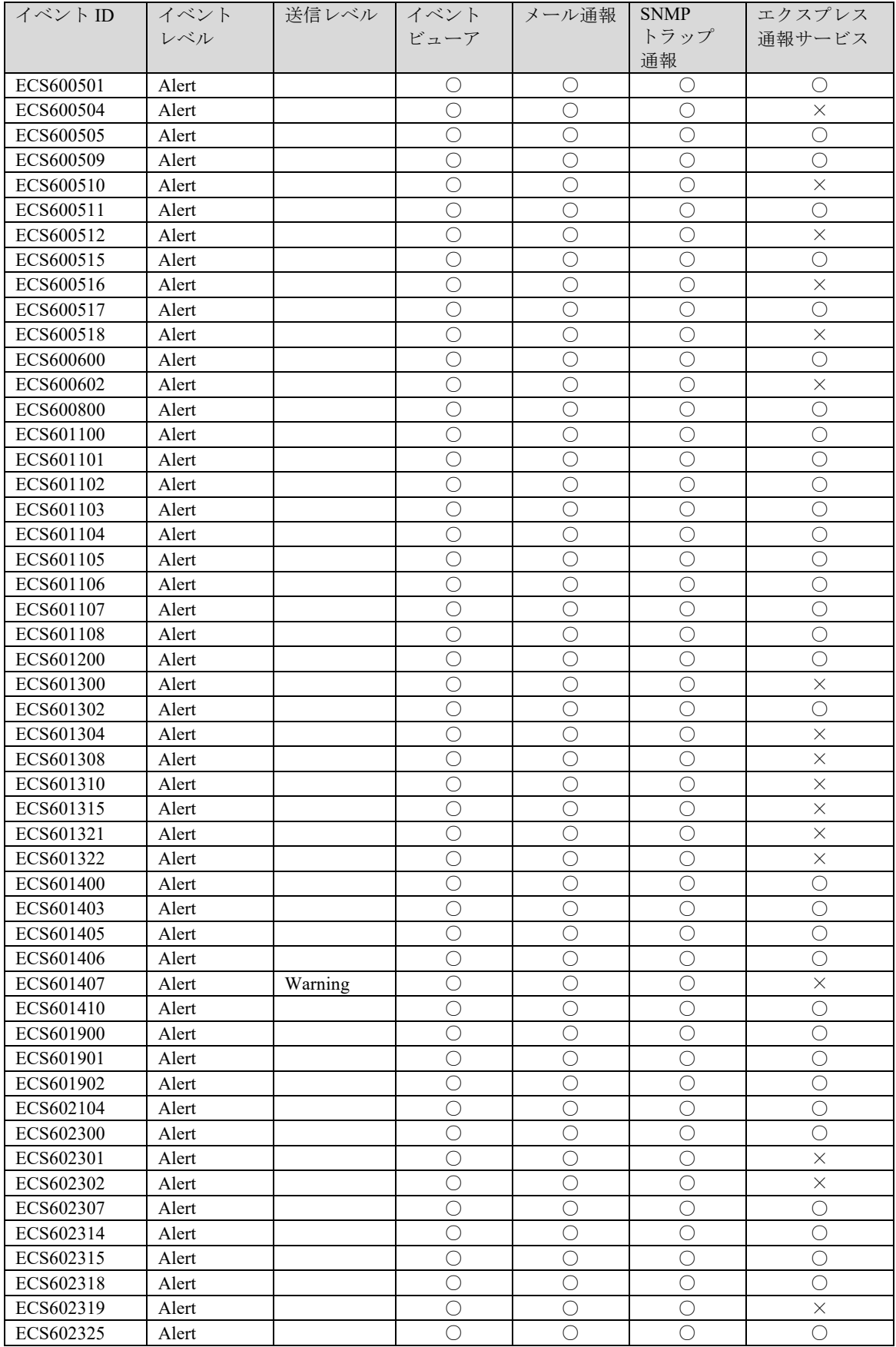

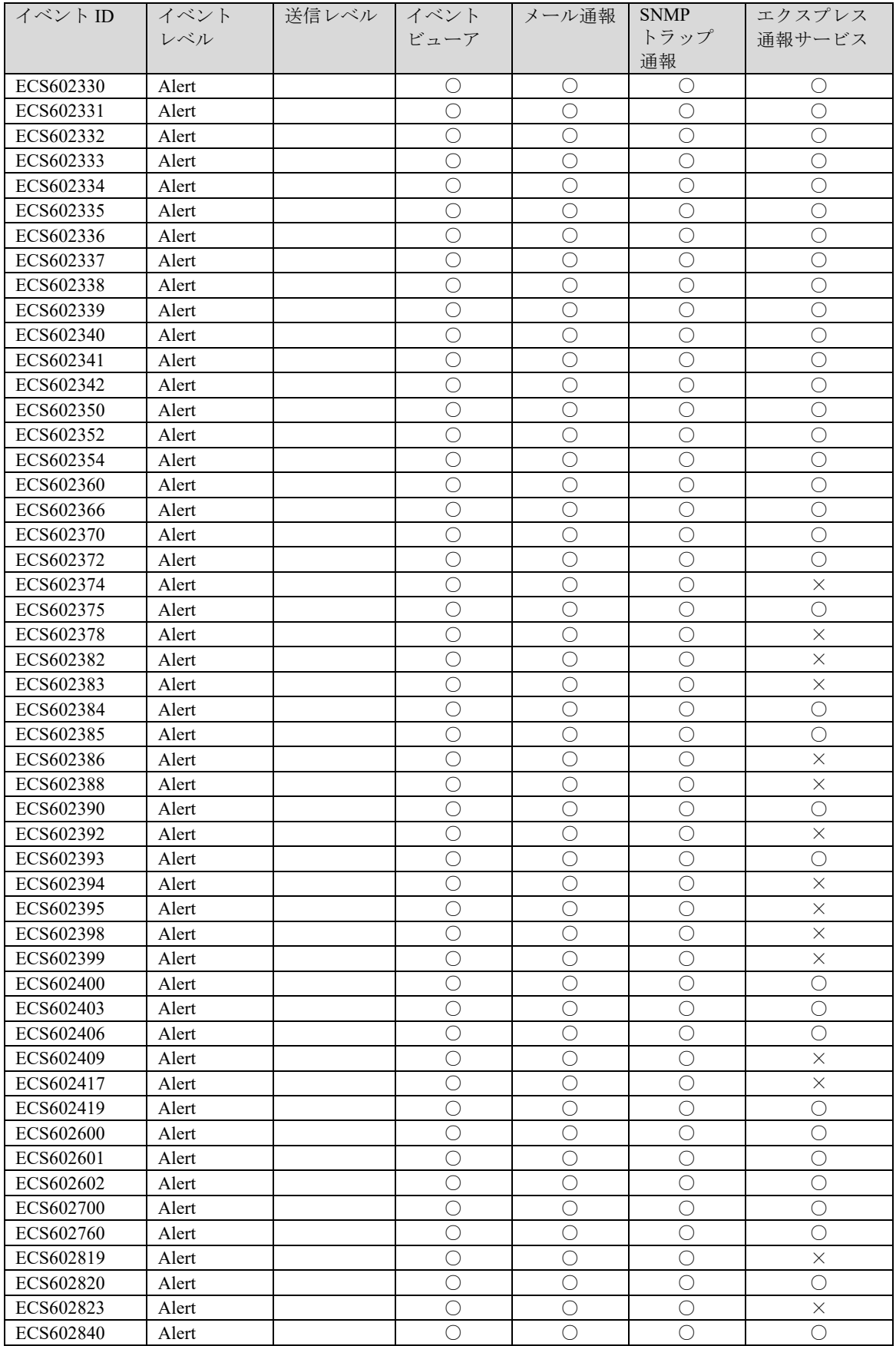

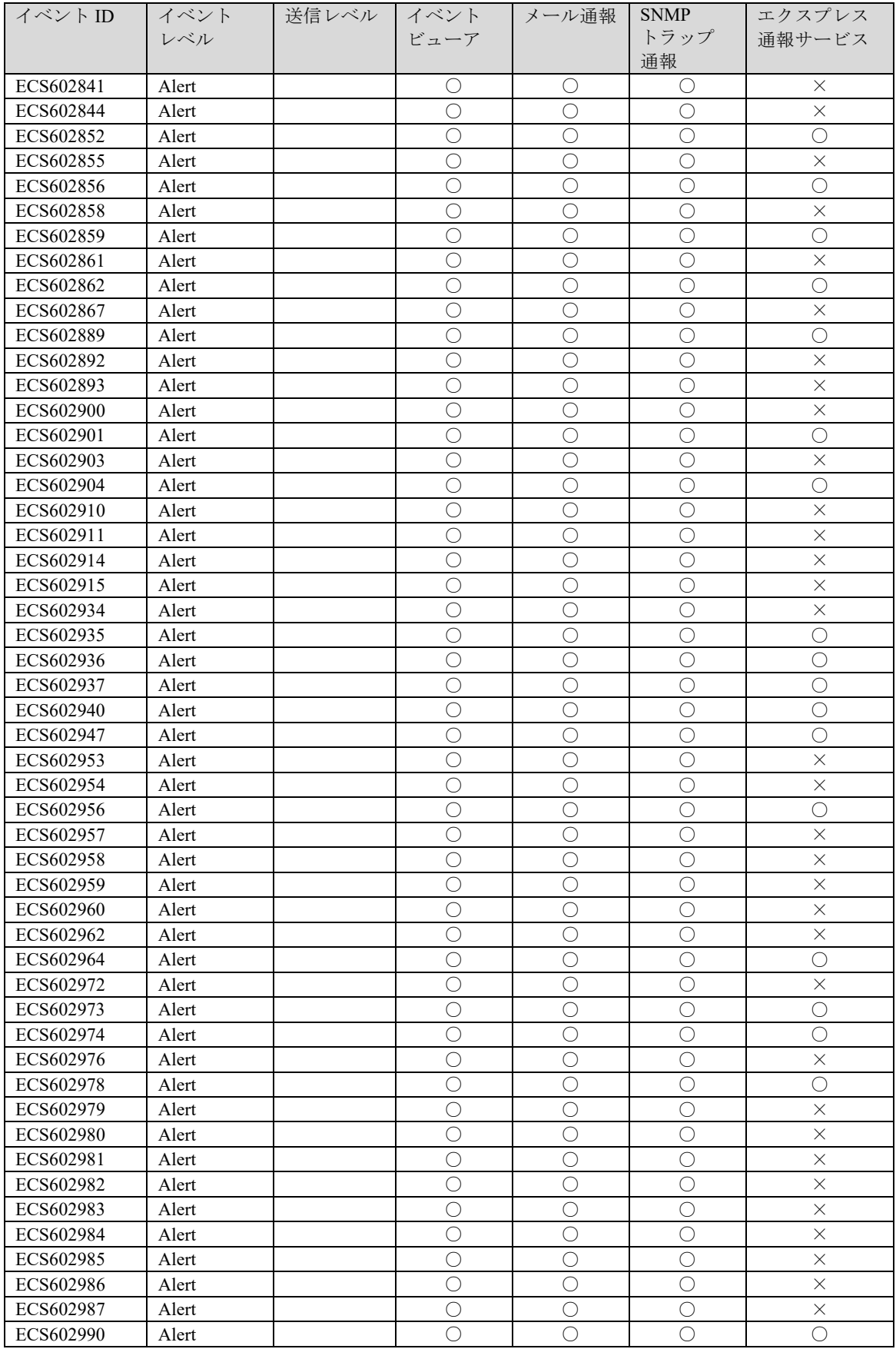

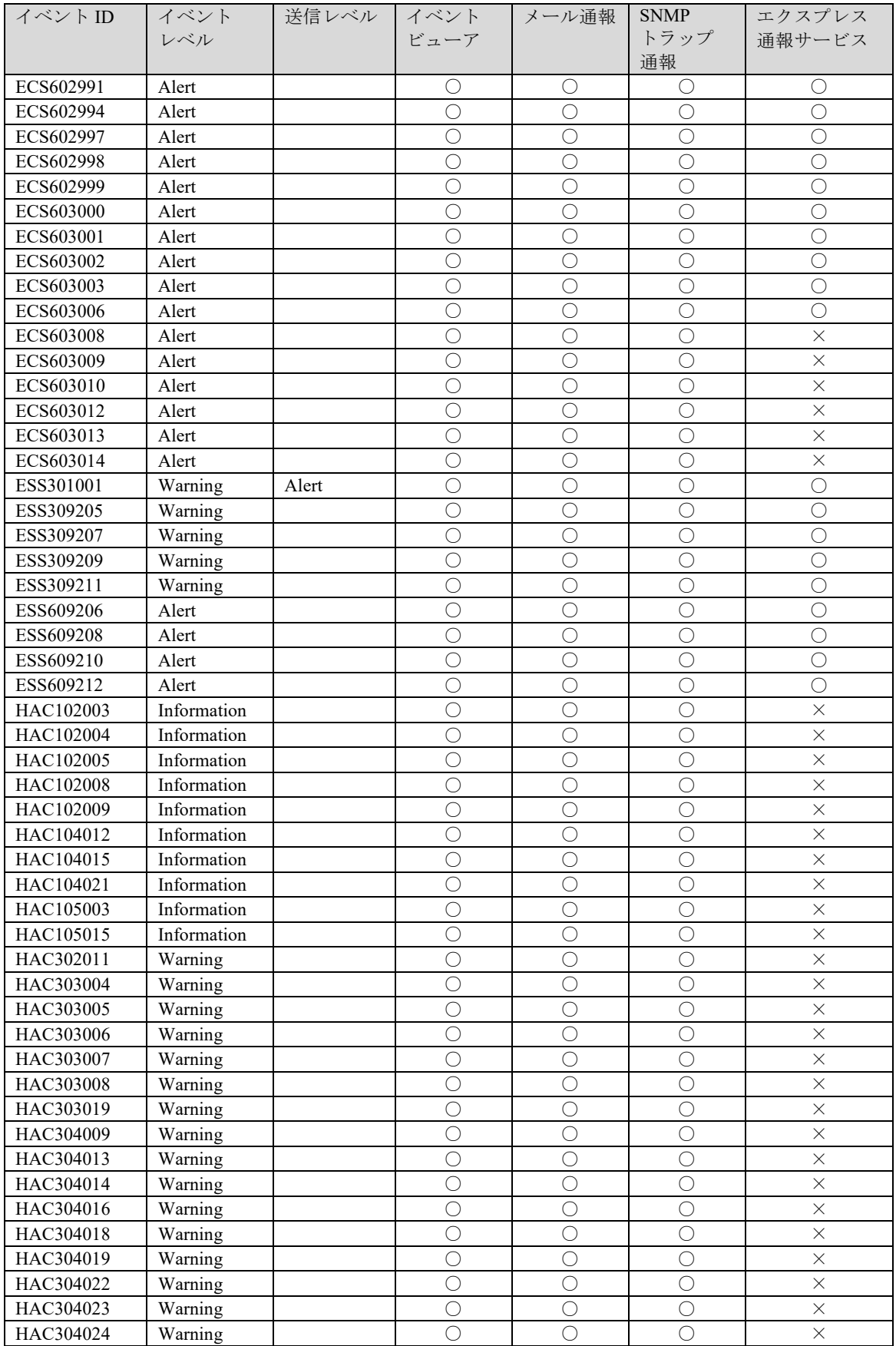

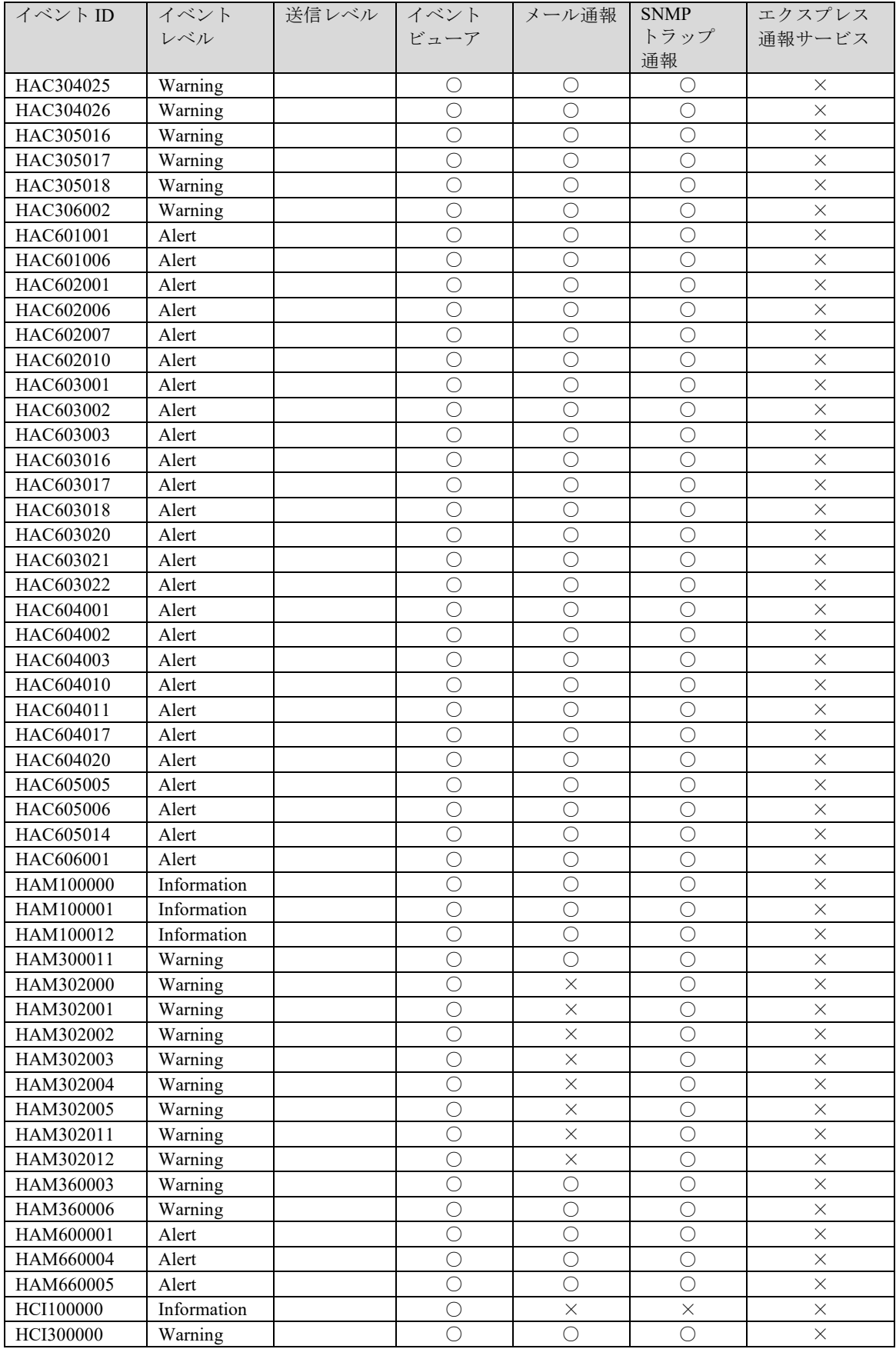

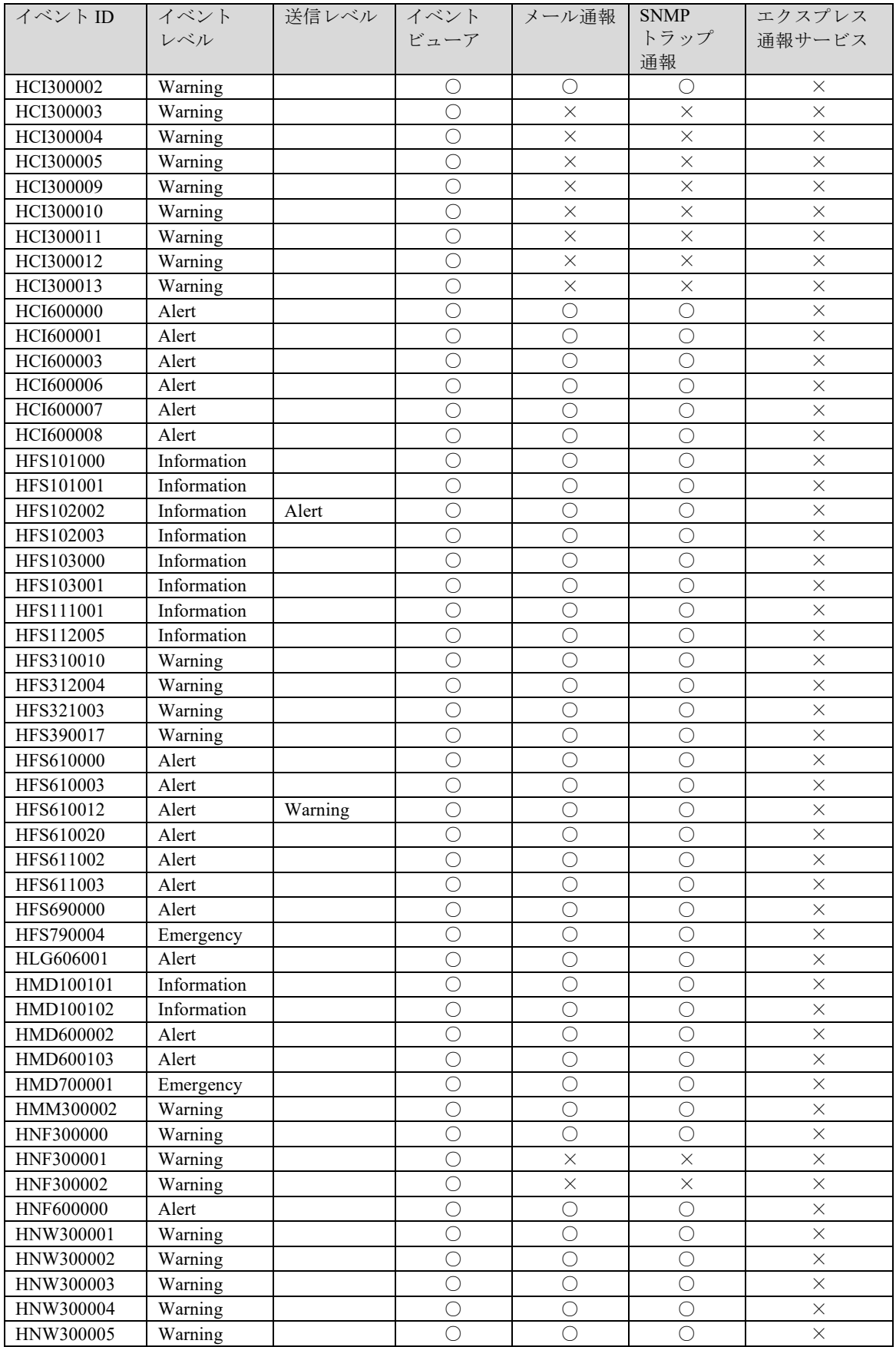

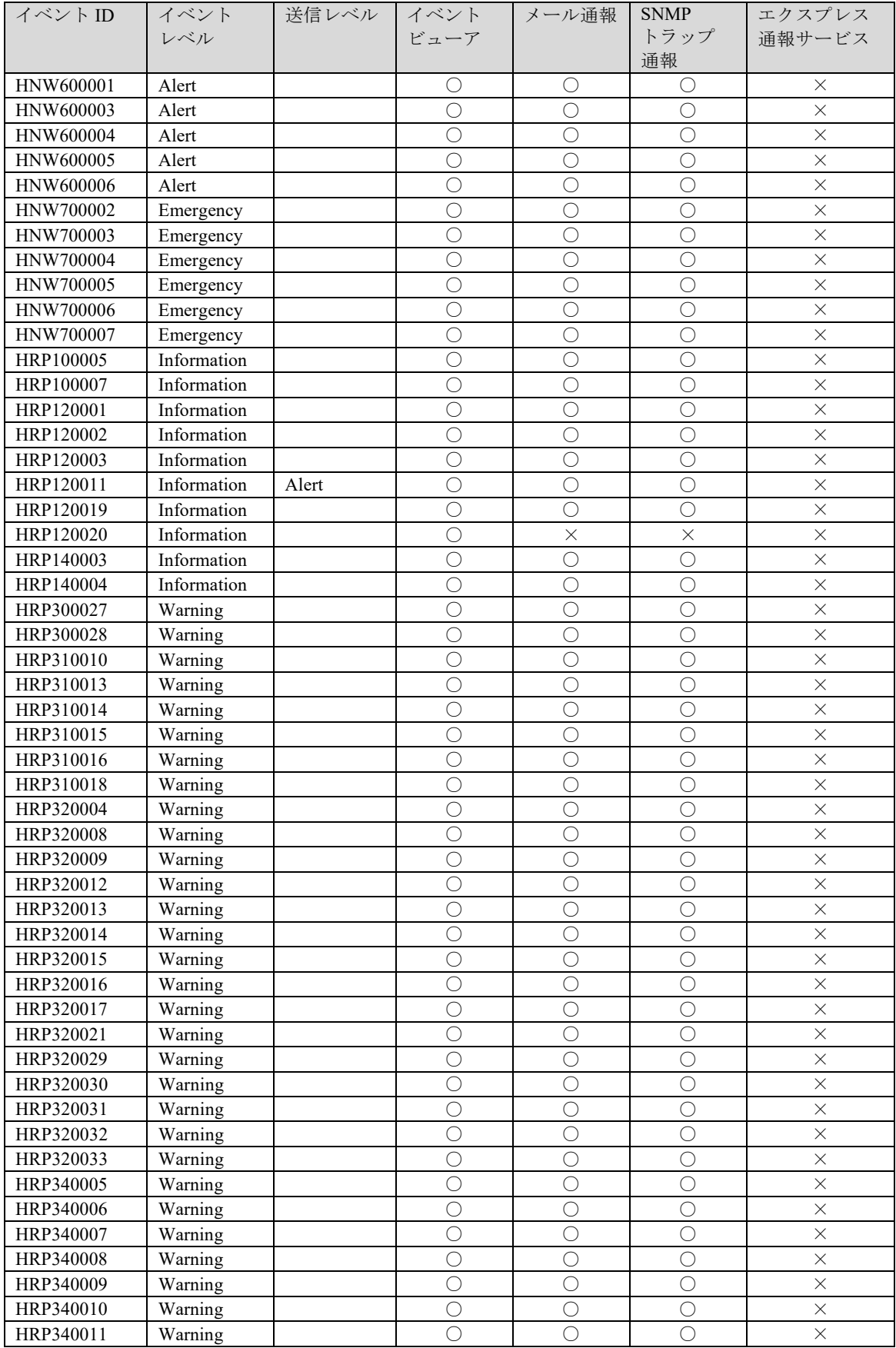

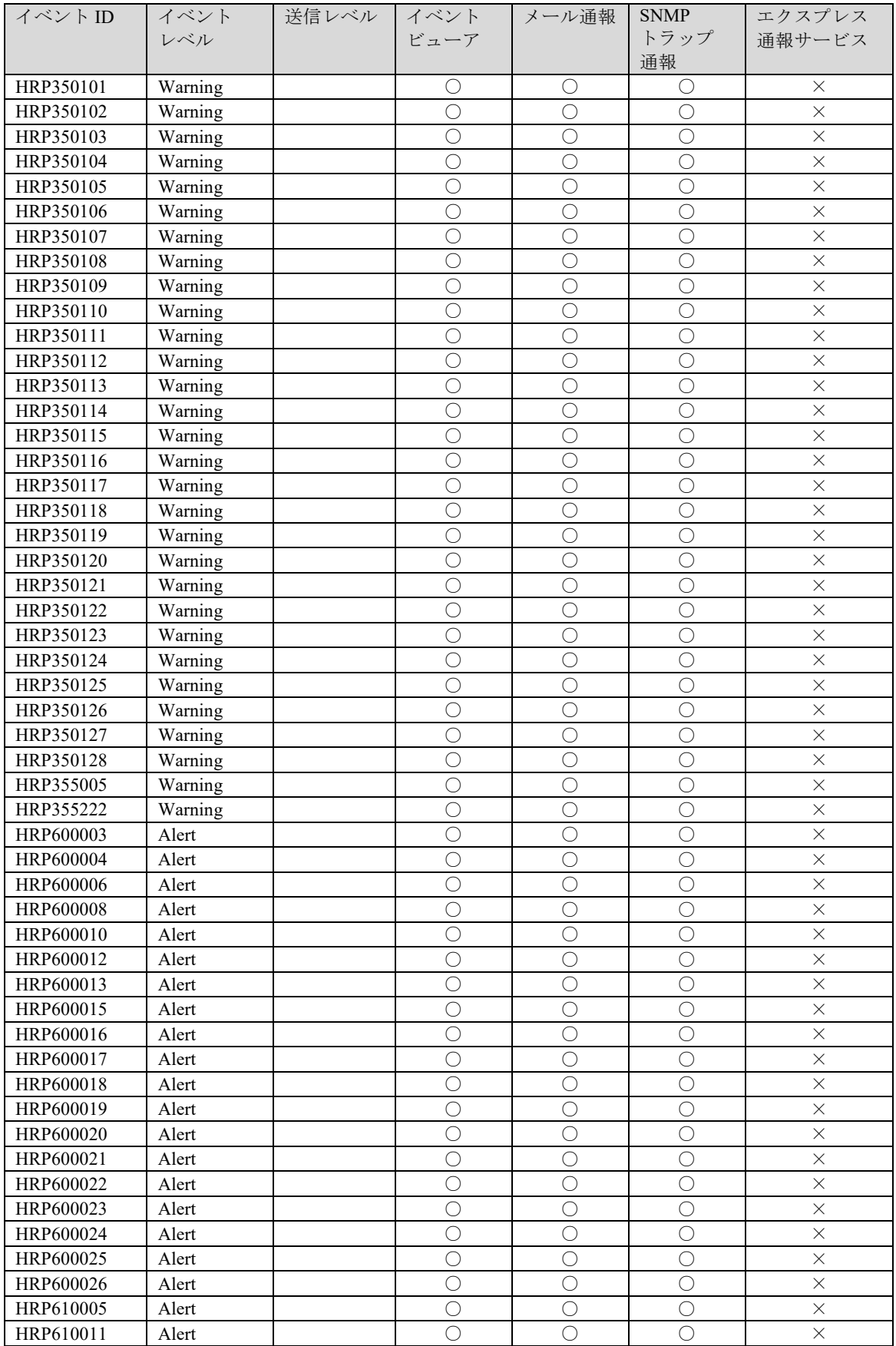

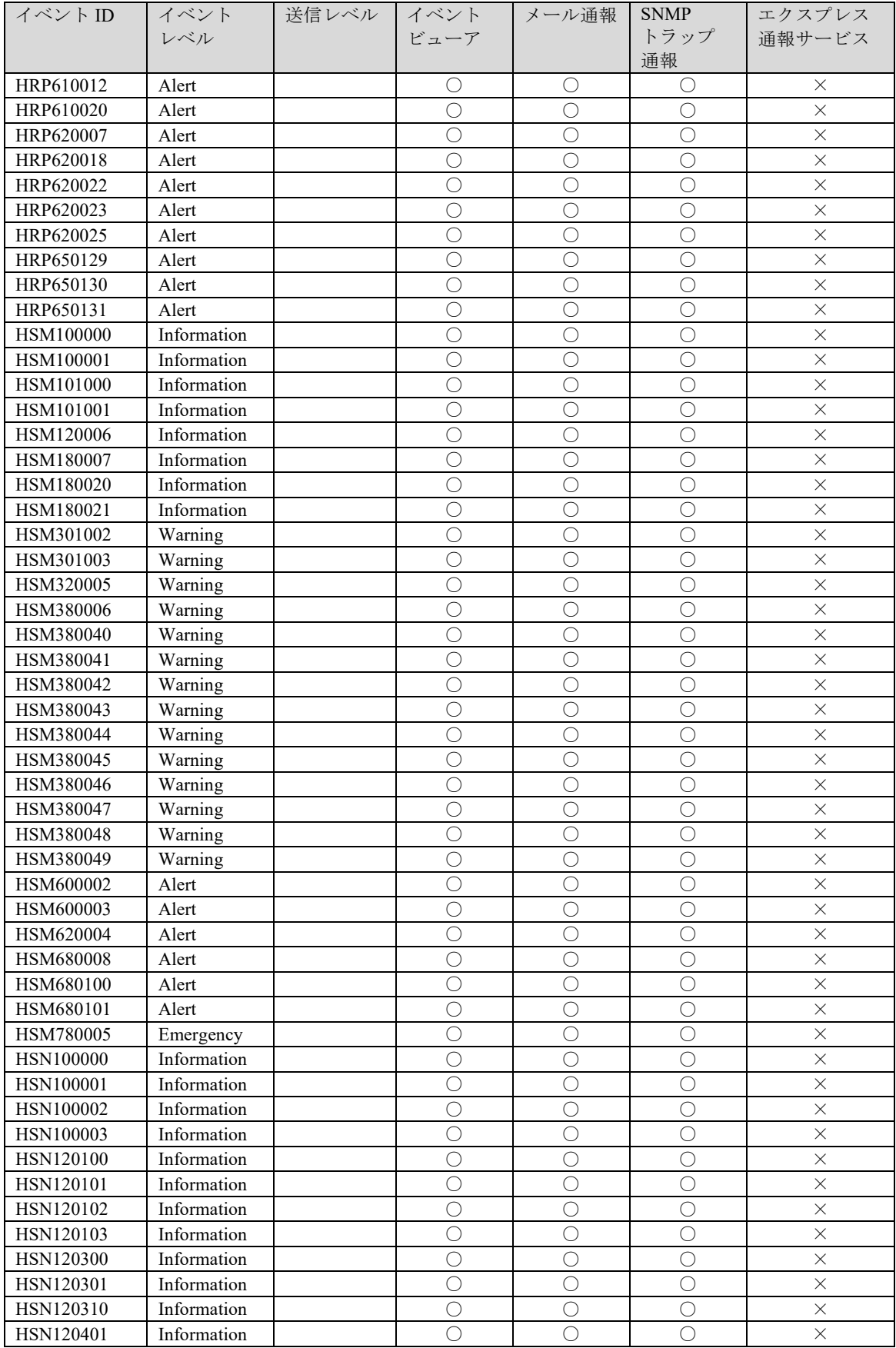

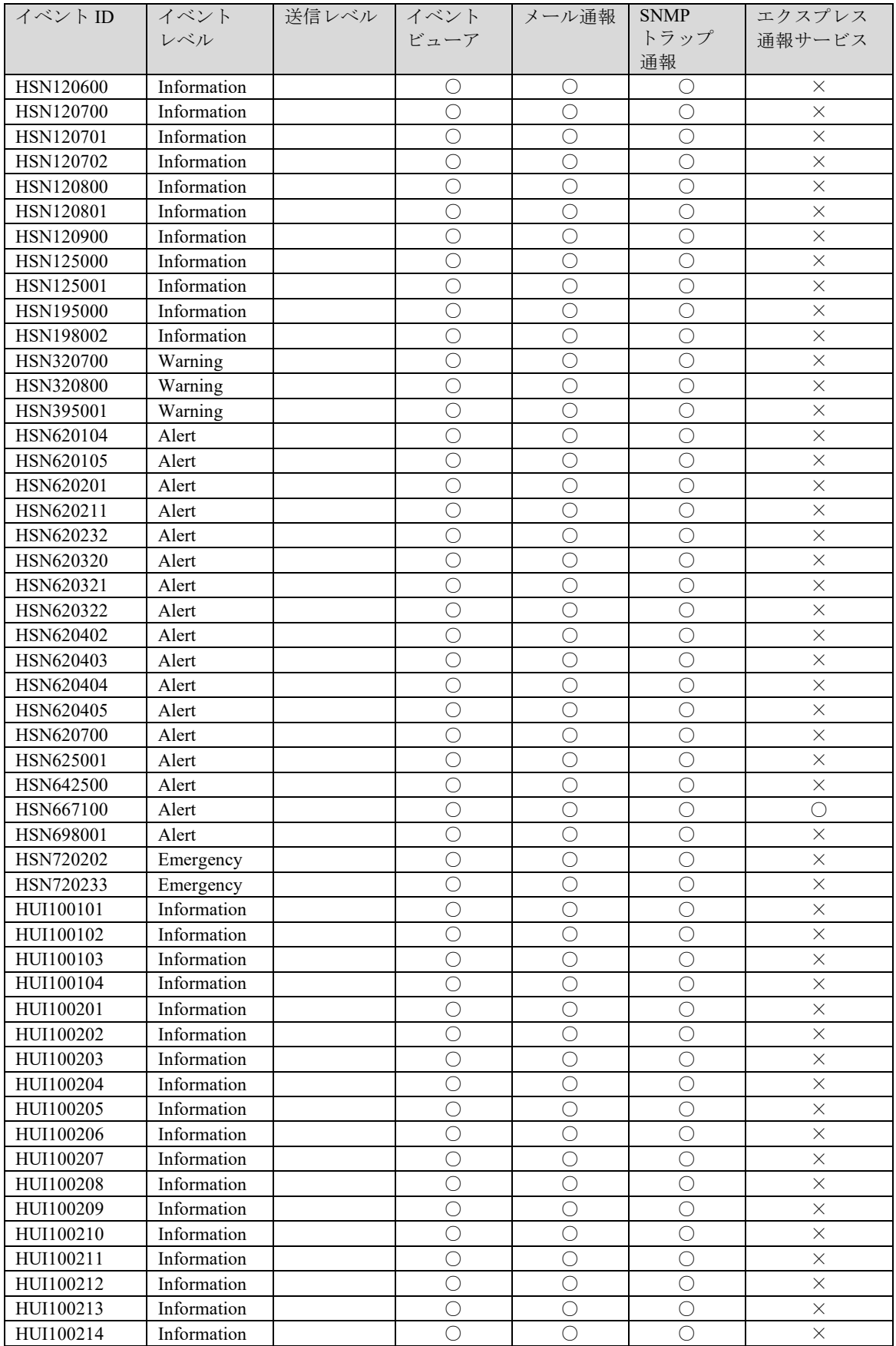

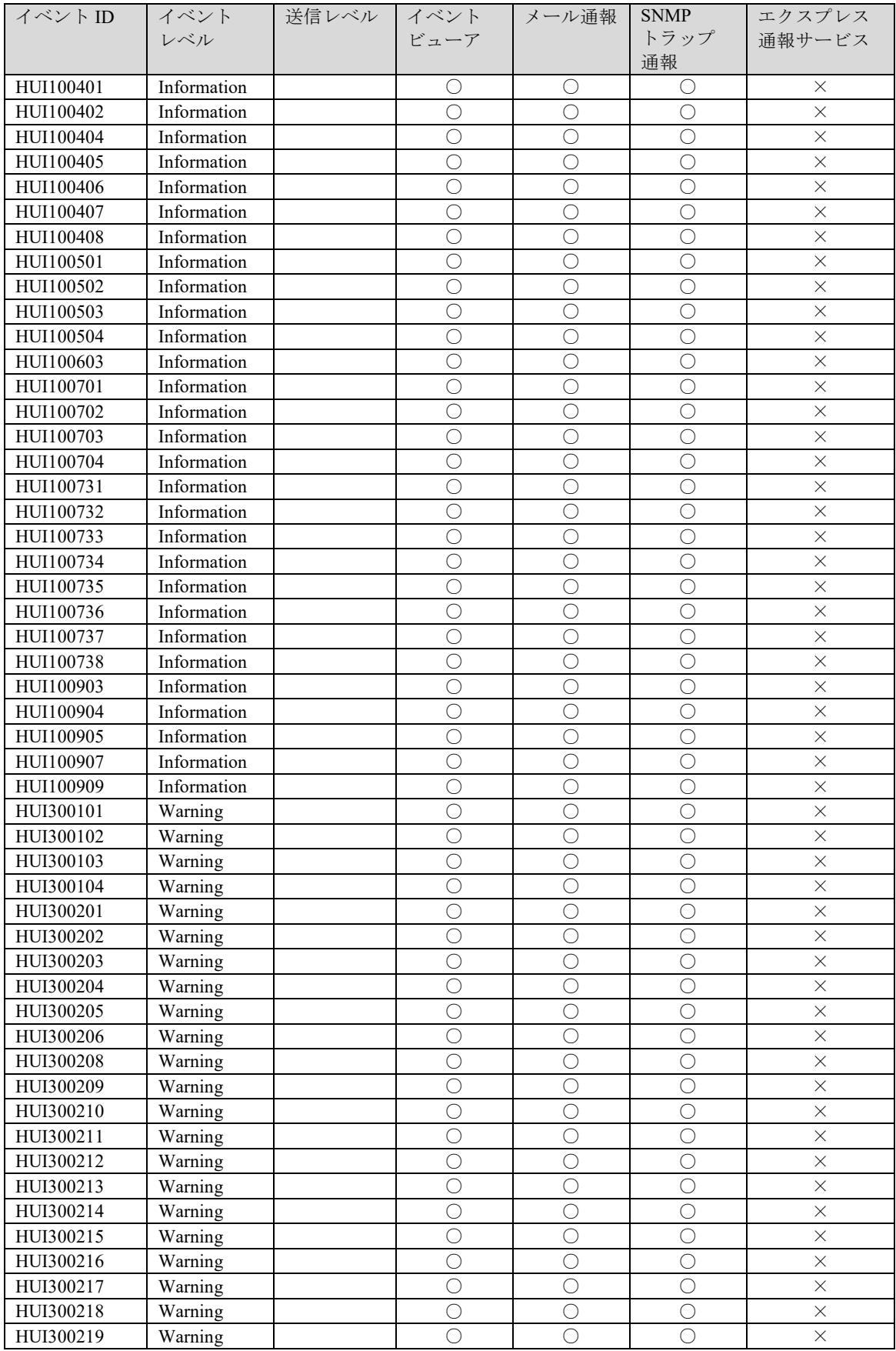

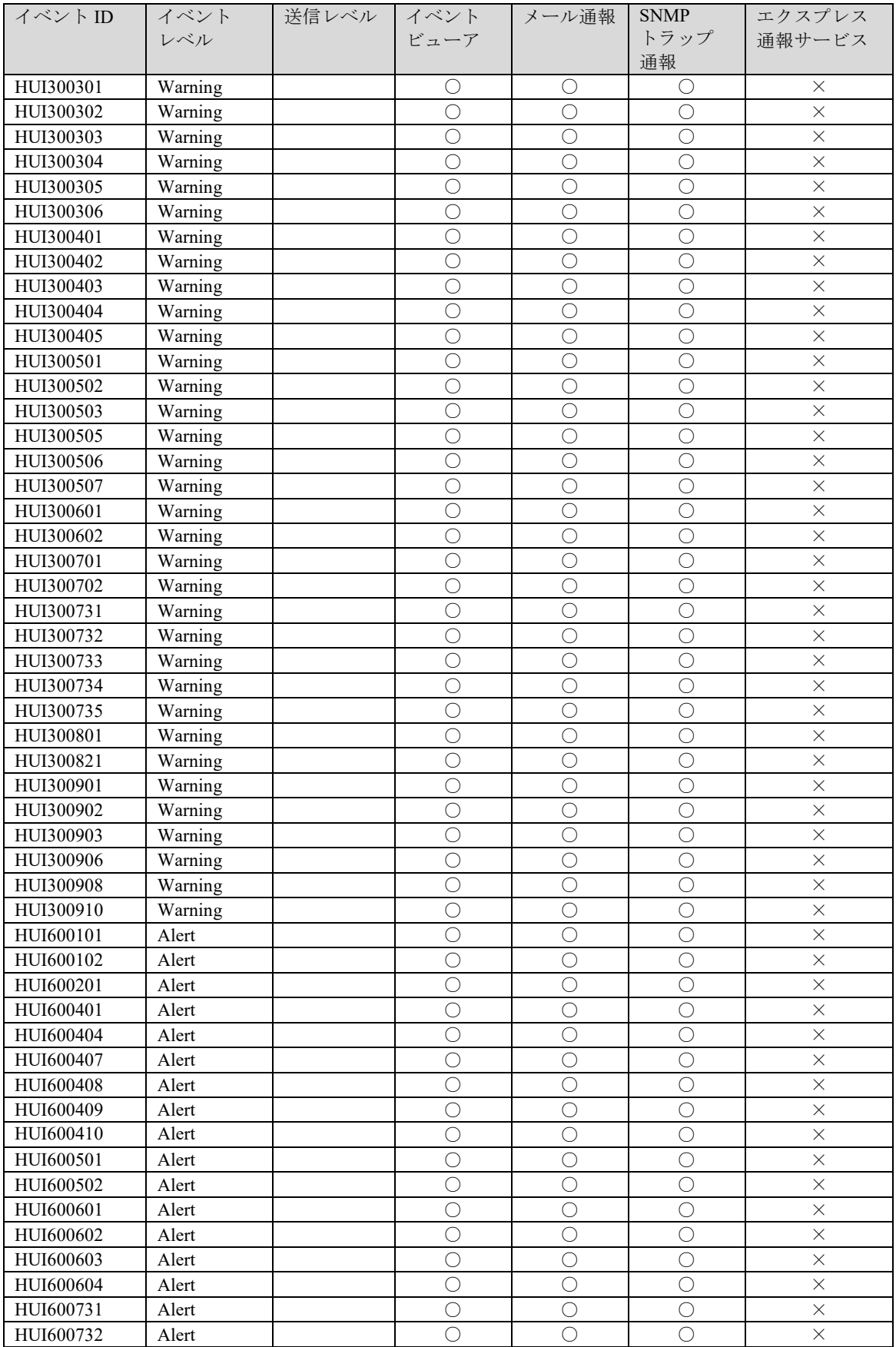

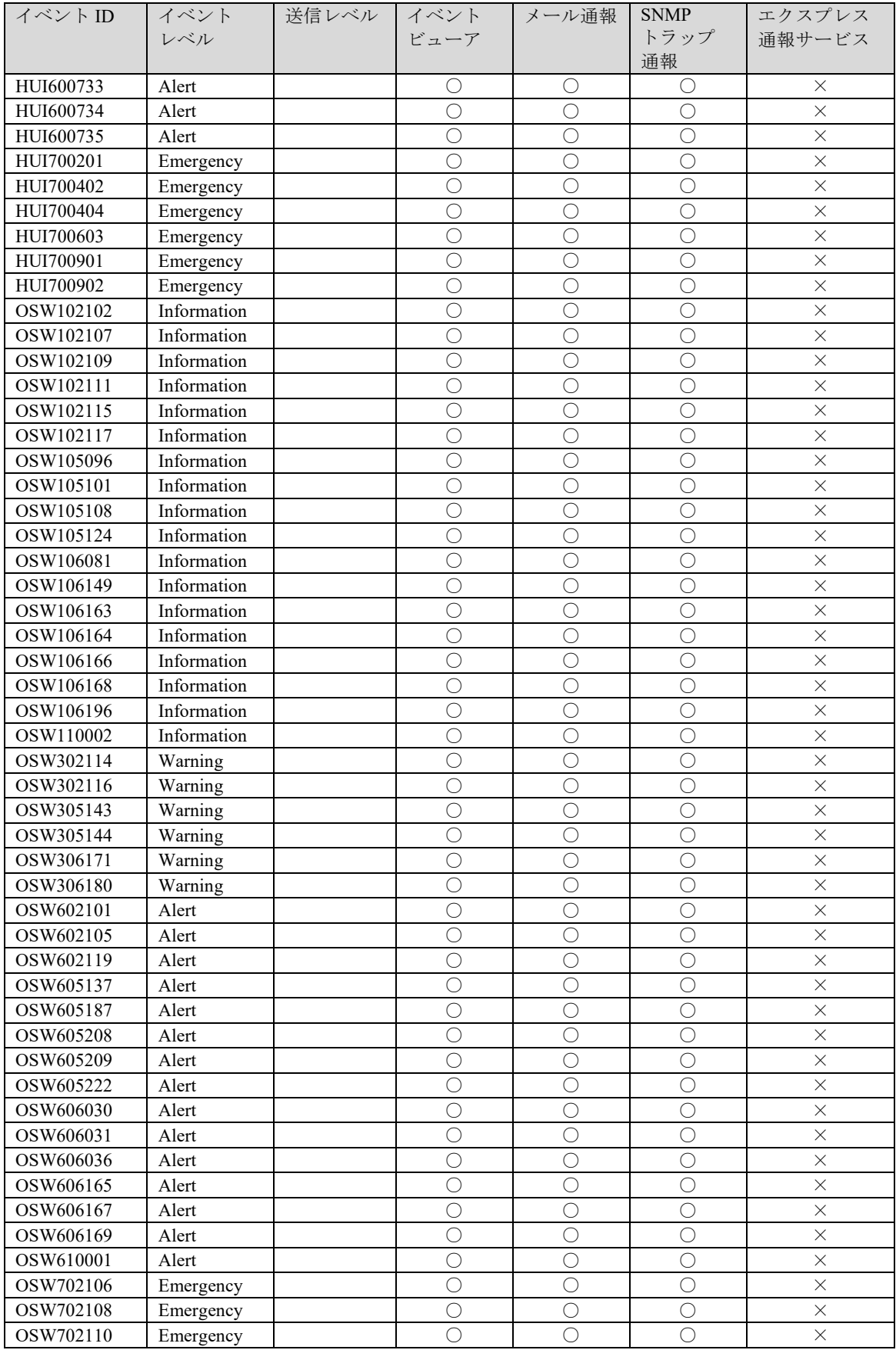

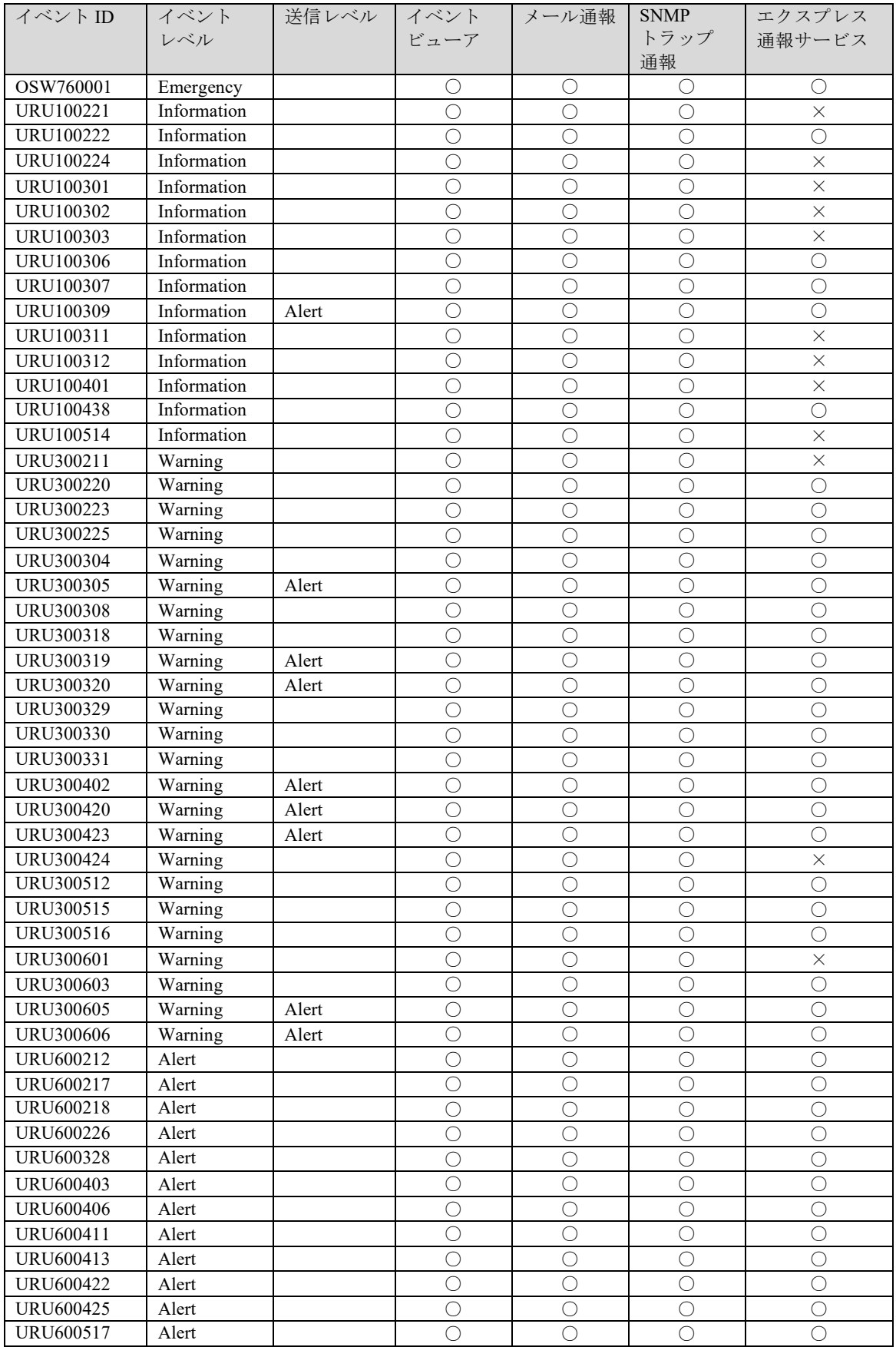

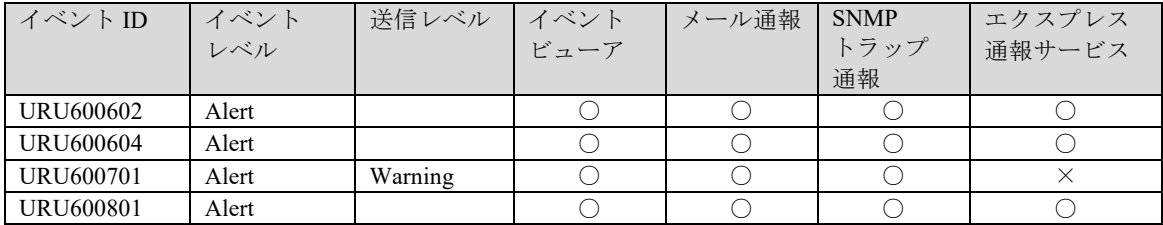

# iStorage HS シリーズ メッセージハンドブック IH1803-1 2021年 4月 初 版 日 本 電 気 株 式 会 社 東京都港区芝五丁目7番1号 TEL(03)3454-1111 (大代表) ○CNEC Corporation 2021

日本電気株式会社の許可なく複製・改変などを行うことはできません。

本書の内容に関しては将来予告なしに変更することがあります。